**FOR CAR USE ONLY/NUR FÜR AUTOMOBIL GEBRAUCH/POUR APPLICATION AUTOMOBILE UNIQUEMENT/PARA USO EN AUTOMÓVILES/SOLO PER L'UTILIZZO IN AUTOMOBILE/ENDAST FÖR BILBRUK/ALLEEN VOOR GEBRUIK IN DE AUTO/ ТОЛЬКО ДЛЯ ИСПОЛЬЗОВАНИЯ В АВТОМОБИЛЯХ/DO UŻYCIA TYLKO W SAMOCHODZIE/ΓΙΑ ΧΡΗΣΗ ΜΟΝΟ ΣΕ ΑΥTΟΚΙΝΗΤΟ**

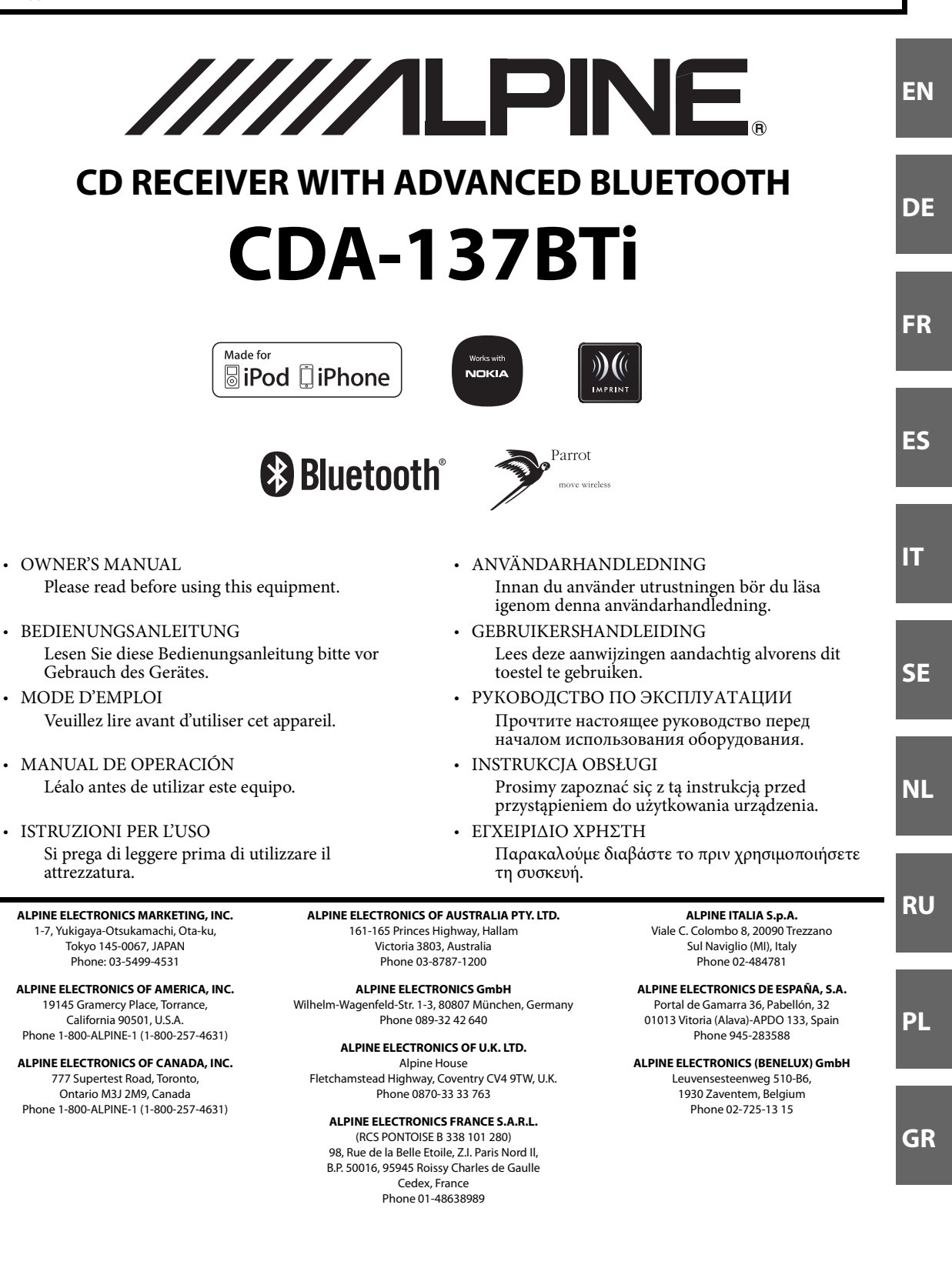

# **ООО «Компания Бонанза»**

Информация о сервисных центрах доступна на сайте www.alpine.ru

# **Руководство по [использованию](#page-6-0)**

# **[ПРЕДУПРЕЖДЕНИЕ](#page-6-1)**

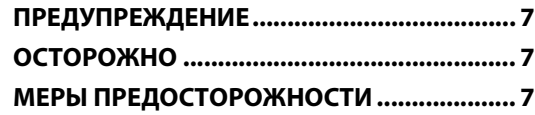

# **[Приступая к работе](#page-10-0)**

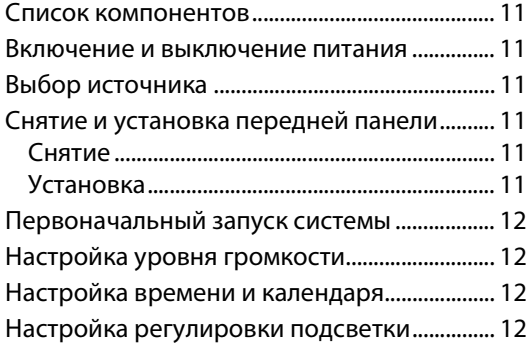

# **[Радио](#page-12-0)**

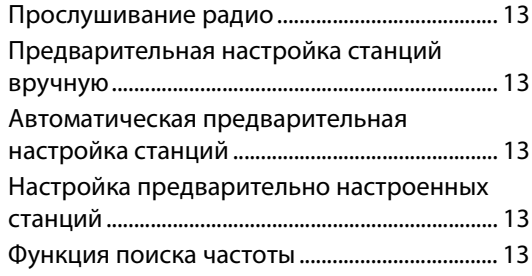

# **[RDS](#page-13-0)**

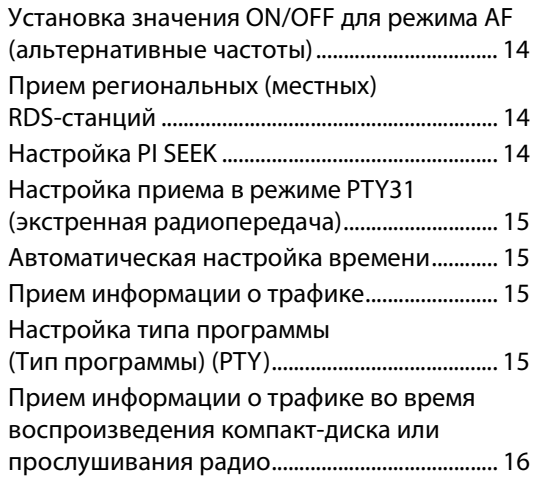

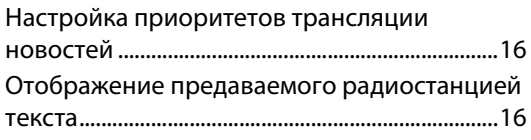

# **[CD/MP3/WMA/AAC](#page-16-0)**

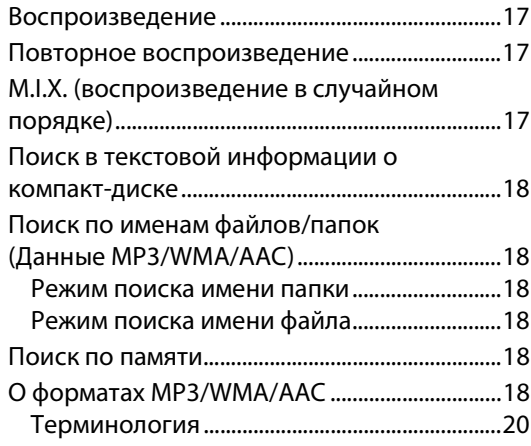

# **[Настройка звука](#page-19-1)**

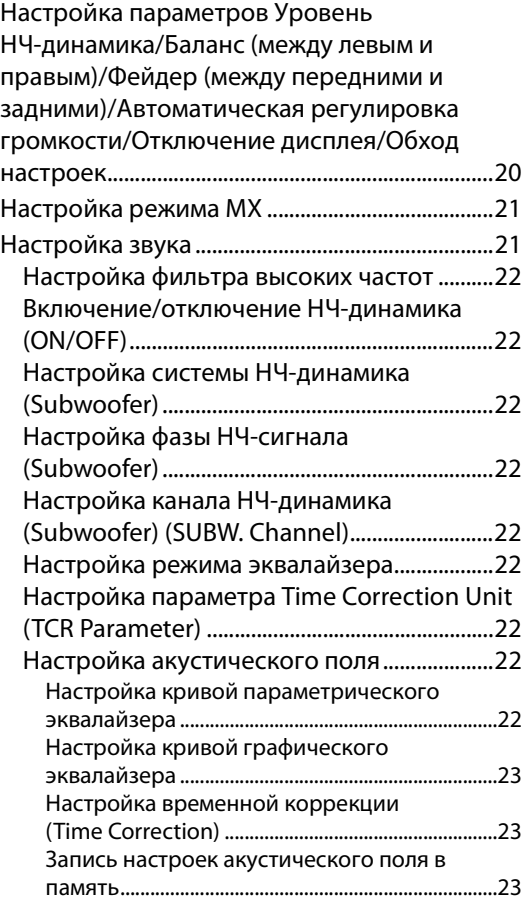

Вызов сохраненных настроек акустического [поля из памяти ..........................................................23](#page-22-3)

# **[Другие функции](#page-23-0)**

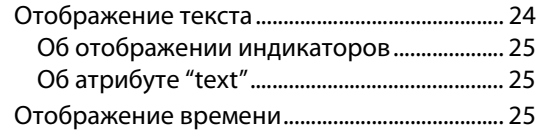

# **[Меню SETUP](#page-24-3)**

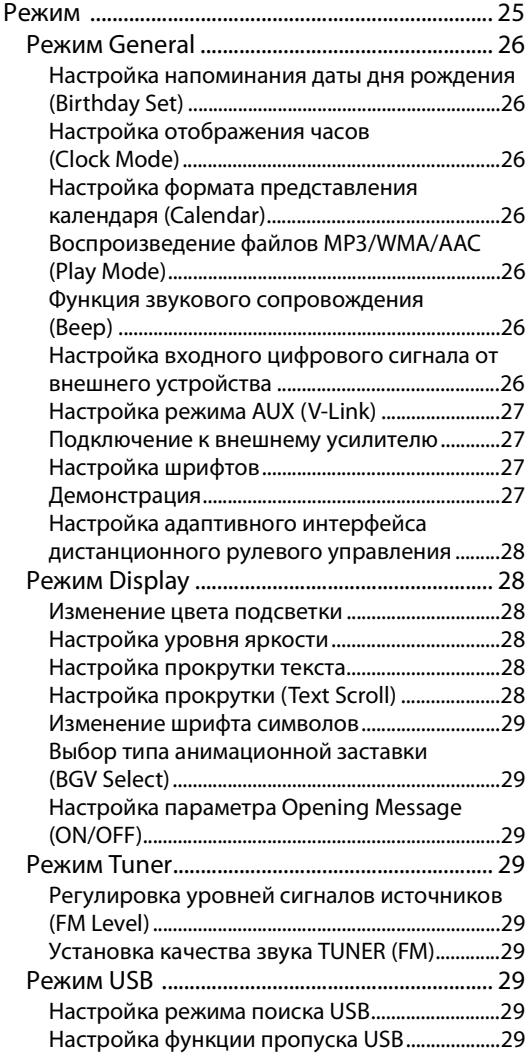

# **[Вызовы с использованием профиля](#page-29-0)  BT и функции "Свободные руки"**

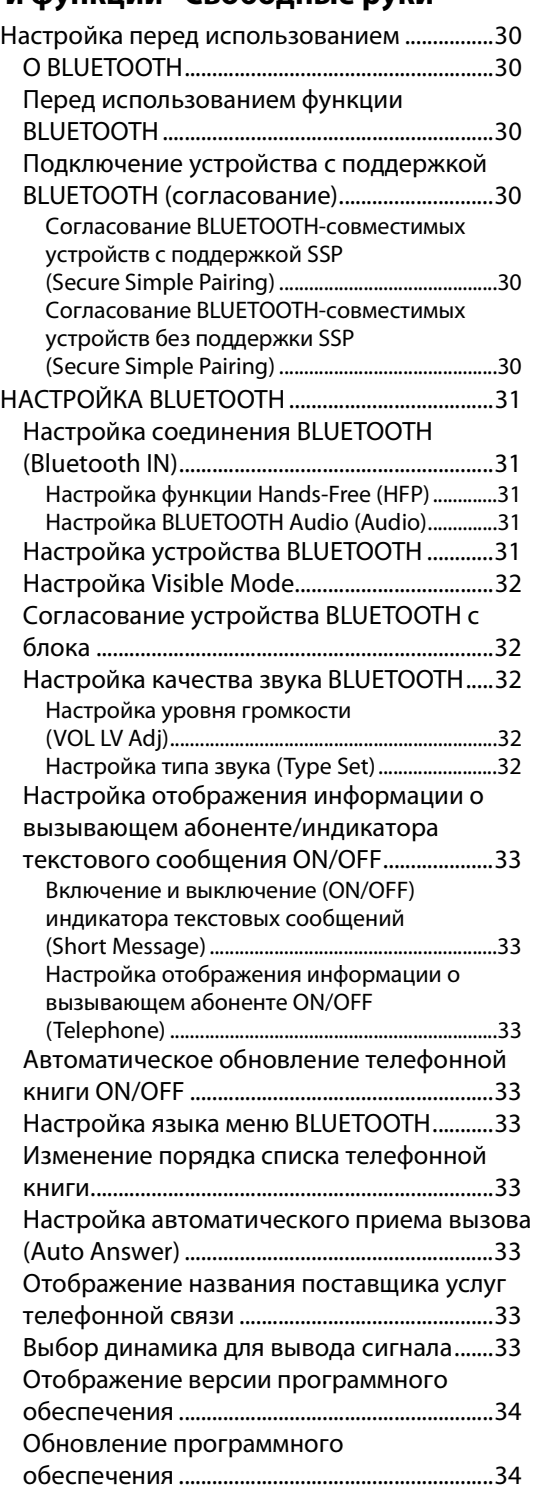

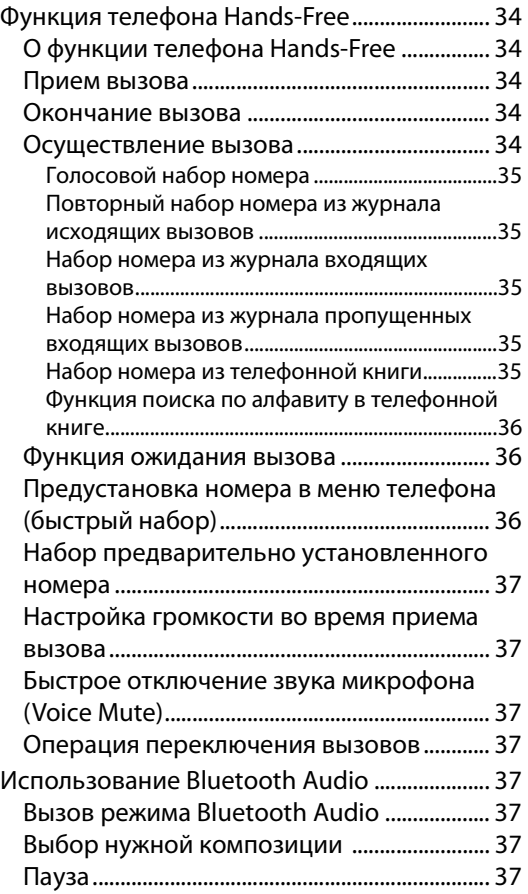

# **USB-накопитель**

# **[\(приобретается дополнительно\)](#page-37-0)**

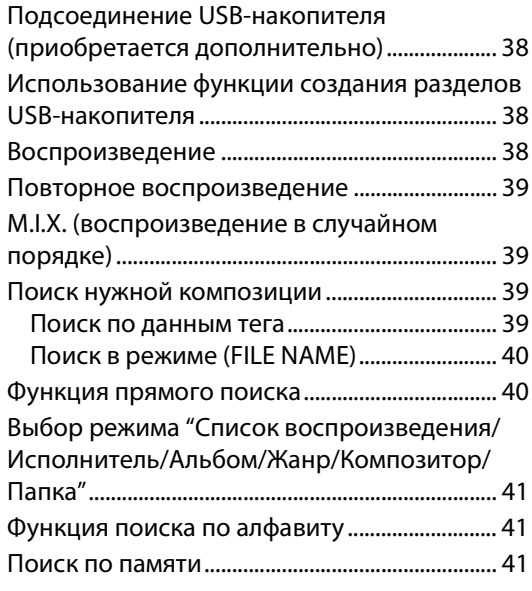

# **iPod/iPhone**

# **[\(приобретается дополнительно\)](#page-40-3)**

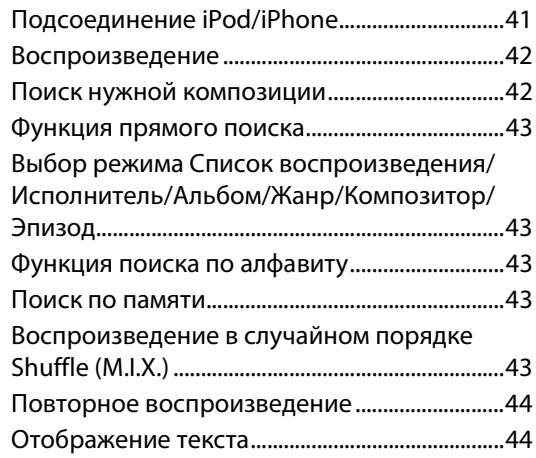

# **Работа с процессорами IMPRINT [\(приобретается дополнительно\)](#page-44-0)**

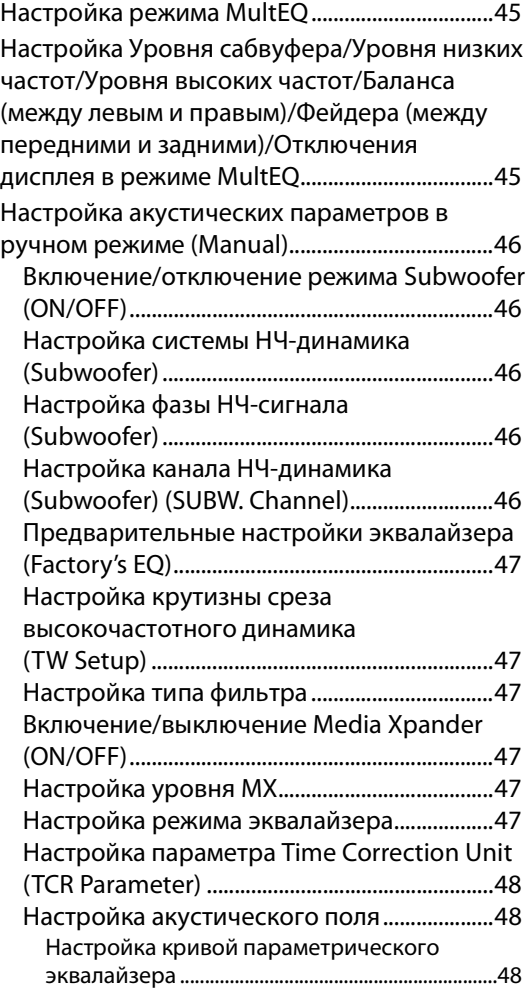

Настройка кривой графического

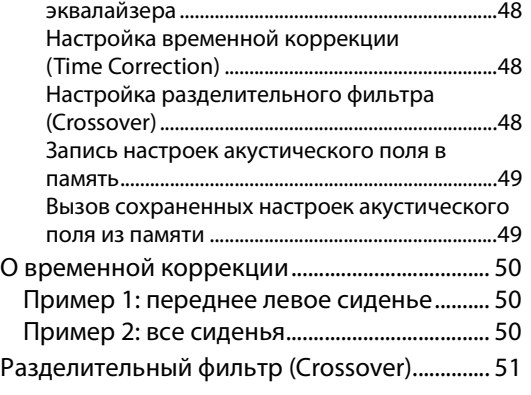

# **[Чейнджер \(приобретается](#page-52-0)**

# **дополнительно)**

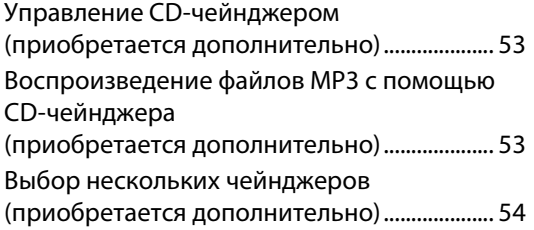

# **[Пульт дистанционного управления](#page-53-1)**

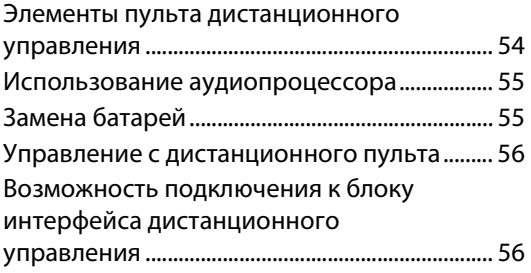

# **[Информация](#page-55-2)**

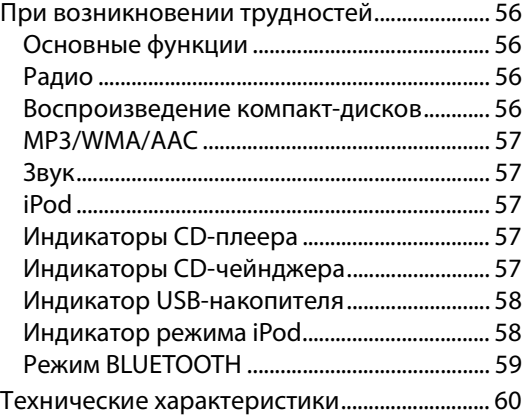

# **[Установка и соединения](#page-60-0)**

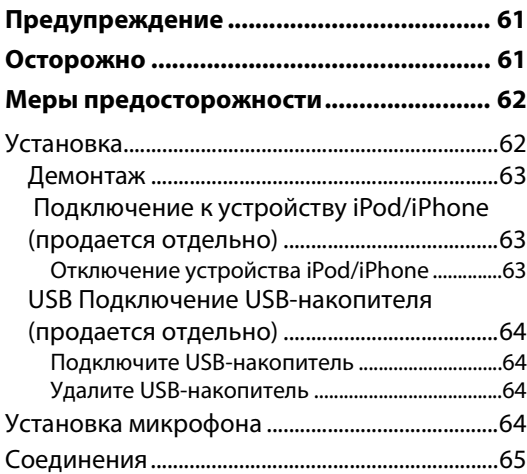

# <span id="page-6-5"></span><span id="page-6-0"></span>**Руководство по использованию**

# <span id="page-6-1"></span>**ПРЕДУПРЕЖДЕНИЕ**

# <span id="page-6-2"></span> $\mathbin{\overline{\Omega}}$ предупреждение

**Этот символ обозначает важные инструкции. Их несоблюдение может привести к серьезному телесному повреждению или смерти.**

# **НЕ ПРЕДПРИНИМАЙТЕ НИКАКИХ ДЕЙСТВИЙ, КОТОРЫЕ МОГУТ ОТВЛЕЧЬ ВАС ОТ БЕЗОПАСНОГО ВОЖДЕНИЯ АВТОМОБИЛЯ.**

Любые действия, отвлекающие внимание на продолжительный срок, должны выполняться только после полной остановки. Перед выполнением таких действий всегда останавливайте автомобиль в безопасном месте. Несоблюдение этого требования может привести к аварии.

# **ПОДДЕРЖИВАЙТЕ ГРОМКОСТЬ НА УРОВНЕ, ПОЗВОЛЯЮЩЕМ СЛЫШАТЬ ВНЕШНИЕ ЗВУКИ ВО ВРЕМЯ ДВИЖЕНИЯ.**

Чрезмерно высокий уровень громкости, заглушающий такие звуки, как сирены автомобилей аварийной службы и дорожные предупредительные сигналы (при пересечении ж/д путей и т.д.), может быть опасным и привести к аварии. ИСПОЛЬЗОВАНИЕ ВЫСОКОГО УРОВНЯ ГРОМКОСТИ В АВТОМОБИЛЕ МОЖЕТ ТАКЖЕ ВЫЗЫВАТЬ ДЕФЕКТ СЛУХА.

# **НЕ РАЗБИРАТЬ И НЕ ИЗМЕНЯТЬ.**

Это может вызывать аварийную ситуацию, возгорание или удар электрическим током.

# ИСПОЛЬЗОВАТЬ ТОЛЬКО В АВТОМОБИЛЯХ С ЗАЗЕМЛЕНИЕМ **ОТРИЦАТЕЛЬНОГО ПОЛЮСА НА 12 ВОЛЬТ.**

(В случае сомнений проконсультируйтесь у своего дилера.) Несоблюдение этого требования может привести к возникновению огня и т.п.

# **ХРАНИТЕ НЕБОЛЬШИЕ ОБЪЕКТЫ, ТАКИЕ КАК БАТАРЕИ, В НЕДОСТУПНЫХ ДЛЯ ДЕТЕЙ МЕСТАХ.**

Глотание таких объектов может нанести серьезную травму. Если ребенок проглотил подобный объект, немедленно обратитесь к врачу.

# **ПРИ ЗАМЕНЕ ПРЕДОХРАНИТЕЛЕЙ ИСПОЛЬЗУЙТЕ ТОЛЬКО АНАЛОГИЧНЫЕ ПО НОМИНАЛУ.**

Несоблюдение этого требования может привести к возгоранию и поражению электрическим током.

# **НЕ ЗАКРЫВАЙТЕ ВЕНТИЛЯЦИОННЫЕ ОТВЕРСТИЯ ИЛИ ПАНЕЛИ РАДИАТОРА.**

В противном случае возможен нагрев внутренних деталей, который может привести к возгоранию.

# **ИСПОЛЬЗУЙТЕ ЭТОТ ПРОДУКТ ТОЛЬКО ДЛЯ АВТОМОБИЛЕЙ С БОРТОВОЙ СЕТЬЮ НАПРЯЖЕНИЕМ 12 В.**

Неправильное использование может привести к возгоранию, поражению электрическим током или другим травмам.

# **НЕ ПОМЕЩАЙТЕ РУКИ, ПАЛЬЦЫ ИЛИ ПОСТОРОННИЕ ОБЪЕКТЫ ВО ВХОДНЫЕ РАЗЪЕМЫ.**

Это может привести к получению травмы или повреждению продукта.

# <span id="page-6-3"></span>**ОСТОРОЖНО**

**Этот символ обозначает важные инструкции. Их несоблюдение может привести к травме или повреждению материальной собственности.**

# **ПРИ ВОЗНИКНОВЕНИИ ПРОБЛЕМ, НЕМЕДЛЕННО ПРЕКРАТИТЕ ИСПОЛЬЗОВАНИЕ ПРОДУКТА.**

В противном случае это может привести к получению травмы или повреждению продукта. Верните продукт своему авторизованному дилеру Alpine или в ближайший сервисный центр Alpine для ремонта.

# **ЗАПРЕЩАЕТСЯ ИСПОЛЬЗОВАТЬ НОВЫЕ БАТАРЕИ В СОЧЕТАНИИ СО СТАРЫМИ. УСТАНАВЛИВАЙТЕ БАТЕРЕИ, СОБЛЮДАЯ ПОЛЯРНОСТЬ.**

При установке батарей строго соблюдайте полярность контактов (+ и –). Разрушение корпуса или утечка внутренних химреактивов батареи могут стать причиной пожара или травм.

# <span id="page-6-4"></span>**МЕРЫ ПРЕДОСТОРОЖНОСТИ**

# **Очистка продукта**

Используйте мягкую сухую тряпку для периодической очистки данного продукта. Для удаления более серьезных пятен намочите тряпку, используя только воду. При использовании других средств можно растворить краску или повредить пластик.

# **Температура**

Прежде чем включать устройство, убедитесь, что внутри автомобиля температура находится в диапазоне от –10°C до  $+60^{\circ}$ C.

# **Конденсация влаги**

При воспроизведении компакт-дисков можно заметить дрожание звука из-за конденсации. Если это произошло, удалите диск из проигрывателя и подождите около часа, чтобы дать влаге испариться.

# **Поврежденный диск**

Не пытайтесь проигрывать треснутые, деформированные или поврежденные диски. При воспроизведении дефектного диска можно серьезно повредить механизм воспроизведения.

# **Техническое обслуживание**

При возникновении проблем не пытайтесь отремонтировать устройство самостоятельно. Верните продукт своему дилеру Alpine или в ближайший сервисный центр Alpine для ремонта.

### **Никогда не пытайтесь выполнить следующие действия**

Не пытайтесь схватить или вытащить диск, когда он затягивается в проигрыватель механизмом автоматической загрузки.

Не пытайтесь вставить диск в устройство при выключенном питании.

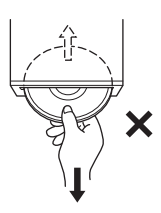

## **Вставка дисков**

За один раз проигрыватель может принять для

воспроизведения только один диск. Не пытайтесь загрузить более одного диска.

Вставляйте диск лицевой стороной вверх. Если вставить диск неправильно, на экране проигрывателя появится сообщение "Error". Если сообщение "Error" продолжает отображаться, даже после правильной вставки диска, нажмите

переключатель RESET помощью остроконечного объекта, такого как шариковая ручка.

Проигрывание диска на сильно разбитой дороге может привести к пропускам воспроизведения, но это не вызывает царапание диска или повреждение проигрывателя.

# **Новые диски**

Чтобы предотвратить защемление компакт-диска, при вставке дисков с нерегулярной поверхностью отображается сообщение "Error". Когда новый диск выдвигается сразу после загрузки, проведите подушечками пальцев по кромке центрального отверстия и внешнего края диска. Любые обнаруженные небольшие выбоины и неровности могли воспрепятствовать правильной загрузке диска. Чтобы устранить неровности, потрите внутреннюю и внешнюю кромки диска шариковой ручкой или другим подобным инструментом, а затем вставьте диск снова.

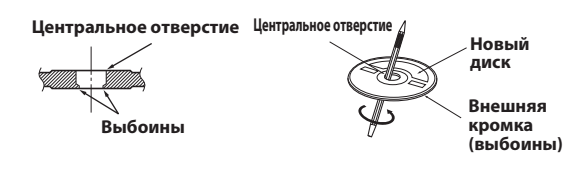

# **Диски нерегулярной формы**

В данном устройстве используйте диски только круглой формы и никогда не используйте диски необычной формы. Использование дисков необычной формы может привести к повреждению механизма.

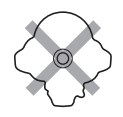

## **Место установки**

Убедитесь в том, что в месте установки устройство не будет подвергаться следующим воздействиям:

- прямые солнечные лучи и тепло
- высокая влажность и вода
- чрезмерная запыленность
- чрезмерная вибрация

### **Корректное обращение**

При обращении с диском постарайтесь его не уронить. Держите диск так, чтобы не оставлять на рабочей поверхности отпечатков пальцев. Не наклеивайте на диск ленты, бумагу или клейкие этикетки. Не делайте на диске надписей.

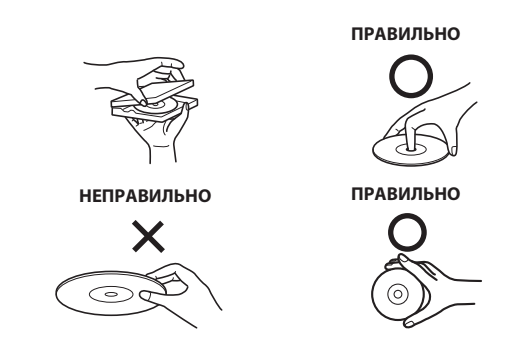

## **Очистка диска**

Отпечатки, пыль или грязь на поверхности диска могут вызывать пропуски воспроизведения. При регулярной очистке протирайте рабочую поверхность чистой, мягкой тряпкой в направлении от центра диска к внешнему краю. Если поверхность диска сильно загрязнена, перед ее очисткой смочите чистую мягкую тряпку в слабом растворе нейтрального моющего средства.

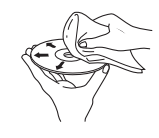

# **Принадлежности для дисков**

На рынке доступны различные принадлежности для защиты поверхности дисков и улучшения качества звучания. Однако большинство из них влияет на толщину и/или диаметр диска. Использование таких принадлежностей может привести к тому, что диск перестанет соответствовать стандартным спецификациям, вызывая проблемы с эксплуатацией. Не рекомендуется использовать такие принадлежности на дисках, воспроизводимых на проигрывателях компакт-дисков Alpine.

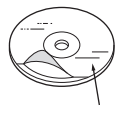

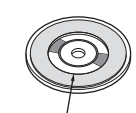

**Прозрачный слой Дисковый стабилизатор**

# **Об обращении с компакт-дисками (CD/CD-R/CD-RW)**

- Не касайтесь поверхности.
- Не подвергайте диск воздействию прямых солнечных лучей.
- Не наклеивайте наклейки или ярлыки.
- Чистите диск в случае его запыления.
- Убедитесь в отсутствии выбоин на кромках диска.
- Не используйте имеющиеся на рынке принадлежности для дисков.

**Не оставляйте диск надолго в машине или проигрывателе. Никогда не подвергайте диск воздействию прямых солнечных лучей.** Жара и влажность могут повредить компакт-диск настолько, что его нельзя будет проигрывать.

### **Для клиентов, использующих диски CD-R/CD-RW**

- Если не удается воспроизвести диск CD-R/CD-RW, убедитесь в том, последний сеанс записи закрыт (завершен).
- При необходимости завершите последний сеанс записи на диск CD-R/CD-RW и повторите попытку воспроизведения.

### **О носителях, которые можно проигрывать**

Используйте только компакт-диски, на лицевой стороне внизу которых отображается логотип компакт-диска.

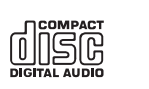

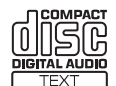

При использовании неопределенных компакт-дисков не может быть гарантирована корректная работоспособность. Можно воспроизводить диски CD-R (CD-Recordables)/CD-RW (CD-ReWritables), которые были записаны только на одном устройстве звукозаписи. Кроме того, можно проигрывать диски CD-R/CD-RW с аудиофайлами в форматах MP3/WMA/  $AAC$ .

- Некоторые из описанных ниже компакт-дисков не могут быть проиграны на этом устройстве: дефектные компакт-диски; компакт-диски с отпечатками пальцев; компакт-диски, подвергнутые экстремальным температурами или прямым солнечным лучам (например, оставленные в машите или в данном устройстве); компакт-диски, записанные в нестабильных условиях; компакт-диски со сбоем записи или для которых была предпринята попытка перезаписи; компакт-диски с защитой от копирования, не соответствующей отраслевому стандарту звуковых компакт дисков.
- Используйте диски с файлами MP3/WMA/AAC, записанными в формате, совместимом с данным устройством. Более подробную информацию [см. в разделе "О форматах MP3/WMA/AAC" на](#page-17-5)  [стр. 18](#page-17-5).
- Отличные от аудиофайлов ROM-данные, содержащиеся на диске, не производят звук при воспроизведении.

### **Защита USB-разъема**

- К порту USB данного устройства можно подключать только USB-накопители или устройства iPod/iPhone. Корректная работа других USB-устройств не гарантируются.
- Подключайте USB-накопитель только через удлинительный USB-кабель (прилагается). USB-концентратор не поддерживается.
- При подключении USB-накопителей некоторых типов устройство может не работать, либо некоторые функции могут быть недоступны.
- Это устройство может воспроизводить аудиофайлы форматов MP3/WMA/AAC.
- Можно отобразить названия исполнителей/композиций и т.д. Определенные специальные символы могут отображаться неправильно.

# **Обращение с USB-накопителями**

# **ОСТОРОЖНО**

**Компания Alpine не несет ответственности за потерю данных и т.п., даже если данные были потеряны при эксплуатации этого изделия.**

• Во избежание неисправности или повреждений устройства соблюдайте следующие указания.

Внимательно ознакомьтесь с инструкций по использованию USB-накопителя.

Не трогайте контакты руками или металлическими предметами. Не подвергайте USB-накопитель воздействию чрезмерных ударных нагрузок.

Запрещается сгибать, ронять, разбирать, модифицировать USB-накопитель или погружать его в воду.

- Избегайте попадания воды внутрь устройства. прямых солнечных лучей или повышенной температуры. повышенной влажности или в атмосфере разъедающих веществ.
- Подключайте USB-накопитель так, чтобы он не мешал вождению.
- USB-накопитель может работать некорректно в условиях высоких или низких температур.
- Используйте только сертифицированные USB-накопители. Помните, что даже сертифицированные USB-накопители в зависимости от типа или состояния могут работать некорректно.
- Корректная работа USB-накопителя не гарантируется. Используйте USB-накопитель в соответствии с условиями лицензионного соглашения.
- Устройство может некорректно отображать или воспроизводить композиции, записанные на USB-накопителях со специальными параметрами или в некоторых состояниях памяти, либо при использовании некоторых программ кодирования данных.
- Файлы с защитой от копирования не могут быть воспроизведены на этом устройстве.
- Запуск воспроизведения файлов с USB-накопителя происходит с некоторой задержкой. Если на USB-накопителе записан файл незвуковых форматов, то для запуска его воспроизведения или поиска может потребоваться значительное время.
- Это устройство может воспроизводить файлы с расширениями "mp3", "wma" или "m4a".
- Не присваивайте файлам аудиоданных расширения, не соответствующие звуковым форматам. Это устройство не сможет распознать данные незвуковых форматов. При воспроизведении таких файлов в динамиках может присутствовать шум, который может привести к неисправности динамиков и/или усилителей.
- Рекомендуется сохранять резервные копии важных данных на жестком диске компьютера.
- Не извлекайте USB-устройство из разъема во время воспроизведения записанных на нем файлов. Перед тем как извлечь USB-устройство из разъема, выберите источник другого типа с помощью селектора SOURCE.
- Windows Media и логотип Windows являются товарными знаками или зарегистрированными товарными знаками корпорации Майкрософт в США и/или других странах.
- iPhone, iPod, iPod classic, iPod nano и iPod touch являются товарными знаками корпорации Apple Inc., зарегистрированными в США и других странах.
- Надписи "Made for iPod" и "Made for iPhone" означают, что электронный аксессуар разработан специально для подключения к устройству iPod или iPhone, соответственно, и сертифицирован разработчиком как удовлетворяющий эксплуатационным стандартам Apple. Корпорация Apple не несет ответственность за работу данного устройства или его соответствие стандартам безопасности и регулятивным нормам. Обратите внимание, что использование данной принадлежности вместе с iPod или iPhone может негативно отразиться на работе беспроводных устройств.
- Словесный знак и логотипы BLUETOOTH*®* являются товарными знаками корпорации Bluetooth SIG, Inc. и используются корпорацией Alpine Electronics, Inc. по лицензии.
- "Лицензия на технологию кодирования звука MPEG Layer-3 получена от Fraunhofer IIS и Thomson".
- "При поставке этого продукта предоставляется лицензия на частное, некоммерческое использование и не предоставляется лицензия и не подразумеваются какие-либо права на использование данного продукта в целях коммерческого (т.е. для получения прибыли) радиовещания в реальном времени (наземное, спутниковое, кабельное и/или иного типа), широковещания или потоковой передачи данных через Интернет, интрасети и/или иные сети, а также через другие системы распространения электронного содержания, такие как приложения звуковоспроизведения за плату или по требованию. Для такого использования требуется отдельная лицензия. Подробная информация представлена на сайте http://www.mp3licensing.com "
- © 2010 Nokia. Все права защищены. Nokia и Works with Nokia являются товарными знаками или зарегистрированными товарными знаками Nokia Corporation.

# <span id="page-10-0"></span>**Приступая к работе**

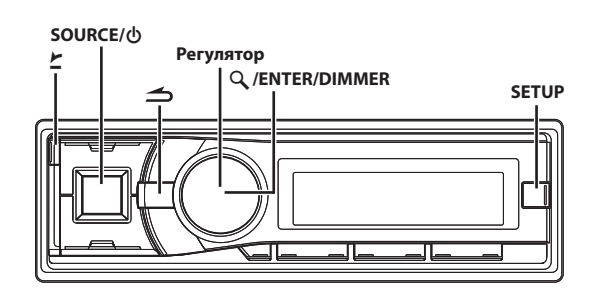

# <span id="page-10-1"></span>**Список компонентов**

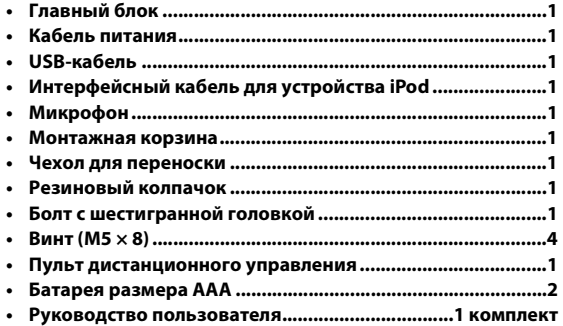

# <span id="page-10-2"></span>**Включение и выключение питания**

**Нажмите SOURCE, чтобы включить питание устройства.**

#### *Примечание*

• Устройство можно включить, нажав любую другую кнопку за исключением  $\blacktriangleright$ .

**Нажмите и удерживайте кнопку SOURCE не менее 2 секунд, чтобы выключить устройство.**

#### *Примечание*

• При первом включении питания уровень громкости будет находиться на уровне 12.

# <span id="page-10-3"></span>**Выбор источника**

# **Нажмите кнопку SOURCE, чтобы изменить источник.**

TUNER  $\rightarrow$  DISC  $\rightarrow$  USB/USB iPod<sup>\*1</sup>  $\rightarrow$  Bluetooth Audio<sup>\*2</sup>  $\rightarrow$  $CHANGER^{*3}$   $\rightarrow$  AUXILIARY<sup>\*4</sup>  $\rightarrow$  TUNER

- \*1 Отображается только в том случае, если подключено устройство iPod/iPhone.
- \*2 Отображается, только если для параметра Bluetooth Audio установлено значение ON, [см. в разделе "Настройка](#page-30-1)  [соединения BLUETOOTH \(Bluetooth IN\)" на стр. 31.](#page-30-1)
- \*3 Только при подключенном CD-чейнджере.
- \*4 Отображается, только если для режима AUX IN установлено значение ON, [см. в разделе "Настройка](#page-26-0)  [режима AUX \(V-Link\)" на стр. 27](#page-26-0).

# <span id="page-10-4"></span>**Снятие и установка передней панели**

# <span id="page-10-5"></span>**Снятие**

- **1 Выключите питание устройства.**
- **2 Нажмите** y **(OPEN), чтобы открыть переднюю панель (рис. 1).**

Чтобы закрыть переднюю панель, нажмите на левую сторону крышки до ее фиксации, как показано на рисунке 2.

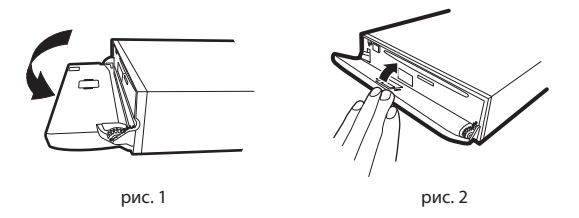

**3 Чтобы удалить переднюю панель, нажмите на нее, сдвиньте влево , а затем потяните на себя .**

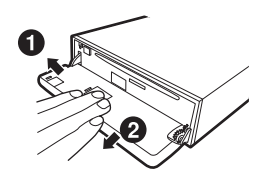

### *Примечания*

- При обычном использовании передняя панель может нагреться (особенно клеммы разъемов с обратной стороны передней панели). Это не является неисправностью.
- Чтобы защитить переднюю панель, положите ее на комплектный чехол для переноски.
- После отделения панели не прикладывайте к ней чрезмерную силу, так как это может привести к поломке.
- Не оставляйте переднюю панель открытой надолго или во время управления автомобилем, это может привести к аварии или неисправности устройства.

# <span id="page-10-6"></span>**Установка**

- **1 Вставьте правую сторону передней панели в основной блок. Выровняйте бороздку на передней панели по отношению к соответствующим проекциям на основном блоке.**
- **2 Нажимайте на левую сторону передней панели, пока она надежно не встанет в основном блоке.**

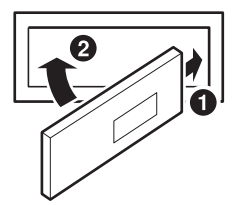

### *Примечания*

- Перед установкой панели убедитесь в отсутствии грязи или пыли на клеммах разъемов или посторонних объектов между панелью и основным блоком.
- Осторожно закрепите переднюю панель, держа ее за боковые стороны, чтобы избежать случайного нажатия кнопок.

# <span id="page-11-0"></span>**Первоначальный запуск системы**

Обязательно нажимайте переключатель RESET при первоначальном использовании устройства, после замены автомобильного аккумулятора и т.п.

- **1 Выключите питание устройства.**
- **2 Нажмите** y **(OPEN), чтобы открыть переднюю панель, и извлеките ее.**
- **3 Нажмите RESET, используя ручку или подобный остроконечный объект.**

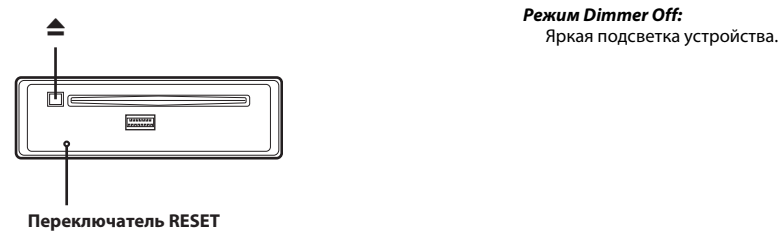

# <span id="page-11-1"></span>**Настройка уровня громкости**

**Вращая регулятор, настройте требуемый уровень громкости.**

# <span id="page-11-2"></span>**Настройка времени и календаря**

- **1 Нажмите и удерживайте кнопку SETUP не менее 2 секунд, чтобы включить режим выбора SETUP.**
- **2 Поворачивая регулятор, выберите General, затем нажмите ENTER.**

 $\mathsf{Bluetooth}\longleftrightarrow \mathsf{General}\longleftrightarrow \mathsf{Display}\longleftrightarrow \mathsf{Turner}\longleftrightarrow \mathsf{USA}\longleftrightarrow \mathsf{Bluetooth}$ 

- **3 Поворачивая регулятор, выберите Clock Adjust, затем нажмите кнопку ENTER.**
- **4 Поверните регулятор, чтобы установить год.**
- $5$  **Haжмите Q** / **ENTER**.
- **6 Выполните вышеописанные действия 4 и 5 для настройки значений месяца, даты, часов и минут.**
- **7 Нажмите и удерживайте кнопку SETUP не менее 2 секунд, чтобы вернуться к обычному режиму.**

### *Примечания*

- Нажмите  $\blacktriangle$ , чтобы вернуться к предыдущему режиму SETUP.
- Если за 60 секунд не была выполнена ни одна операция, режим SETUP отменяется.

• Чтобы синхронизировать часы с другим часовым механизмом или радиобудильником, нажмите и удерживайте нажатой кнопку **ENTER** не менее 2 секунд после настройки значения "час". Показания минут будут сброшены на 00. Если во время выполнения этой операции на экране отображается значение более "30" минут, то значение времени увеличится на один час.

# <span id="page-11-3"></span>**Настройка регулировки подсветки**

### **Нажмите и удерживайте кнопку DIMMER не менее 2 секунд, чтобы выбрать режим DIMMER.**

Режим меняется при каждом нажатии и удерживании данной кнопки.

Dimmer Auto  $\rightarrow$  Dimmer On  $\rightarrow$  Dimmer Off  $\rightarrow$  Dimmer Auto

## *Режим Dimmer Auto:*

Уменьшение яркости подсветки устройства при включенных фарах автомобиля. Этот полезно в тех случаях, когда требуется уменьшить яркость подсветки устройства в ночное время.

#### *Режим Dimmer On:*

Приглушенная подсветка устройства.

# <span id="page-12-0"></span>**Радио**

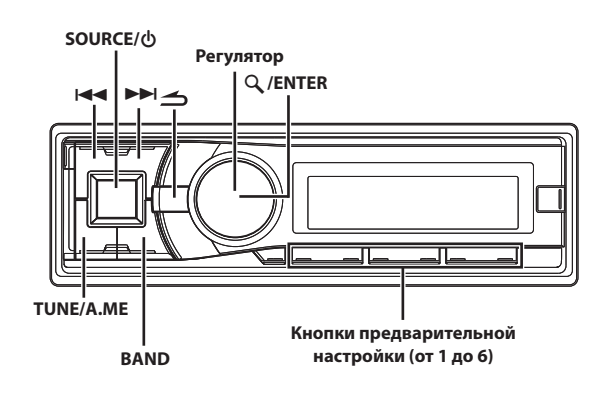

# <span id="page-12-1"></span>**Прослушивание радио**

- **1 Нажмите SOURCE, чтобы выбрать режим TUNER.**
- **2 Нажимайте кнопку BAND несколько раз, пока не будет выбран нужный радиодиапазон.**

 $FM1 \rightarrow FM2 \rightarrow FM3 \rightarrow MW \rightarrow LW \rightarrow FM1$ 

**3 Нажмите TUNEA.ME, чтобы выбрать режим настройки.**

DX (Удаленный режим)  $\rightarrow$  LOCAL (локальный режим)  $\rightarrow$  MANUAL (ручной режим) DX (Удаленный режим)

#### *Примечание*

• Первым идет удаленный режим.

#### *удаленный режим:*

Автоматически настраиваются станции с сильным и слабым сигналом (автоматическая настройка поиска).

#### *Локальный режим:*

Автоматически настраиваются только станции с сильным сигналом (автоматическая настройка поиска).

#### *Ручной режим:*

Частота настраивается вручную с некоторым шагом (ручная настройка).

Нажмите кнопку  $\blacktriangleright\blacktriangleleft\blacktriangleleft$  или  $\blacktriangleright\blacktriangleright\blacktriangleright$ , чтобы настроиться на **нужную станцию.**

При удерживании кнопки  $\blacktriangleleft$  или  $\blacktriangleright$  частота меняется непрерывно.

# <span id="page-12-2"></span>**Предварительная настройка станций вручную**

**Настройтесь на станцию, которую требуется сохранить. Нажмите и удерживайте не менее 2 секунд одну из кнопок предварительной настройки (от 1 до 6), за которой хотите закрепить данную станцию.**

На экране отображается диапазон, номер кнопки

предварительной настройки и сохраненная частота станции.

#### *Примечания*

• В памяти предварительной настройки может храниться до 30 станций (по 6 станций для каждого диапазона: FM1, FM2, FM3, MW и LW).

• При сохранении станции в ячейку памяти, где записана текущая станция, частота текущей станции стирается и замещается частотой новой станции.

# <span id="page-12-3"></span>**Автоматическая предварительная настройка станций**

- **1 Нажимайте кнопку BAND несколько раз, пока не будет выбран нужный радиодиапазон.**
- **2 Нажмите и удерживайте кнопку TUNEA.ME не менее 2 секунд.**

Частота на экране продолжает изменяться, при этом выполняется автоматическое сохранение в память. Тюнер автоматически выполняет поиск и сохраняет из выбранного диапазона 6 станций с сильным сигналом. Они привязываются к кнопкам предварительной настройки от 1 до 6 в порядке убывания уровня сигнала. После завершения процесса автоматического сохранения в

память тюнер переходит к станции, закрепленной за первой кнопкой предварительной настройки.

#### *Примечание*

• Если не была сохранена ни одна станция, тюнер возвращается к исходной станции, которая прослушивалась до начала процедуры автоматического сохранения в памяти.

# <span id="page-12-4"></span>**Настройка предварительно настроенных станций**

**Выберите нужный диапазон и нажмите любую из кнопок предварительной настройки (от 1 до 6), за которой закреплена необходимая станция, сохраненная в памяти.**

На экране отображается диапазон, номер кнопки предварительной настройки и частота выбранной станции.

# <span id="page-12-5"></span>**Функция поиска частоты**

Эта функция позволяет выполнять поиск радиостанции по частоте.

- **1 Нажмите регулятор, чтобы активировать режим FUNCTION LIST (Список функций) в режиме радио.**
- **2 Поворачивая регулятор, выберите FREQ Search, затем нажмите кнопку ENTER.**  $AF \leftrightarrow NEWS \leftrightarrow PTY \leftrightarrow FREO$  Search
- **3 Поворачивайте регулятор, чтобы выбрать нужную**
- **частоту.**
- **4 Нажмите ENTER, чтобы включить прием выбранной частоты.**

#### *Примечание*

• Чтобы отменить, нажмите  $\triangle$  в режиме поиска. Режим поиска отключается, если в течение 10 секунд не было выполнено ни одной операции.

# <span id="page-13-0"></span>**RDS**

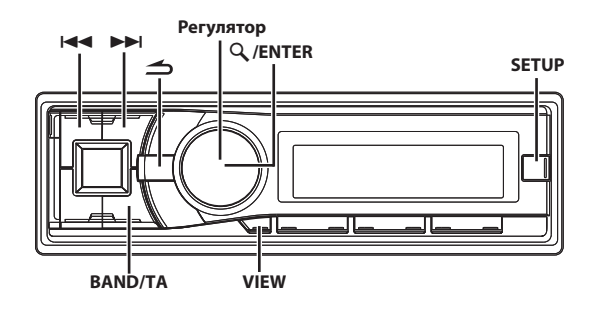

# <span id="page-13-1"></span>**Установка значения ON/OFF для режима AF (альтернативные частоты)**

RDS (Radio Data System) — это система радиоинформации, использующая поднесущую 57 кГц обычного FM-радиовещания. Функция RDS позволяет принимать различную информацию, например, сведения о трафике, названия станций, и автоматически подстраиваться к более сильному радиопередатчику, поддерживающему радиовещание той же программы.

- **1 Нажмите регулятор, чтобы активировать режим FUNCTION LIST (Список функций) в режиме радио (прием FM-радиосигналов).**
- **2 Поворачивая регулятор, выберите "AF", а затем нажмите ENTER.**

 $AF \leftrightarrow NEWS \leftrightarrow PTY \leftrightarrow FREG Search$ 

- **3 Поворачивайте регулятор, чтобы выбрать значение ON или OFF.**
- **4 Нажмите и удерживайте кнопку не менее 2 секунд, чтобы вернуться к обычному режиму.**

# *Примечания*

- При выборе режима AF ON устройство автоматически настраивается на станцию с устойчивым стереосигналом из списка AF.
- Используйте режим AF OFF, если автоматический поиск альтернативных частот не требуется.
- Когда для режима приема PTY31 (экстренная радиопередача) установлено значение ON [\(см. в разделе "Настройка приема в](#page-14-0)  [режиме PTY31 \(экстренная радиопередача\)" на стр. 15\)](#page-14-0), в случае приема сигнала PTY31 (экстренная радиопередача) на дисплее устройства автоматически отобразится сообщение "ALARM".
- Нажмите кнопку  $\blacktriangleleft$ , чтобы вернуться к предыдущему режиму.
- Если за 60 секунд не было выполнено ни одной операции, устройство автоматически переключается в обычный режим.

### **Цифровые данные RDS включат в себя следующее:**

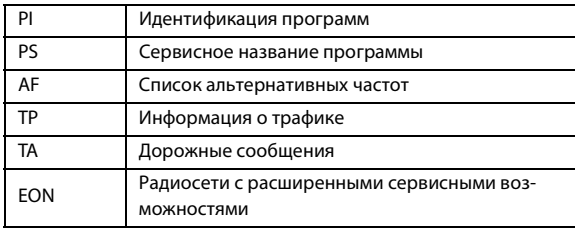

# <span id="page-13-2"></span>**Прием региональных (местных) RDS-станций**

- **1 Нажмите и удерживайте кнопку SETUP не менее 2 секунд, чтобы включить режим SETUP.**
- **2 Поворачивая регулятор, выберите Tuner, затем нажмите ENTER.**

Bluetooth  $\leftrightarrow$  General  $\leftrightarrow$  Display  $\leftrightarrow$  Tuner  $\leftrightarrow$  USB  $\leftrightarrow$  Bluetooth

- **3 Поворачивая регулятор, выберите режим RDS Regional, а затем нажмите кнопку ENTER.**
- **4 Поворачивайте регулятор, чтобы выбрать значение ON или OFF.**

В режиме OFF устройство автоматически продолжает принимать сигнал соответствующей местной RDS-станции.

**5 Нажмите и удерживайте кнопку SETUP не менее 2 секунд, чтобы вернуться к обычному режиму.**

#### *Примечания*

- Нажмите  $\triangle$  во время выполнения этой операции, чтобы вернуться в предыдущий режим.
- Если за 60 секунд в режиме настройки (SETUP) не была выполнена ни одна операция, режим настройки отменяется.

# <span id="page-13-3"></span>**Настройка PI SEEK**

- **1 Нажмите и удерживайте кнопку SETUP не менее 2 секунд, чтобы включить режим SETUP.**
- **2 Поворачивая регулятор, выберите Tuner, затем нажмите ENTER.**

 $\mathsf{Bluetooth}\longleftrightarrow \mathsf{General}\longleftrightarrow \mathsf{Display}\longleftrightarrow \mathsf{Turner}\longleftrightarrow \mathsf{USA}\longleftrightarrow \mathsf{Bluetooth}$ 

- **3 Поворачивая регулятор, выберите PI Seek, затем нажмите кнопку ENTER.**
- **4 Поворачивайте регулятор, чтобы выбрать значение ON или OFF.**
- **5 Нажмите и удерживайте кнопку SETUP не менее 2 секунд, чтобы вернуться к обычному режиму.**

### *Примечания*

- Нажмите  $\triangle$  во время выполнения этой операции, чтобы вернуться в предыдущий режим.
- Если за 60 секунд в режиме настройки (SETUP) не была выполнена ни одна операция, режим настройки отменяется.

# <span id="page-14-0"></span>**Настройка приема в режиме PTY31 (экстренная радиопередача)**

Установка значений ON/OFF (Вкл/Выкл) для приема в режиме PTY31 (экстренная радиопередача).

- **1 Нажмите и удерживайте кнопку SETUP не менее 2 секунд, чтобы включить режим SETUP.**
- **2 Поворачивая регулятор, выберите Tuner, затем нажмите ENTER.**

Bluetooth  $\leftrightarrow$  General  $\leftrightarrow$  Display  $\leftrightarrow$  Tuner  $\leftrightarrow$  USB  $\leftrightarrow$  Bluetooth

- **3 Поворачивая регулятор, выберите Alert PTY31, затем нажмите кнопку ENTER.**
- **4 Поворачивайте регулятор, чтобы выбрать значение ON или OFF.**

Если переключатель установлен в положение ON (Вкл), то экстренные радиопередачи принимаются независимо от источника.Во время приема сигнала отобразится индикация "ALARM".

**5 Нажмите и удерживайте кнопку SETUP не менее 2 секунд, чтобы вернуться к обычному режиму.**

При приеме экстренной радиопередачи уровень громкости автоматически будет автоматически настроен в соответствии со значением, настроенным в режиме приема информации о трафике. Более подробную информацию [см. в](#page-14-2)  [разделе "Прием информации о трафике" на стр. 15](#page-14-2).

## *Примечания*

- Нажмите  $\blacktriangleleft$  во время выполнения этой операции, чтобы вернуться в предыдущий режим.
- Если за 60 секунд в режиме настройки (SETUP) не была выполнена ни одна операция, режим настройки отменяется.

# <span id="page-14-1"></span>**Автоматическая настройка времени**

Если установить переключатель в положение ON (Вкл), время будет автоматически настроено в соответствии с данными RDS.

- **1 Нажмите и удерживайте кнопку SETUP не менее 2 секунд, чтобы включить режим SETUP.**
- **2 Поворачивая регулятор, выберите Tuner, затем нажмите ENTER.**

Bluetooth  $\leftrightarrow$  General  $\leftrightarrow$  Display  $\leftrightarrow$  Tuner  $\leftrightarrow$  USB  $\leftrightarrow$  Bluetooth

- **3 Поворачивая регулятор, выберите Auto Clock, затем нажмите кнопку ENTER.**
- **4 Поворачивайте регулятор, чтобы выбрать значение ON или OFF.**
- **5 Нажмите и удерживайте кнопку SETUP не менее 2 секунд, чтобы вернуться к обычному режиму.**

# *Примечания*

- Нажмите  $\triangle$  во время выполнения этой операции, чтобы вернуться в предыдущий режим.
- Если за 60 секунд в режиме настройки (SETUP) не была выполнена ни одна операция, режим настройки отменяется.

# <span id="page-14-2"></span>**Прием информации о трафике**

**1 Нажмите и удерживайте кнопку BANDTA не менее 2 секунд, должен загореться индикатор "TA".**

# Нажмите кнопку **| < 4** или ▶▶|, чтобы настроиться на **нужную станцию, передающую информацию о трафике.**

Если приемник настроен на станцию, передающую информацию о трафике, горит индикатор "TP". Информацию о трафике можно получить, только если она транслируется в эфир. Если информация о трафике не транслируется в эфир, то устройство работает в режиме ожидания. Когда начинается трансляция информации о трафике, устройство автоматически принимает соответствующий сигнал и на экране отображается надпись "T.INFO".

После завершения трансляции информации о трафике, то устройство автоматически переключается в режим ожидания.

## *Примечания*

- Если уровень сигнала, передающего информацию о трафике падает ниже определенного уровня, устройство продолжает работать в режиме приема еще в течение 1 минуты. Если уровень сигнала остается ниже определенного уровня более 1 минуты, мигает индикатор "TA".
- Чтобы отказаться от прослушивания принимаемой информации о трафике, слегка нажмите кнопку **BANDTA**, чтобы пропустить текущее сообщение о трафике. Режим TA остается включенным (ON), чтобы принять следующее сообщение о трафике.
- Если во время приема изменить уровень громкости, новое значение уровня будет запомнено. При следующем приеме информации о трафике уровень громкости автоматически будет настроен в соответствии с сохраненным значением.
- В режиме TA функция настройки SEEK позволяет выбрать только TP-станции.

# <span id="page-14-3"></span>**Настройка типа программы (Тип программы) (PTY)**

- **1 Нажмите регулятор, чтобы активировать режим FUNCTION LIST (Список функций) в режиме радио (прием FM-радиосигналов).**
- **2 Поворачивая регулятор, выберите режим PTY, а затем нажмите кнопку ENTER.**

 $AF \leftrightarrow NEWS \leftrightarrow PTY \leftrightarrow FREO$  Search

Информация о типе принимаемой в данный момент программы будет отображаться в течение 5 секунд. Если прием PTY отсутствует, индикатор "No PTY" будет отображаться в течение 5 секунд. Если отсутствует прием станции RDS, отображается индикация "No PTY".

**3 Поворачивайте регулятор, чтобы выбрать нужный тип программы.**

**4 Нажмите ENTER в течение 5 секунд после выбора типа программы, чтобы начать поиск станции с выбранным типом программы.**

Индикатор типа выбранной программы мигает во время поиска и непрерывно горит, если станция найдена. Если не найдено ни одной станции с выбранным типом программы (PTY), индикатор "No PTY" будет отображаться в течение 5 секунд.

**5 Нажмите и удерживайте кнопку не менее 2 секунд, чтобы вернуться к обычному режиму.**

# <span id="page-15-0"></span>**Прием информации о трафике во время воспроизведения компакт-диска или прослушивания радио**

- **1 Нажмите и удерживайте кнопку BANDTA не менее 2 секунд, должен загореться индикатор "TA".**
- **2** При необходимости нажмите кнопку **| →** или ▶▶|, **чтобы выбрать станцию, передающую информацию о трафике.**

В случае начала трансляции информации о трафике устройство автоматически отключает звук CD-плеера или обычного FM-радиовещания.

По окончании трансляции информации о трафике устройство автоматически возвращается к

воспроизведению исходного источника сигнала до начала следующей трансляции информации о трафике.

#### *Если не удается принять сигнал от станции, передающей информацию о трафике:*

#### *В режиме тюнера:*

Если TP-сигнал не принимается более 1 минуты, мигает индикатор "TA".

#### *В режиме CD:*

Если больше не удается принять TP-сигнал, автоматически выбирается передающая информацию о трафике станция с другой частотой.

### *Примечание*

• Приемник оснащен функцией EON (радиосети с расширенными сервисными возможностями) для того, чтобы отслеживать дополнительные альтернативные частоты в списке AF. Во время приема станции RDS EON горит индикатор "EON". Если принимаемая стация не передает информацию о трафике, приемник автоматически настраивается на соответствующую стацию, транслирующую информацию о трафике по мере ее поступления.

# **3 Нажмите и удерживайте кнопку BANDTA не менее 2 секунд, чтобы выключить режим приема информации о трафике.**

Индикатор "TA" выключается.

# <span id="page-15-1"></span>**Настройка приоритетов трансляции новостей**

С помощью этой функции можно задавать приоритет трансляции программ новостей. Вы никогда не пропустите нужную программу новостей - устройство автоматически назначит ей приоритет начала трансляции и прервет трансляцию текущей программы. Эта функция работает в любом диапазоне, кроме длинных (LW) и средних волн (MW).

- **1 Нажмите регулятор, чтобы активировать режим FUNCTION LIST (Список функций) в режиме радио (прием FM-радиосигналов).**
- **2 Поворачивая регулятор, выберите режим News, а затем нажмите кнопку ENTER.**

 $AF \leftrightarrow NEWS \leftrightarrow PTY \leftrightarrow FREO$  Search

#### *Примечание*

- Если включена функция NEWS, то в отличие от функции TA, громкость не увеличивается автоматически.
- **3 Поворачивайте регулятор, чтобы выбрать значение ON или OFF.**
- **4 Нажмите и удерживайте кнопку не менее 2 секунд, чтобы вернуться к обычному режиму.**

# <span id="page-15-2"></span>**Отображение предаваемого радиостанцией текста**

Устройство позволяет отображать текстовые сообщения, передаваемые радиостанцией.

## **Нажмите кнопку VIEW в режиме приема FM-радиосигналов, чтобы выбрать функцию отображения радиотекста.**

Содержимое экрана меняется при каждом нажатии данной кнопки.

Более подробную информацию [см. в разделе "Отображение](#page-23-1)  [текста" на стр. 24.](#page-23-1)

# <span id="page-16-0"></span>**CD/MP3/WMA/AAC**

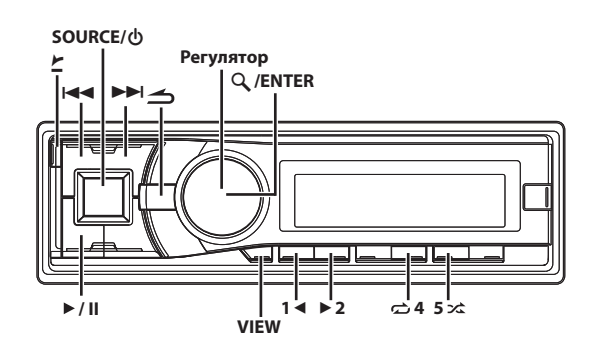

# <span id="page-16-1"></span>**Воспроизведение**

**Нажмите** *<u>₹</u>* (OPEN).

Откроется передняя панель.

**2 Вставьте диск лицевой стороной вверх.** Диск будет втянут в устройство автоматически.

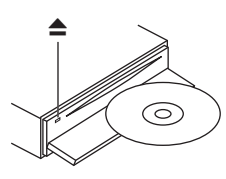

### *Примечание*

- Если диск уже вставлен, нажмите кнопку **SOURCE**, чтобы переключиться в режим DISC.
- **3 При воспроизведении файлов MP3/WMA/AAC нажимайте кнопку 1 или 2 для выбора папки.** При нажатии и удержании кнопок **1**  или  **2** непрерывно меняется выбор папок.
- **4 Нажмите кнопку I<< или ▶▶**, чтобы выбрать нужный **фрагмент (файл).**

Для непрерывной быстрой перемотки дорожки назад/ вперед нажмите и удерживайте кнопку или .

**5 Чтобы приостановить воспроизведение, нажмите**   $\blacktriangleright$ /II.

Чтобы возобновить воспроизведение, нажмите кнопку еще раз.

# **6** После нажатия  $≤$  **(OPEN)** для открытия передней **панели нажмите , чтобы извлечь диск.**

# *Примечания*

- Не удаляйте компакт-диск во время цикла его извлечения. Не загружайте более одного диска за раз. Несоблюдение этого требования может привести к неисправности.
- Не удастся использовать компакт-диски диаметром 8 см.
- Файлы, защищенные с помощью технологии цифрового управления правами DRM (Digital Rights Management), нельзя воспроизводить на этом устройстве.
- При воспроизведении данных MP3/WMA/AAC на экране фрагментов отображается номера записанных на диск файлов.
- При воспроизведении файла, записанного с переменной скоростью передачи битов (VBR), может отображаться неправильное время воспроизведения.
- Нажмите кнопку **VIEW**, чтобы переключить экран. Более подробную информацию [см. в разделе "Отображение текста" на](#page-23-1)  [стр. 24.](#page-23-1)

# <span id="page-16-2"></span>**Повторное воспроизведение**

# **1 Нажмите**  $\bigoplus$  4.

Данная композиция будет постоянно воспроизводиться.  $RPT^{\ast}1 \rightarrow RPT \Box^{\ast}2 \rightarrow RPT \odot^{\ast}3 \rightarrow (off) \rightarrow RPT$ 

- \*1 Многократно воспроизводит только дорожку/файл.
- \*2 Многократно воспроизводит только файлы из выбранной папки (только режим MP3/WMA/AAC).
- \*3 Многократно воспроизводит диск (при подключении CD-чейнджера).

## *Примечание*

- Если при воспроизведении M.I.X. в режиме CD-чейнджера ON RPT, воспроизведение M.I.X. будет применяться только для диска, воспроизводимого в данный момент.
- **2 Чтобы отменить режим повторного воспроизведения, выберите (off) согласно представленной выше процедуре.**

# <span id="page-16-3"></span>**M.I.X. (воспроизведение в случайном порядке)**

# **1 Нажмите 5** x**.**

Композиции проигрываются в случайном порядке.  $MIX^{*1} \rightarrow MIX \square^{*2} \rightarrow MIX \odot^{*3} \rightarrow (off) \rightarrow MIX$ 

- \*1 Дорожки воспроизводятся в случайном порядке (только режим CD).
- \*2 В случайном порядке воспроизводятся только файлы из выбранной папки (только режим MP3/WMA/AAC).
- \*3 Для CD: в случайную последовательность воспроизведения будут включены дорожки на всех CD-дисках, установленных в CD-чейнджер. (При подключении CD-чейнджера, поддерживающего функцию ALL M.I.X.); Для MP3/WMA/AAC: файлы воспроизводятся в случайном порядке. Если подключен CD-чейнджер с поддержкой MP3, все файлы на диске будут воспроизводиться в случайном порядке и начнется воспроизведение следующего диска.

# *Примечание*

- Если при воспроизведении RPT  $\odot$  (REPEAT ALL) в режиме CD-чейнджера для параметра M.I.X. установлено значение ON, воспроизведение M.I.X. будет применяться только для диска, воспроизводимого в данный момент.
- **2 Чтобы отменить режим воспроизведения M.I.X., выберите (off) согласно представленной выше процедуре.**

# <span id="page-17-0"></span>**Поиск в текстовой информации о компакт-диске**

На дисках, поддерживающих текстовую информацию, поиск музыкальных композиций можно выполнять по текстовым заголовкам. На дисках, не поддерживающих текстовую информацию, поиск выполняется по номерам фрагментов, присвоенным каждой музыкальной композиции.

# **1 Во время воспроизведения нажмите кнопку ENTER.**

В результате должен включиться режим поиска.

**2 Поворачивая регулятор, выберите нужную дорожку, а затем нажмите кнопку ENTER.**

Будет воспроизведен выбранный фрагмент.

### *Примечания*

- Чтобы отменить, нажмите **3** в режиме поиска. Кроме того, режим поиска будет отключен, если в течение 60 секунд не было выполнено ни одной операции.
- При выполнении поиска текстовой информации в режиме воспроизведения M.I.X. этот режим отключается.
- В режиме CD-чейнджера поиск можно производить только при помощи номеров композиций, соответствующих каждой композиции, даже если компакт-диск поддерживает текст.

# <span id="page-17-1"></span>**Поиск по именам файлов/папок (Данные MP3/WMA/AAC)**

Имена папок и файлов можно искать и выводить на экран во время воспроизведения.

# <span id="page-17-2"></span>**Режим поиска имени папки**

- **1 Во время воспроизведения файлов MP3/WMA/AAC нажмите кнопку ENTER, чтобы активировать режим поиска.**
- **2 Поворачивая регулятор, выберите режим поиска по**  имени папки, затем нажмите  $Q$  / **ENTER**.
- **3 Поворачивайте регулятор, чтобы выбрать нужную папку.**
- **4 Нажмите и удерживайте кнопку ENTER не менее 2 секунд, чтобы начать воспроизведение первого файла из выбранной папки.**

### *Примечания*

- Чтобы отменить, нажмите и удерживайте  $\triangle$  не менее 2 секунд в режиме поиска. Кроме того, режим поиска будет отключен, если в течение 60 секунд не было выполнено ни одной операции.
- Чтобы выполнить поиск файлов в режиме поиска имени папки, нажмите кнопку **ENTER**. Можно выполнить поиск файлов в данной папке.
- Для выбора папок, в которых будет выполнен поиск файла, нажмите **1**  или  **2**.
- Нажмите кнопку  $\triangle$ , чтобы выйти из режима поиска имени папки при выполнении действия 3 и перейти в режим поиска имени файла.
- При выполнении поиска по имени папки в режиме воспроизведения M.I.X. режим M.I.X. отключается.
- Корневая папка диска отображается как "\ROOT".

# <span id="page-17-3"></span>**Режим поиска имени файла**

- **1 Во время воспроизведения файлов MP3/WMA/AAC нажмите кнопку ENTER, чтобы активировать режим поиска.**
- **2 Поворачивая регулятор, выберите режим поиска по**  имени файла, затем нажмите  $\overline{Q}$  / **ENTER**.
- **3 Выберите требуемый файл, поворачивая регулятор.**
- **4 Нажмите кнопку ENTER, чтобы начать воспроизведение выбранного файла.**

#### *Примечания*

- Чтобы отменить, нажмите и удерживайте  $\Rightarrow$  не менее 2 секунд в режиме поиска. Кроме того, режим поиска будет отключен, если в течение 60 секунд не было выполнено ни одной операции.
- В режиме поиска нажмите кнопку  $\triangle$ , чтобы вернуться к предыдущему режиму.
- При выполнении поиска по имени файла в режиме воспроизведения M.I.X. режим M.I.X. отключается.

# <span id="page-17-4"></span>**Поиск по памяти**

При воспроизведении вы можете быстро вернуться к последнему выбранному уровню в режиме поиска.

# **Нажмите .**

Отобразится последняя выбранная иерархия в режиме поиска.

# <span id="page-17-5"></span>**О форматах MP3/WMA/AAC**

# **ОСТОРОЖНО**

**За исключением личного пользования дублирование звуковых данных (включая данные MP3/WMA/AAC) или их распространение, пересылка или копирование как бесплатно, так и за плату без разрешения владельца авторского права строго запрещено законом об авторском праве и международном договором.**

#### *Что такое MP3?*

MP3, официальное название которого - "MPEG Audio Layer 3", является стандартом сжатия, описанным международной организацией по стандартизации ISO, и группы MPEG продукта совместной деятельности ИСО и IEC.

MP3-файлы содержат сжатые звуковые данные. MP3-кодирование позволяет сжимать звуковые данные при чрезвычайно высокой скорости передачи данных, уменьшая размер файла с музыкой до одного к десяти по отношению и исходному размеру. При этом качество записи остается близким к качеству записи на компакт-дисках. MP3-формат реализует такой коэффициент сжатия за счет удаления звуков, которые либо не слышны для человеческого слуха, либо маскируются другими звуками.

#### *Что такое WMA?*

WMA или "Windows Media™ Audio" – это формат сжатых звуковых данных.

Формат WMA подобен формату звуковых данных MP3.

#### *Что такое AAC?*

AAC - аббревиатура от "Advanced Audio Coding" – это основной формат сжатия звуковых данных, используемых в MPEG2 или MPEG4.

#### *Метод создания файлов MP3/WMA/AAC*

Звуковые данные сжимаются с помощью программного обеспечения, поддерживающего кодеки MP3/WMA/AAC. Дополнительные сведения о создании файлов MP3/WMA/AAC см. в руководстве пользователя соответствующего программного обеспечения.

Файлы MP3/WMA/AAC, воспроизводимые на этом устройстве, имеют расширения "mp3"/"wma"/"m4a". Файлы без расширений проигрываться не могут (WMA версий 7 , 8 и 9 поддерживаются). Защищенные файлы не поддерживаются, также как исходные файлы AAC (использующие расширение ".aac").

Существует несколько различных версий формата AAC. Убедитесь, что используемое программное обеспечение поддерживает вышеперечисленные форматы. Файлы этого формата, возможно, не будут воспроизводиться, даже если имеют правильное расширение.

Поддерживается воспроизведение файлов AAC, кодированных iTunes.

#### *Поддерживаемая частота дискретизации и скорость передачи битов*

#### *MP3*

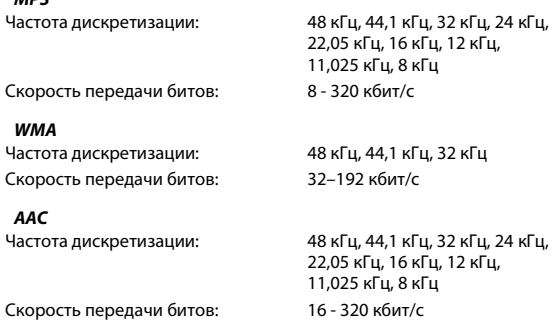

В зависимости от частоты дискретизации устройство может

неправильно воспроизводить музыкальный фрагмент. В режиме USB при воспроизведении файла, записанного с переменной скоростью передачи битов (VBR), может отображаться неправильное время воспроизведения.

#### *ID3-теги/WMA-теги*

Данное устройство поддерживает ID3-теги версии 1 (v1) и 2 (v2), а также WMA/AAC-теги.

Если в файле MP3/WMA/AAC содержатся теги, то данное устройство может отобразить на экране название (название фрагмента), имя исполнителя и название альбома с помощью тегов ID3/WMA/AAC. Устройство может показывать только однобайтовые буквенно-цифровые знаки (до 30 для ID3-тегов и до 15 для WMA-тегов) и символ подчёркивания. В случае неподдерживаемых символов на экране отображается сообщение "No Support". Если информация содержит символы, отличные от информации ID3-тегов, возможно, аудиофайл не удастся воспроизвести. В зависимости от содержимого информация тегов может отображаться неправильно.

#### *Воспроизведение данных MP3/WMA/AAC*

После подготовки файлы MP3/WMA/AAC записываются на диски CD-R, CD-RW с помощью программного обеспечения для записи дисков CD-R или на USB-накопитель. Диск может содержать до 510 файлов/папок (включая корневые папки), а максимальное число папок равно 255. Устройство может распознать не более 20 разделов (1000 файлов в разделе), сохраненных на USB-накопителе. Воспроизведение может оказаться невозможным, если содержимое диска или USB-накопителя не соответствует описанным выше ограничениям.

Не допускайте, чтобы время воспроизведения файла превысило 1 час.

#### *Поддерживаемые носители*

Данное устройство способно воспроизводить записи на дисках CD-ROM, CD-R и CD-RW.

Это устройство может воспроизводить данные с USB-носителей.

#### *Поддерживаемые файловые системы*

Данное устройство поддерживает диски, отформатированные под файловые системы ISO9660 Level 1 или Level 2.

В рамках стандарта ISO9660 существуют некоторые ограничения, о которых следует помнить.

Максимальная глубина вложения папок равна 8 (включая корневой каталог). Число символов в имени файла/папки ограничено. Допустимыми символами для имен папок/файлов являются буквы A-Z (заглавные), цифры 0-9 и символ подчеркивания '\_'. Данное устройство также поддерживает воспроизведение дисков

стандарта Joliet, Romeo и других стандартов, отвечающих требованиям ISO9660. Однако иногда имена файлов и папок отображаются неправильно.

Это устройство также поддерживает файловые системы FAT 12/16/ 32 для USB-накопителей.

#### *Поддерживаемые форматы*

Данное устройство поддерживает CD-ROM XA, Mixed Mode CD, Enhanced CD (CD-Extra) и диски с несколькими сеансами записи. Устройство не может правильно воспроизводить диски, записанные методом Track At Once (по одному фрагменту) или пакетной записи.

#### *Порядок файлов*

Файлы воспроизводятся в порядке, в каком они были записаны на диск соответствующим программным обеспечением. Поэтому порядок воспроизведения файлов может не соответствовать ожидаемому. О порядке записи см. в документации к соответствующему программному обеспечению. Ниже представлен порядок воспроизведения папок и файлов.

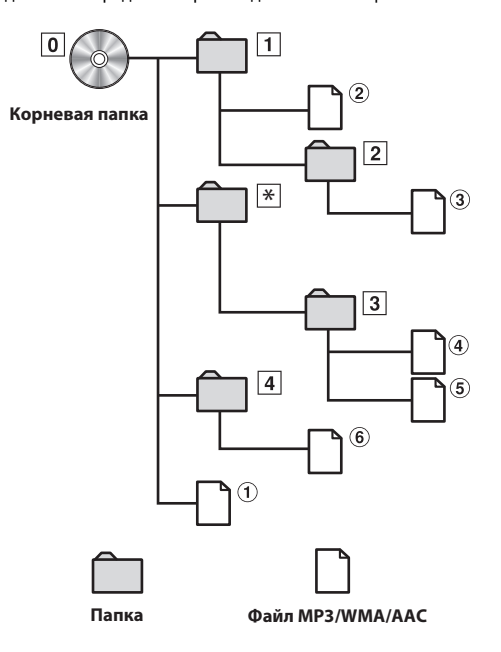

\* Если в папке нет файлов, то номер или имя папки отображаться не будет.

#### *Скорость передачи битов (Битрейт)*

Это коэффициент сжатия "звука", указываемый при кодировании. Более высокая скорость передачи битов означает более высокое качество звука, но так же и больший размер файла.

#### *Частота дискретизации*

Это значение показывает, сколько раз в секунду делается выборка (запись) данных. Например, в музыкальном компакт-диске частота дискретизации равна 44,1 кГц, поэтому выборка (запись) звука делается 44100 раз в секунду. Более высокая частота дискретизации означает более высокое качество звука, но так же и больший объем данных.

#### *Кодирование*

Преобразование музыкальных компакт-дисков, файлов WAVE (AIFF) и других звуковых файлов в указанный формат сжатия звука.

#### *Тег*

Информация о композициях, например, названия фрагментов, имена исполнителей, названия альбомов и т.п., записанная в файлах MP3/WMA/AAC.

#### *Корневая папка*

Корневая папка (или корневой каталог) находится наверху файловой системы. В корневой папке содержатся все остальные папки и файлы. Она создается автоматически для всех записываемых дисков.

# <span id="page-19-0"></span>**Терминология Настройка звука**

<span id="page-19-1"></span>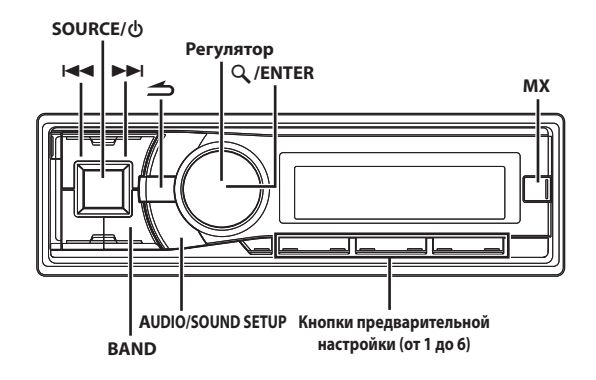

<span id="page-19-2"></span>**Настройка параметров Уровень НЧ-динамика/Баланс (между левым и правым)/Фейдер (между передними и задними)/Автоматическая регулировка громкости/Отключение дисплея/Обход настроек**

# **1 Несколько раз нажмите AUDIO, чтобы выбрать нужный режим.**

При каждом нажатии режим меняется следующим образом: SUBWOOFER<sup>\*1</sup>  $\rightarrow$  BALANCE  $\rightarrow$  FADER  $\rightarrow$  AUTO VOLUME<sup>\*2</sup>  $\rightarrow$ BLACK OUT<sup>\*3</sup>  $\rightarrow$  DEFEAT  $\rightarrow$  VOLUME  $\rightarrow$  SUBWOOFER

- \*1 Если для режима Subwoofer установлено значение OFF, настраивать уровень сабвуфера нельзя [\(см. в разделе](#page-21-1)  ["Включение/отключение НЧ-динамика \(ON/OFF\)" на](#page-21-1)  [стр. 22](#page-21-1)).
- \*2 В режиме AUTO VOLUME устройство автоматически настраивает громкость в зависимости от уровня шума двигателя, дорожного движения и т. д. Предусмотрено три уровня коррекции громкости: LOW, MIDDLE и HIGH.
- \*3 Если для режима BLACK OUT установлено значение ON, через 5 секунд все индикаторы устройства будут отключены в целях экономии энергопотребления. Экономия энергопотребления позволяет улучшить качество звучания.

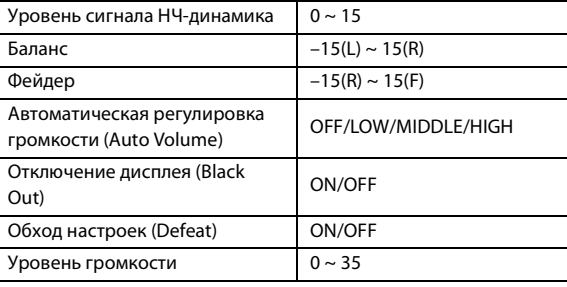

#### *Примечания*

- Если в течение 5 секунд после выбора режима SUBWOOFER, BALANCE, FADER, AUTO VOLUME, BLACK OUT или DEFEAT не выполняются какие-либо действия, устройство автоматически возвращается в обычный режим.
- Если в режиме BLACK OUT нажать любую кнопку устройства, функция отображается в течение 5, после чего устройство возвращается в режим BLACK OUT.

# **2 Поворачивая регулятор, настройте требуемое качество звучания для каждого режима.**

#### *Примечание*

• В зависимости от того, какие подключены устройства, некоторые функции и индикаторы не работают.

# <span id="page-20-0"></span>**Настройка режима MX**

Параметр MX (Media Xpander) отвечает за четкость звучания вокальной составляющей или музыкальных инструментов независимо от источника. С помощью этого параметра можно обеспечить четкое воспроизведение музыкальных композиций с компакт-диска и устройства iPod даже при высоком уровне шума в салоне автомобиля.

- **1 Нажмите кнопку SOURCE, чтобы выбрать источник для применения параметра Media Xpander.**
- **2 Нажмите кнопку MX, чтобы переключиться в режим Media Xpander, а затем нажмите ENTER.**
- **3 Поворачивая регулятор, выберите значение ON (Вкл), а затем нажмите кнопку ENTER.**

Отобразится элемент настройки уровня параметра MX.

- **4 Поворачивая регулятор, выберите MX Level, затем нажмите кнопку ENTER.**
- **5 Поворачивая регулятор, выберите требуемый уровень параметра Media Xpander, а затем нажмите кнопку ENTER.**

#### *CD (уровни MX с 1 по 3):*

В режиме CD обрабатываются большие объемы данных при воспроизведении. За счет обработки больших объемов данных режим MX обеспечивает более четкое и чистое звучание.

#### *CMPM (уровни MX с 1 по 3):*

Корректирует информацию, потерянную при сжатии. Обеспечивает сбалансированный звук с качеством близким к оригиналу.

# *DVD (Video CD) (уровни MOVIE MX с 1 по 2):*

Улучшает четкость звучания диалогов видеофильма.

#### *(DVD MUSIC):*

На диске DVD или Video CD содержатся большие объемы данных, например, музыкальные клипы. В режиме MX эти данные используются для обеспечения точности воспроизведения звука.

#### *AUX (уровень MX 1):*

Выберите режим MX (CMPM, MOVIE или MUSIC), соответствующий типу используемого носителя.

# **6** Нажмите и удерживайте кнопку  $\implies$  не менее 2 секунд, **чтобы вернуться к обычному режиму.**

#### *Примечания*

- Если при настройке нажать кнопку  $\triangle$ , устройство вернется к предыдущему элементу.
- У каждого источника музыкальных композиций, таких как компакт-диск и файлы MP3/WMA/AAC, могут быть собственные настройки MX.
- При воспроизведении дисков с файлами MP3/WMA/AAC и CD-DA во время переключения источника с "MP3/WMA/AAC на CD-DA" или с "CD-DA на MP3/WMA/AAC" возможны незначительные задержки воспроизведения при смене режимов MX.
- Если параметру MX выбрано значение Non Effect, то режим MX каждого музыкального источника использует настройку OFF.
- Эта функция не работает, если включен (ON) режим DEFEAT.
- Режим MX не работает в радиопрограммах FM, MW и LW.
- Если подключен аудиопроцессор с поддержкой функции MX (например, PXA-H800), то к этому музыкальному источнику применяется собственная обработка MX. Настройки режима MX могут не соответствовать настройкам главного блока, поэтому следует выполнить подстройку аудиопроцессора. Подробную информацию см. в Руководстве пользователя аудиопроцессора.
- Режим "CMPM" применяется к файлам MP3/WMA/AAC, Bluetooth Audio и устройствам iPod/iPhone.

# <span id="page-20-1"></span>**Настройка звука**

Устройство можно гибко настроить под свои предпочтения для более удобного использования. В меню SOUND SETUP можно выполнять настройку звука.

**Выполните действия 1-4, чтобы выбрать один из режимов настройки и изменить его. Подробную информацию о выбранном элементе настройки см. в соответствующем разделе.**

- **1 Нажмите и удерживайте SOUND SETUP не менее 2 секунд, чтобы активировать режим настройки звука.**
- **2 Поворачивая регулятор, выберите нужное меню настройки звука, а затем нажмите кнопку ENTER.**  $HPF^{*1} \leftrightarrow$  Subwoofer  $\leftrightarrow$  SUBW. System<sup>\*2</sup>  $\leftrightarrow$  SUBW. Phase<sup>\*2</sup>  $\leftrightarrow$ SUBW. Channel<sup>\*2</sup>  $\leftrightarrow$  Media Xpander<sup>\*3</sup>  $\leftrightarrow$  MX Level<sup>\*3\*4</sup>  $\leftrightarrow$  EQ Mode  $\leftrightarrow$  TCR Parameter  $\leftrightarrow$  Sound Field<sup>\*5</sup>  $\leftrightarrow$  HPF
	- \*1 Если подключен внешний аудиопроцессор или для параметра DEFEAT установлено значение ON, выполнить настройку не удастся.
	- \*2 Эти функции не работают, если для режима Subwoofer выбрано значение OFF.
	- \*3 [См. в разделе "Настройка режима MX" на стр. 21](#page-20-0).
	- \*4 Эта функция не работает, если для режима Media Xpander установлено значение OFF (Выкл).
	- \*5 В шаге 2 в режиме настройки акустического поля выберите один из двух элементов звуковой настройки (Parametric EQ/Graphic EQ, T.Correction), поверните **регулятор** для выбора нужного элемента, а затем нажмите кнопку **ENTER** для перехода к шагу 3.
- **3 Поворачивая регулятор, измените значение параметра, а затем нажмите**  $\mathcal{Q}$  **/ ENTER.** (например, выберите Subwoofer ON или Subwoofer OFF)

## **4 Нажмите и удерживайте кнопку не менее 2 секунд, чтобы вернуться к обычному режиму.**

### *Примечания*

- Во время работы (ON) режима DEFEAT настройки параметров Media Xpander, Parametric EQ/Graphic EQ, а также настройка уровня параметров EQ Mode и MX не работают.
- $\overline{H}$ ажмите  $\overline{\mathcal{L}}$ , чтобы вернуться в предыдущий режим настройки звука.
- Если за 60 секунд не была выполнена ни одна операция, режим настройки звука отменяется.

# <span id="page-21-0"></span>**Настройка фильтра высоких частот**

В данном устройстве фильтр высоких частот можно настроить по своему предпочтению.

### **Элемент настройки:** HPF

#### **Значения:**

OFF (начальная настройка) / 60 Hz / 80 Hz / 100 Hz

# <span id="page-21-1"></span>**Включение/отключение НЧ-динамика (ON/OFF)**

Если НЧ-динамик включен, можно выполнить регулировку уровня его выходного сигнала ([см. в разделе "Настройка звука" на стр. 21](#page-20-1)).

## **Элемент настройки:** Subwoofer

## **Значения:**

OFF / ON (начальная настройка)

### *OFF:*

Сигнал сабвуфера не выводится через разъемы сабвуфера RCA ([см. в разделе "Соединения" на стр. 65\)](#page-64-1).

#### *ON:*

Сигнал сабвуфера выводится через разъемы сабвуфера RCA [\(см. в разделе "Соединения" на стр. 65](#page-64-1)).

# <span id="page-21-2"></span>**Настройка системы НЧ-динамика (Subwoofer)**

Если сабвуфер включен, то для получения желаемого эффекта сабвуфера можно выбрать значение System 1 или System 2.

## **Элемент настройки:** SUBW. System

#### **Значения:**

1 (начальная настройка) / 2

*1:*

Уровень сигнала НЧ-динамика (Subwoofer) меняется в соответствии с настройкой уровня громкости.

*2:*

Регулировка уровня сигнала НЧ-динамика (Subwoofer) отличается от настройки основного параметра громкости. Например, даже при низких значениях уровня громкости можно слышать сигнал НЧ-динамика.

# <span id="page-21-3"></span>**Настройка фазы НЧ-сигнала (Subwoofer)**

Для фазы выходного сигнала сабвуфера предусмотрены значения SUBWOOFER NORMAL (0°) или SUBWOOFER REVERSE (180°). Регулировка уровня выполняется поворотом **регулятора**.

### **Элемент настройки:** SUBW. Phase

### **Значения:**

PHASE 0° (начальная настройка) / PHASE 180°

# <span id="page-21-4"></span>**Настройка канала НЧ-динамика (Subwoofer) (SUBW. Channel)**

Для выходного сигнала НЧ-динамика (Subwoofer) можно выбрать режим стерео или моно. Убедитесь, что параметры выходного сигнала соответствуют типу НЧ-динамика.

# **Элемент настройки:** SUBW. Channel

# **Значения:**

STEREO (начальная настройка) / MONO

### *STEREO:*

Выходной сигнал НЧ-динамика (лев./прав.) в режиме стерео *MONO:*

Выходной сигнал НЧ-динамика в режиме моно

# <span id="page-21-5"></span>**Настройка режима эквалайзера**

Этот режим позволяет выбрать 5-полосный параметрический или 7-полосный графический эквалайзер.

## **В Элемент настройки:** EQ Mode

#### **Значения:**

Graphic EQ / Parametric EQ (начальная настройка)

*GEQ:*

7-диапазонный графический эквалайзер

```
PEQ:
```
5-диапазонный параметрический эквалайзер

# <span id="page-21-6"></span>**Настройка параметра Time Correction Unit (TCR Parameter)**

Этот параметр отвечает за выбор единицы временной поправки (см или дюймы).

### **Элемент настройки: TCR Parameter**

#### **Значения:**

cm (начальная настройка) / inch

# <span id="page-21-7"></span>**Настройка акустического поля**

В этом режиме можно настраивать параметры Parametric EQ/ Graphic EQ и Time Correction.

# <span id="page-21-8"></span>**Настройка кривой параметрического эквалайзера**

Вы можете изменить параметры эквалайзера и создать кривую частотных характеристик с учетом собственных предпочтений. Чтобы настроить кривую параметрического эквалайзера, выберите для режима EQ Mode значение Parametric EQ. Более подробную информацию [см. в разделе "Настройка режима эквалайзера" на](#page-21-5)  [стр. 22](#page-21-5).

**1 После выбора значения Parametric EQ в режиме Sound Field нажмите кнопку BAND и выберите диапазон для настройки.**

Band 1  $\rightarrow$  Band 2  $\rightarrow$  Band 3  $\rightarrow$  Band 4  $\rightarrow$  Band 5  $\rightarrow$  Band 1

**2 Нажмите или для выбора диапазонов частот.** Диапазоны настройки частот: от 63 Гц до 17,5 кГц (с шагом в 1/3 октавы).

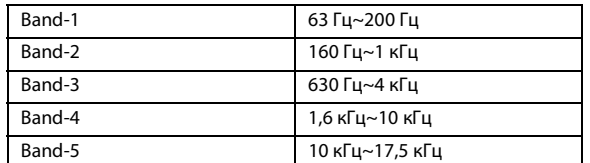

- **3 Отрегулируйте уровень, поворачивая регулятор.** Диапазон настройки: от –6 до +6 дБ
- **4 Нажмите SOURCE, чтобы задать ширину полосы (Q).** Значения полосы пропускания: 1, 2, 3, 4
- **5 Для настройки другого диапазона повторите шаги 1-4 и отрегулируйте все диапазоны.**

#### *Примечание*

• При настройке параметра Parametric EQ следует учитывать частотные характеристики подключенных динамиков.

# <span id="page-22-0"></span>**Настройка кривой графического эквалайзера**

Вы можете изменить параметры эквалайзера и создать кривую частотных характеристик с учетом собственных предпочтений. Чтобы настроить кривую графического эквалайзера, выберите для режима EQ Mode значение Graphic EQ. Более подробную информацию [см. в разделе "Настройка режима эквалайзера" на](#page-21-5)  [стр. 22.](#page-21-5)

**1 После выбора значения Graphic EQ в режиме Sound Field нажмите кнопку BAND и выберите диапазон для настройки.**

Band 1  $\rightarrow$  Band 2  $\rightarrow$  Band 3  $\rightarrow$  Band 4  $\rightarrow$  Band 5  $\rightarrow$  Band 6  $\rightarrow$ Band  $7 \rightarrow$  Band 1

- **2 Отрегулируйте уровень, поворачивая регулятор.** Диапазон настройки выходного сигнала: от –6 до +6 дБ
- **3 Для настройки другого диапазона повторите шаги 1 и 2 и отрегулируйте все диапазоны.**

# <span id="page-22-1"></span>**Настройка временной коррекции (Time Correction)**

Перед выполнением нижеследующих операций см. раздел [см. в](#page-49-0)  [разделе "О временной коррекции" на стр. 50](#page-49-0).

**1 После выбора значения T.Correction в режиме Sound Field нажмите кнопку BAND и выберите динамик для настройки.**

 $\mathsf{F}\text{-}\mathsf{L}^{*1} \xrightarrow{} \mathsf{F}\text{-}\mathsf{R}^{*2} \xrightarrow{} \mathsf{R}\text{-}\mathsf{L}^{*3} \xrightarrow{} \mathsf{R}\text{-}\mathsf{R}^{*4} \xrightarrow{} \mathsf{SW}\text{-}\mathsf{L} \xrightarrow{} \mathsf{SW}\text{-}\mathsf{R} \xrightarrow{} \mathsf{F}\text{-}\mathsf{L}$ 

- \*1 Front-L (начальная настройка)
- \*2 Front -R
- \*3 Rear-L
- \*4 Rear-R
- **2 Поворачивая регулятор, настройте значение поправки на расстояние (от 0,0 до 336,6 см).**
	- L = (расстояние до самого дальнего динамика) (расстояние до других динамиков)

# **3 Повторите шаги 1 и 2 для настройки другого динамика.**

Задайте значения, при которых звук доходит до точки прослушивания одновременно ко всем динамикам.

# <span id="page-22-2"></span>**Запись настроек акустического поля в память**

Настройки Sound Field, содержащие параметры Parametric EQ/ Graphic EQ и T.Correction, могут быть записаны в память.

- **1 По завершении настройки Sound Field выберите любую из кнопок предварительной настройки (от 1 до 6) для любого элемента режима Sound Field (например, Parametric EQ), а затем нажмите и удерживайте нажатыми выбранные кнопки предварительной настройки не менее 2 секунд.**
- **2 Поворачивая регулятор, выберите настройку Protect YES/NO, а затем нажмите кнопку ENTER, чтобы записать измененные настройки в память.** Protect YES (начальная настройка)  $\leftrightarrow$  Protect NO

#### *Примечания*

- Если выбрано значение YES, то измененные настройки будут защищены и назначены кнопкам предварительной настройки. Чтобы назначить параметр защищенной кнопке предварительной настройки, выберите "Replace NO/YES".
- Если выбрано значение NO, в память будет записана предварительно заданная настройка.
- При выполнении этой операции все измененные настройки параметров Parametric EQ/Graphic EQ и T.Correction будут назначены для кнопок предварительной настройки.
- Записанная информация сохраняется в памяти даже при перезапуске устройства или после выключения питания.
- Записанную информацию можно вызывать из памяти с помощью процедуры, описанной в разделе [см. в разделе "Вызов](#page-22-3)  [сохраненных настроек акустического поля из памяти" на](#page-22-3)  [стр. 23.](#page-22-3)

# <span id="page-22-3"></span>**Вызов сохраненных настроек акустического поля из памяти**

Настройки Sound Field, содержащие параметры Parametric EQ/ Graphic EQ и T.Correction, записаны в память.

- **1 После выбора любого элемента в режиме Sound Field (например, Parametric EQ), нажмите любую из кнопок предварительной настройки (от 1 до 6), которым назначены характеристики, предварительно записанные в памяти.**
- **2 Снова нажмите любую из кнопок предварительной настройки (от 1 до 6), чтобы вернуться в режим Sound Field.**

#### *Примечание*

• При выполнении этой операции все измененные настройки параметров Parametric EQ/Graphic EQ и T.Correction, назначенные для кнопок предварительной настройки, будут вызваны из памяти.

# <span id="page-23-0"></span>**Другие функции**

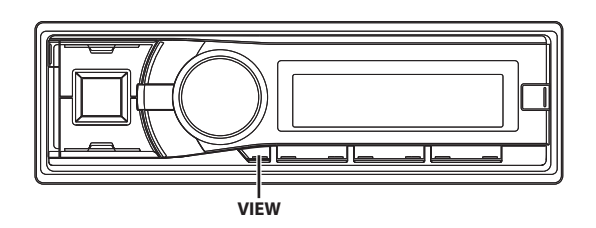

# <span id="page-23-1"></span>**Отображение текста**

Текстовая информация, такая как название диска или фрагмента, отображается в случае проигрывания компакт-диска, поддерживающего текстовую информацию. Кроме того, при проигрывании файлов MP3/WMA/AAC на экран можно выводить имя папки, имя файла, содержимое тега и т.д.

### **Нажмите VIEW.**

Содержимое экрана меняется при каждом нажатии данной кнопки.

#### *Примечание*

• Если для режима Text Scroll выбрано значение Manual, нажмите и удерживайте нажатой кнопку **VIEW** не менее 2 секунд текущий текст прокрутится на один кадр (исключая режим Radio).

*Содержимое экрана в режиме радиоприема:*

**Если есть PS (Название станции)**

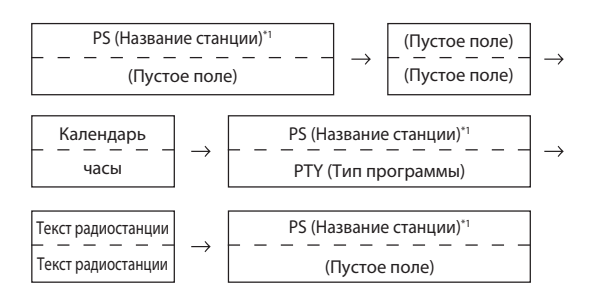

#### **Если нет PS (Название станции)**

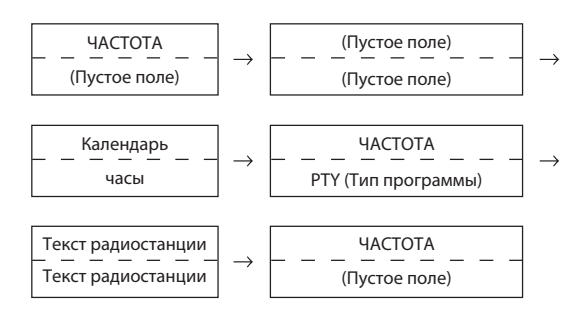

#### *Содержимое экрана в режиме воспроизведения компакт-дисков:*

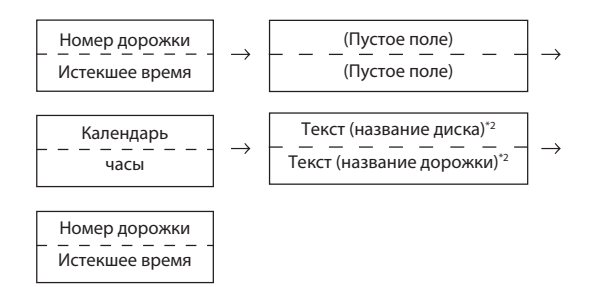

#### *Экран в режиме MP3/WMA/AAC:*

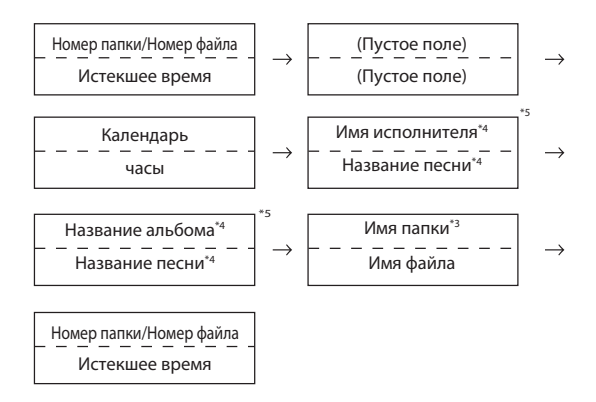

#### *Экран в режиме BLUETOOTH Audio:*

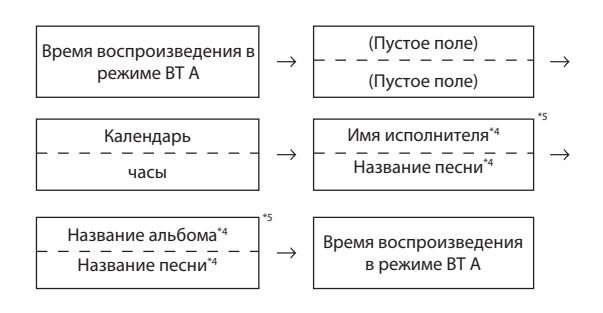

- \*1 Нажмите и удерживайте кнопку **VIEW** не менее 2 секунд, если PS отображается в режиме радиоприема, частота отображается в течение 5 секунд.
- \*2 Отображается при воспроизведении компакт-диска, поддерживающего текстовую информацию. Если текстовой информации нет, экран будет пуст.
- \*3 Корневая папка диска/устройства USB отображается как "\ROOT".

Если текстовой информации нет, экран будет пуст. \*4 Если в файле MP3/WMA/AAC содержится ID3-тег/

- WMA-тег с информацией, то эта информация выводится на экран (например, название композиции, имя исполнителя или название альбома). Все остальные данные тега игнорируются.
- Если текстовой информации нет, экран будет пуст. \*5 Если для параметра Text Scroll [\(см. в разделе "Настройка](#page-27-5)  [прокрутки \(Text Scroll\)" на стр. 28](#page-27-5)) установлено значение "Auto", не удастся переключить дисплей нажатием **VIEW**. Содержимое экрана будет поочередно меняться.

# <span id="page-24-0"></span>**Об отображении индикаторов**

При отображении текстовой информации в зависимости от режима загораются следующие индикаторы.

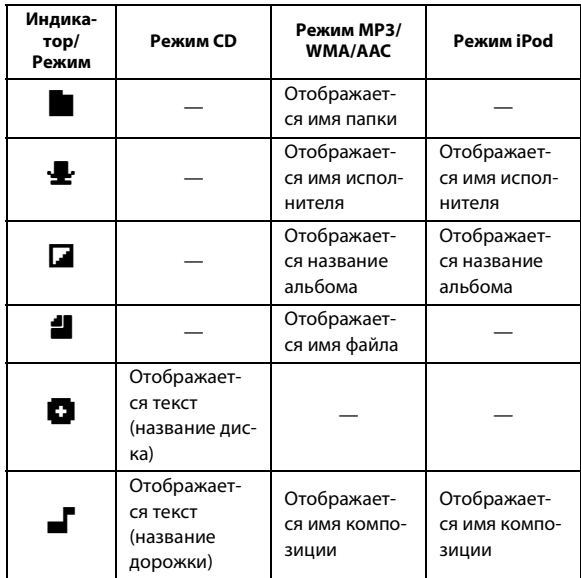

# <span id="page-24-1"></span>**Об атрибуте "text"**

При воспроизведении компакт-дисков с поддержкой текстовой информации отображается название диска или фрагмента. Такая текстовая информация помечается атрибутом "text".

### *Примечания*

- Некоторые символы могут отображаться неправильно в зависимости от типа.
- Для отображения текстовой информации CD-чейнджер также должен поддерживать эту возможность.
- Если текстовая информация отсутствует, экран будет пуст.
- В зависимости от содержимого текстовая информация или теги могут отображаться неправильно.

# <span id="page-24-2"></span>**Отображение времени**

### **Повторно нажимайте кнопку VIEW, пока не отобразится время.**

При каждом нажатии содержимое экрана меняется. Более подробную информацию [см. в разделе "Отображение](#page-23-1)  [текста" на стр. 24](#page-23-1).

### *Примечание*

• Если в режиме приоритетного отображения времени выбрать какую-либо функцию тюнера или компакт-диска, то отображение показаний времени будет мгновенно отключено. Наименование выбранной функции будет отображаться в течение 5 секунд, после чего на экране снова будут отображены показания времени.

# <span id="page-24-3"></span>**Меню SETUP**

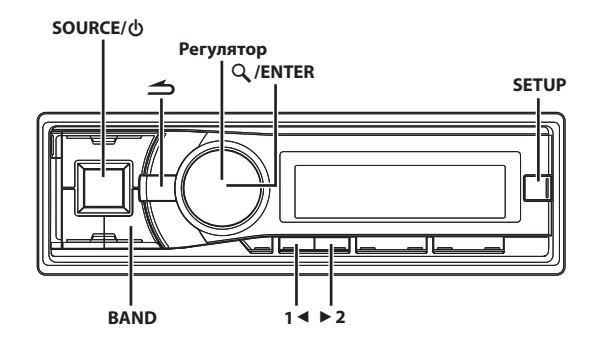

# <span id="page-24-4"></span>**Режим**

Устройство можно гибко настроить под свои предпочтения для более удобного использования. Из меню SETUP можно изменить общие настройки, настройки визуального представления и т.д.

**Выполните действия 1-5, чтобы выбрать один из режимов SETUP и изменить его. Более подробные сведения о выбранном элементе меню SETUP см. ниже в соответствующем разделе.**

- **1 Нажмите и удерживайте кнопку SETUP не менее 2 секунд, чтобы включить режим SETUP.**
- **2 Поворачивая регулятор, выберите требуемый**  элемент, а затем нажмите кнопку  $\mathsf{Q}$  / **ENTER**. Bluetooth<sup>\*1</sup>  $\leftrightarrow$  General  $\leftrightarrow$  Display  $\leftrightarrow$  Tuner  $\leftrightarrow$  USB  $\leftrightarrow$  Bluetooth (например, выберите General)
- **3 Поворачивая регулятор, выберите элемент для настройки, а затем нажмите кнопку ENTER.**

## (например, выберите Power IC)

#### **General:**

 $\mathsf{Birthday}\ \mathsf{Set} \longleftrightarrow \mathsf{Clock}\ \mathsf{Mode} \leftrightarrow \mathsf{Clock}\ \mathsf{Adjust}^{\mathbin{\ast}\mathbin{\mathsf{2}}}\leftrightarrow \mathsf{Calendar} \leftrightarrow$ Play Mode  $\leftrightarrow$  Beep  $\leftrightarrow$  Digital AUX  $\leftrightarrow$  D.AUX Name<sup>\*3</sup>  $\leftrightarrow$  AUX IN  $\leftrightarrow$  AUX Name<sup>\*4</sup>  $\leftrightarrow$  AUX1<sup>\*5</sup>  $\leftrightarrow$  AUX2<sup>\*5</sup>  $\leftrightarrow$  Power IC  $\leftrightarrow$  Language Set  $\leftrightarrow$  Demo  $\leftrightarrow$  Steering  $\leftrightarrow$  Birthday Set

#### **Display:**

Illumination  $\leftrightarrow$  Dimmer Level  $\leftrightarrow$  Scroll Type  $\leftrightarrow$  Text Scroll  $\leftrightarrow$ Font Select  $\leftrightarrow$  BGV Select  $\leftrightarrow$  Opening MSG  $\leftrightarrow$  Illumination

#### **Tuner:**

RDS Regional<sup>\*6</sup>  $\leftrightarrow$  PI Seek<sup>\*7</sup>  $\leftrightarrow$  Alert PTY31<sup>\*8</sup>  $\leftrightarrow$  Auto Clock<sup>\*9</sup>  $\leftrightarrow$ FM Level  $\leftrightarrow$  AF<sup>\*10</sup>  $\leftrightarrow$  News<sup>\*11</sup>  $\leftrightarrow$  FM Tuner Set  $\leftrightarrow$  RDS Regional

# **USB:**

USB Search  $\leftrightarrow$  USB Skip

- \*1 [См. в разделе "НАСТРОЙКА BLUETOOTH" на стр. 31.](#page-30-0)<br>\*2 См. в разделе "Настройка времени и календаря" на
- См. в разделе "Настройка времени и календаря" на [стр. 12](#page-11-2).
- \*3 Отображается, только когда режим Digital AUX выключен (ON).
- \*4 Отображается, только когда режим AUX IN выключен (ON).
- \*5 Отображается, только если подключено устройство KCA–410C, а для параметра AUX IN установлено значение ON (Вкл).
- \*6 [См. в разделе "Прием региональных \(местных\)](#page-13-2)  [RDS-станций" на стр. 14.](#page-13-2)
- \*7 [См. в разделе "Настройка PI SEEK" на стр. 14.](#page-13-3)
- \*8 [См. в разделе "Настройка приема в режиме PTY31](#page-14-0)  [\(экстренная радиопередача\)" на стр. 15](#page-14-0).
- \*9 [См. в разделе "Автоматическая настройка времени" на](#page-14-1)  [стр. 15.](#page-14-1)
- \*10 [См. в разделе "Установка значения ON/OFF для режима](#page-13-1)  [AF \(альтернативные частоты\)" на стр. 14](#page-13-1).
- \*11 [См. в разделе "Настройка приоритетов трансляции](#page-15-1)  [новостей" на стр. 16.](#page-15-1)
- **4 Поворачивая регулятор, измените значение параметра, а затем нажмите ENTER.**

(например, выберите Power IC ON или Power IC OFF)

**5 Нажмите и удерживайте кнопку SETUP не менее 2 секунд, чтобы вернуться к обычному режиму.**

## *Примечания*

- Нажмите  $\triangle$ , чтобы вернуться к предыдущему режиму SETUP.
- Если за 60 секунд не была выполнена ни одна операция, режим SETUP отменяется.

# <span id="page-25-0"></span>**Режим General**

Чтобы изменить общие настройки, выберите пункт General в меню настройки в шаге 2.

# <span id="page-25-1"></span>**Настройка напоминания даты дня рождения (Birthday Set)**

Если для параметра Opening MSG установлено значение ON [\(см. в](#page-28-2)  [разделе "Настройка параметра Opening Message \(ON/OFF\)" на](#page-28-2)  [стр. 29\)](#page-28-2) и введена дата вашего рождения, по ее наступлении на экране будет отображено напоминание. Поворачивая **регулятор**, установите значение "mm" (месяц), а затем нажмите кнопку **ENTER**. Поверните **регулятор** снова, чтобы установить значение "dd" (дата).

# **Элемент настройки:** Birthday Set

**Значения:**

mm/dd

# <span id="page-25-2"></span>**Настройка отображения часов (Clock Mode)**

Можно выбрать 12-часовой или 24-часовой формат отображения времени по своему предпочтению.

# **Элемент настройки:** Clock Mode

### **Значения:**

 AM (до полудня) 12:00 (12-часовой формат) / 00:00 (24-часовой формат) (начальная настройка)

# <span id="page-25-3"></span>**Настройка формата представления календаря (Calendar)**

Эта функция позволяет выбирать формат календаря при отображении времени.

# **Элемент настройки: Calendar**

# **Значения:**

mm/dd/yyyy / dd/mm/yyyy (начальная настройка) / yyyy/ mm/dd

*yyyy :*

значение года

*mm :* значение месяца *dd :*

значение числа

Пример: dd/mm/yyyy  $\rightarrow$  01/01/2012

# <span id="page-25-4"></span>**Воспроизведение файлов MP3/WMA/AAC (Play Mode)**

Данное устройство способно воспроизводить данные звукового компакт-диска и данные MP3/WMA/AAC (записанные в формате Enhanced CD (CD Extra)). Однако в некоторых случаях при воспроизведении компакт-дисков расширенного формата возможны трудности. В таком случае можно выбрать воспроизведение только одного сеанса, содержащего данные звукового компакт-диска (CD-данные). Если диск содержит данные CD- и MP3/WMA/AAC, то воспроизведение начинается с CD-данных.

# **Элемент настройки: Play Mode**

### **Значения:**

CD-DA (начальная настройка) / CDDA&MP3/WMA

# *CD-DA:*

Могут воспроизводиться CD-данные из сеанса 1.

#### *CDDA&MP3/WMA:*

Могут воспроизводиться CD-данные, файлы MP3/WMA/AAC в смешанном режиме и диски с несколькими сеансами записи.

### *Примечание*

• Выполните данную настройку, прежде чем вставлять диск. Если диск уже вставлен, сначала извлеките его. (Если используется чейнджер MP3-файлов, поменяйте диски.)

# <span id="page-25-5"></span>**Функция звукового сопровождения (Beep)**

Эта функция предназначена для настройки тональных сигналов звукового сопровождения нажатий кнопок.

### **Влемент настройки: Веер**

### **Значения:**

OFF / ON (начальная настройка)

# <span id="page-25-6"></span>**Настройка входного цифрового сигнала от внешнего устройства**

Если подключен совместимый с ALPINE Ai-NET цифровой аудиопроцессор (PXA-H800) и DVD-проигрыватель (DVE-5207), несовместимый с Ai-NET, присвойте параметру Digital AUX значение ON, чтобы прослушивать объемный 5,1-канальный звук. Если параметру Digital AUX присвоено значение ON (Вкл), можно изменить отображаемое Digital AUX. Нажмите кнопку **ENTER**, если для параметра Digital AUX установлено значение ON, выберите имя для Digital AUX, поворачивая **регулятор**, а затем нажмите кнопку **ENTER**. После этого поверните **регулятор**, чтобы выбрать имя для Digital AUX.

# **Элемент настройки:** Digital AUX

### **Значения:**

OFF (начальная настройка) / ON

### *Примечания*

- Нажмите **SOURCE/**  $\phi$  и выберите режим D.Aux, настройте уровень громкости и т.п.
- После завершения выбора выключите и повторно включите зажигание автомобиля. Настройка оптического цифрового переключателя входного сигнала завершена.
- В зависимости от типа подключенного аудиопроцессора, воспроизведение музыки с DVD-плеера может продолжаться даже если выбран другой источник. В этом случае отключите питание DVD-проигрывателя (OFF).

# <span id="page-26-0"></span>**Настройка режима AUX (V-Link)**

С помощью приобретаемого отдельно интерфейсного кабеля Ai-NET/RCA (KCA-121B) или универсального терминала Versatile Link Terminal (KCA-410C) можно подавать на вход этого устройства звуковой сигнал с телевизора/видеомагнитофона. Если параметру AUX IN присвоено значение ON (Вкл), можно изменить отображаемое AUX. Нажмите кнопку **ENTER**, если для параметра AUX IN установлено значение ON, выберите имя для AUX, поворачивая **регулятор**, а затем нажмите кнопку **ENTER**.

После этого поверните **регулятор**, чтобы выбрать имя для AUX. Если подключено устройство KCA-410C, можно выбрать два имени для AUX.

### **Элемент настройки:** AUX IN

### **Значения:**

OFF (начальная настройка) / ON

#### *OFF:*

Если установлено значение OFF, то источник AUX выбрать не удастся.

*ON*\* *:*

Установите ON (вкл.), если подключено переносное устройство. Если нажать кнопку SOURCE / Ф и выбрать AUX, звуковой сигнал от переносного проигрывателя будет подаваться на вход данного устройства.

Если параметру AUX IN присвоено значение ON (Вкл), можно изменить отображаемое AUX Name. Нажмите кнопку  $\mathbf Q$  /ENTER, если для параметра AUX IN установлено значение ON, выберите значение для AUX Name, поворачивая **регулятор**, а затем нажмите кнопку **ENTER**. После этого поверните **регулятор**, чтобы выбрать нужное значение для AUX Name.

### *Примечание*

• С помощью терминала KCA-410C можно подключить до 2 внешних устройств с выходными разъемами RCA. В этом случае нажмите кнопку **SOURCE**, чтобы выбрать режим AUX, а затем нажмите **BAND**, чтобы выбрать необходимое устройство.

# <span id="page-26-1"></span>**Подключение к внешнему усилителю**

Если подключен внешний усилитель, то качество звука можно улучшить, отключив питание встроенного усилителя.

### **Элемент настройки: Power IC**

### **Значения:**

OFF / ON (начальная настройка)

#### *OFF :*

Используйте этот режим, когда линейный выход данного устройства используется для подключения к внешнему усилителю. При использовании этой настройки внутренний усилитель главного блока отключается и не влияет на динамики.

## *ON :*

Динамики управляются встроенным усилителем.

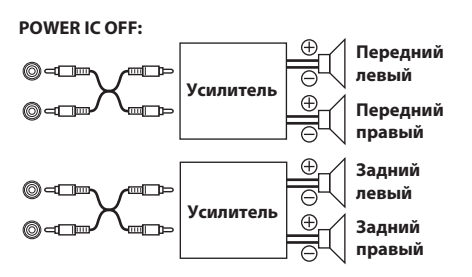

**POWER IC ON:**

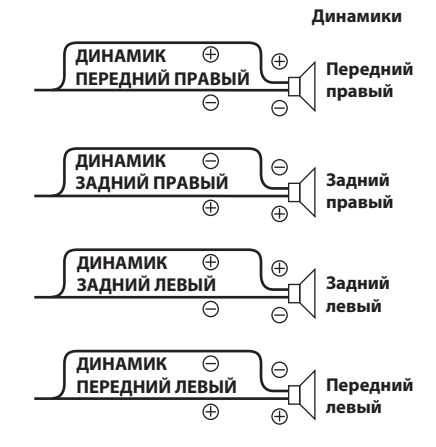

#### *Примечание*

• Звук от системы не поступает, если для параметра Power IC установлено значение OFF.

# <span id="page-26-2"></span>**Настройка шрифтов**

Можно выбрать четыре шрифта.

### **Элемент настройки:** Language Set

#### **Значения:**

Language 1 (начальная настройка) / Language 2 / Language 3 / Language 4

*Language 1 :* Обычный шрифт

*Language 2 :*

Европейский шрифт *Language 3 :*

Русский шрифт

*Language 4 :* Восточноевропейский шрифт

# <span id="page-26-3"></span>**Демонстрация**

В этом устройстве имеется демо- режим.

### **В Элемент настройки: Demo**

#### **Значения:**

OFF (начальная настройка) / ON

#### *Примечание*

• Чтобы выйти из демонстрационного режима, выберите настройку Demo OFF.

# <span id="page-27-0"></span>**Настройка адаптивного интерфейса дистанционного рулевого управления**

Это устройство оснащено адаптивным интерфейсом дистанционного рулевого управления.

Эта функция осуществляет управление с помощью сигнала дистанционного рулевого управления, передаваемого на устройство.

Чтобы использовать функцию дистанционного рулевого управления, нажмите кнопки, показанные ниже, после активации этой функции (ON) и нажатия **ENTER**. За дополнительной информацией обращаетесь к своему

ближайшему дилеру Alpine.

# **Элемент настройки:** Steering

## **Значения:**

OFF (начальная настройка) / ON

# **1 Выберите назначенную функцию, поворачивая регулятор.**

### (например, выберите SOURCE)

 $\mathsf{POWER} \leftrightarrow \mathsf{SOURCE} \leftrightarrow \mathsf{BAND} \leftrightarrow \mathsf{VOL}$ . UP  $\leftrightarrow \mathsf{VOL}$ . DN  $\leftrightarrow \mathsf{PAUSE} \leftrightarrow$  $MUTE \leftrightarrow BWD \leftrightarrow FWD \leftrightarrow P.$  UP  $\leftrightarrow P.$  DN  $\leftrightarrow$  A.PROC  $\leftrightarrow$  POWER

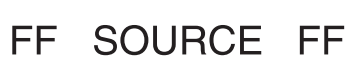

# **2 Удерживаете кнопку дистанционного рулевого управления, пока измененное значение сигнала не отобразится в левой части экрана.**

(напр., нажмите кнопку SOURCE на пульте дистанционного рулевого управления.)

Измененное значение сигнала дистанционного рулевого управления отобразится в левой части экрана.

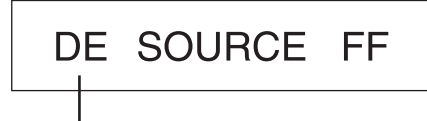

**Измененное значение сигнала с пульта дистанционного рулевого управления**

# **3 Нажмите кнопку ENTER, чтобы выполнить операцию с новым значением параметра.**

В правой части экрана отобразится зафиксированное измененное значение сигнала дистанционного рулевого управления. Таким образом, эта функция устройства будет назначена кнопке дистанционного рулевого управления.

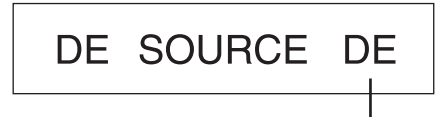

**Зафиксированное измененное значение сигнала дистанционного рулевого управления**

# **4 Повторите шаги 1-3 для всех кнопок.**

По завершении настройки нажмите кнопку  $\triangle$  для возврата в предыдущий режим.

# <span id="page-27-1"></span>**Режим Display**

Чтобы изменить общие настройки, выберите пункт Display в меню настройки в шаге 2.

# <span id="page-27-2"></span>**Изменение цвета подсветки**

Эта функция позволяет изменить цвет подсветки кнопок устройства.

### **Элемент настройки: Illumination**

#### **Значения:**

TYPE1 (начальная настройка) / TYPE2 / TYPE3 / TYPE4 / TYPE5

# *TYPE 1 : TYPE 2 :*

Если цвет кнопок **SOURCE** / Ф синий, цвет остальных — синий.

Если цвет кнопок **SOURCE** / Ф зеленый, цвет остальных синий.

#### *TYPE 3 :*

Если цвет кнопок **SOURCE** / Ф синий, цвет остальных красный.

## *TYPE 4 :*

Если цвет кнопок **SOURCE** / Ф желтый, цвет остальных красный.

#### *TYPE 5 :*

Если цвет кнопок **SOURCE** / Ф красный, цвет остальных красный.

# <span id="page-27-3"></span>**Настройка уровня яркости**

Для регулировки уровней яркости предусмотрено три уровня - при наивысшем уровне (Lev3) яркость минимальная, если фары автомобиля включены.

## **Элемент настройки:** Dimmer Level

#### **Значения:**

Lev1 (начальная настройка) / Lev2 / Lev3

# <span id="page-27-4"></span>**Настройка прокрутки текста**

Выберите один из двух методов прокрутки. Выберите наиболее подходящий.

### **Элемент настройки:** Scroll Type

#### **Значения:**

TYPE 1 / TYPE 2 (начальная настройка)

#### *TYPE 1 :*

Символы прокручиваются справа налево по одному символу за раз, пока не завершится прокрутка всего заголовка.

#### *TYPE 2 :*

Показ слов слева направо по одному символу за раз. После заполнения экрана он очищается, а остальные слова заголовка отображаются таким же образом, пока не будут показаны все слова заголовка.

# <span id="page-27-5"></span>**Настройка прокрутки (Text Scroll)**

Данный CD-плеер может прокручивать на экране имена диска и фрагментов, записанные на дисках CD-TEXT, а также текстовую информацию файлов MP3/WMA/AAC, имена папок и содержимое тегов.

### **Элемент настройки: Text Scroll**

#### **Значения:**

Manual (начальная настройка) / Auto

#### *Text Scroll Manual:*

Текстовая информация прокручивается на экране только при загрузке диска, смене фрагмента или дорожки и т.д.

#### *Text Scroll Auto:*

Текстовая информация о компакт-диске, текстовая информация о папках и именах файлов и о содержимом тегов прокручиваются автоматически.

#### *Примечание*

• В некоторых частях экрана прокрутка может отсутствовать, либо показываться не та информация.

#### <span id="page-28-0"></span>**Изменение шрифта символов**

Можно выбрать два шрифта. Выберите подходящий шрифт.

#### **Элемент настройки:** Font Select

#### **Значения:**

TYPE 1 (начальная настройка) / TYPE 2

# <span id="page-28-1"></span>**Выбор типа анимационной заставки (BGV Select)**

Вы можете выбрать один из 4 типов фоновых анимационных заставок.

#### **Элемент настройки: BGV Select**

#### **Значения:**

OFF (начальная настройка) / TYPE 1 / TYPE 2 / TYPE 3 / TYPE 4

# <span id="page-28-2"></span>**Настройка параметра Opening Message (ON/ OFF)**

В этом устройстве имеется специальная функция вывода шаблонных уведомлений, отображаемых в определенных ситуациях.

Например, если Вы включаете устройство 25 декабря (Рождество) (и на эту дату в устройстве запланирован вывод определенного сообщения), то на экране отобразится рождественская поздравительная заставка, если параметру Opening Message присвоено значение ON.

#### **Элемент настройки: Opening MSG**

### **Значения:**

OFF (начальная настройка) / ON

### <span id="page-28-3"></span>**Режим Tuner**

Чтобы изменить общие настройки, выберите пункт Tuner в меню настройки в шаге 2.

# <span id="page-28-4"></span>**Регулировка уровней сигналов источников (FM Level)**

Если различие в уровнях громкости CD-плеера и FM-радио слишком велико, настройте уровень FM-сигнала.

### **Элемент настройки: FM Level**

## **Значения:**

High (начальная настройка) / Low

# <span id="page-28-5"></span>**Установка качества звука TUNER (FM)**

С помощью данного устройство можно установить необходимое качество звука для источника радиоприема FM.

#### **Элемент настройки: FM Tuner Set**

#### **Значения:**

Normal (начальная настройка) / HiFi / Stable

*Normal:*

#### Стандартная настройка *HiFi:*

Высокое качество

*Stable:*

Управление шумом

#### *Примечание*

• Шум может быть более заметен при установке значения HiFi, в зависимости от состояния приема. В данном случае рекомендуется устанавливать значение по умолчанию (Normal).

# <span id="page-28-6"></span>**Режим USB**

Параметр USB выбран в главном меню настройки в шаге 2.

## <span id="page-28-7"></span>**Настройка режима поиска USB**

Это устройство позволяет осуществлять поиск данных тегов или имен MP3-файлов на USB-накопителях. Во время поиска отображаются только совместимые аудиофайлы.

#### **Элемент настройки: USB Search**

# **Значения:**

Tag (начальная настройка) / File Name

#### *Tag:*

Если выбран тег, можно использовать режим поиска по списку воспроизведения/исполнителю/альбому/композиции/жанру/ композитору/папке/файлу, чтобы сузить поиск.

# *File Name:*

Если выбран элемент File Name, на ПК можно выполнить поиск файлов по папке/файлу.

#### *Примечания*

- Установив приведенную выше настройку, выключите (ACC OFF), а затем снова включите (ACC ON) зажигание.
- Дополнительную информацию о режиме поиска [см. в разделе](#page-38-2)  ["Поиск нужной композиции" на стр. 39.](#page-38-2)

# <span id="page-28-8"></span>**Настройка функции пропуска USB**

Во время поиска (FILE NAME) можно пропускать указанные папки и файлы, нажимая и удерживая кнопку **1** или **2** дольше 2 секунд. Например, если выбрать 10File в режиме поиска (FILE NAME), нажав и удерживая кнопку 1 ◀, можно пропустить 10 следующих папок или файлов из текущей папки/файла, а, нажав и удерживая кнопку **2**, можно пропустить 10 предыдущих папок или файлов из текущей папки/файла. Если папок или файлов меньше, чем назначено для пропуска, нажав и удерживая кнопку **1** или **2**, вы перейдете к первой или последней папке или файлу.

### **Элемент настройки: USB Skip**

#### **Значения:**

10File (начальная настройка) / 20File / 50File / 100File

# <span id="page-29-0"></span>**Вызовы с использованием профиля BT и функции "Свободные руки"**

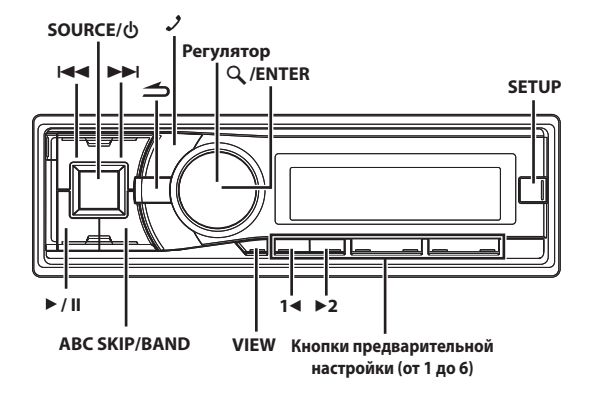

# <span id="page-29-1"></span>**Настройка перед использованием**

# <span id="page-29-2"></span>**О BLUETOOTH**

BLUETOOTH - это беспроводная технология, которая позволяет устанавливать связь между мобильным устройством или персональным компьютером на небольших расстояниях. С помощью этой технологии можно осуществить вызов по мобильному телефону с использованием функции "Свободные руки" или осуществить передачу данных между устройствами с поддержкой BLUETOOTH. Передача BLUETOOTH доступна в нелицензированном диапазоне 2,4 ГГц, если расстояние между устройствами составляет не более 10 метров. Для получения дополнительной информации посетите домашнюю страницу BLUETOOTH (http://www.bluetooth.com).

# *Примечания*

- Некоторые устройства с поддержкой BLUETOOTH не удастся подключить к данному устройству в зависимости от версии **BLUETOOTH**
- Правильная работа данного устройства со всеми устройствами с поддержкой BLUETOOTH не гарантируется. Для получения информации об обращении с устройством с поддержкой BT обратитесь к своему дилеру ALPINE или посетите веб-сайт ALPINE.
- В некоторых условиях беспроводное соединение BLUETOOTH может быть неустойчивым.
- Прежде чем выполнить телефонный звонок или операции настройки обязательно остановите машину в безопасном месте.
- Функции могут отличаться в зависимости от подключенных устройств с поддержкой BLUETOOTH. Для получения дополнительной информации см. руководство пользователя портативной навигационной системы.
- При поиске данного устройства с помощью телефона с поддержкой BLUETOOTH имя устройства отобразится как "Alpine CD Receiver".

# <span id="page-29-3"></span>**Перед использованием функции BLUETOOTH**

Перед использованием функции телефона "BLUETOOTH" необходимо выполнить следующие настройки.

**Чтобы использовать функцию Hands-Free или Bluetooth Audio, необходимо установить для параметров "HFP" или "Audio" значение ON. [См. в](#page-30-1)  [разделе "Настройка соединения BLUETOOTH \(Bluetooth](#page-30-1)  [IN\)" на стр. 31.](#page-30-1)**

### *Примечание*

• Перед использованием функции устройства BLUETOOTH, его необходимо согласовать с данным устройством. [См. в разделе](#page-29-4)  ["Подключение устройства с поддержкой BLUETOOTH](#page-29-4)  [\(согласование\)" на стр. 30.](#page-29-4)

# <span id="page-29-4"></span>**Подключение устройства с поддержкой BLUETOOTH (согласование)**

Подробную информацию об управлении с устройства с поддержкой BLUETOOTH см. в руководстве пользователя устройства с поддержкой BLUETOOTH.

# <span id="page-29-5"></span>**Согласование BLUETOOTH-совместимых устройств с поддержкой SSP (Secure Simple Pairing)**

- **1 При использовании устройства с поддержкой BLUETOOTH выберите "Alpine CD Receiver" для согласования.**
- **2 Поворачивая регулятор, смените индикацию на главном блоке с "Pairing NO" на "Pairing YES", а затем нажмите кнопку ENTER.**

Если выбрано значение "Pairing NO", подключение будет отменено.

**3 Если согласование завершено успешно, на экране на несколько секунд отобразится сообщение "Connected". Затем главное устройство возвратится в прежнее состояние.**

# <span id="page-29-6"></span>**Согласование BLUETOOTH-совместимых устройств без поддержки SSP (Secure Simple Pairing)**

- **1 При использовании устройства с поддержкой BLUETOOTH выберите "Alpine CD Receiver" для согласования.**
- **2 Введите пароль ("0000") на устройстве с поддержкой BLUETOOTH.**

### *Примечание*

• Значение пароля — "0000".

**3 Если согласование завершено успешно, на экране на несколько секунд отобразится сообщение "Connected". Затем главное устройство возвратится в прежнее состояние.**

#### *Примечания*

- Если не удалось выполнить подключение, отобразится "Failed".
- После успешного согласования два устройства будут повторно автоматически согласованы при включении зажигания автомобиля. Однако может произойти сбой согласования. Если произошел сбой повторного автоматического согласования, попытайтесь выполнить согласование вручную.
- Установите для параметра "Visible Mode" значение ON, чтобы устройство с поддержкой BLUETOOTH распознало данное устройство, [см. в разделе "Настройка Visible Mode" на стр. 32](#page-31-0).
- Можно также выполнить согласование устройств BLUETOOTH с данного блока вручную. Более подробную информацию [см. в разделе "Согласование устройства](#page-31-1)  [BLUETOOTH с блока" на стр. 32](#page-31-1).

# <span id="page-30-0"></span>**НАСТРОЙКА BLUETOOTH**

Действия 1 - 5 являются общими для различных функций BLUETOOTH. Подробную информацию см. в описании отдельной функции.

## *Примечание*

- Установите для параметра "HFP" или "Audio" значение ON, а затем выполните настройки BLUETOOTH. [См. в разделе](#page-30-1)  ["Настройка соединения BLUETOOTH \(Bluetooth IN\)" на стр. 31.](#page-30-1)
- **1 Нажмите и удерживайте кнопку SETUP не менее 2 секунд, чтобы включить режим SETUP.**
- **2 Поворачивая регулятор, выберите "Bluetooth", а затем нажмите кнопку ENTER.**

Активируется режим настройки BLUETOOTH.

**3 Поворачивая регулятор, выберите нужные элементы, а затем нажмите кнопку ENTER.**

**BLUETOOTH:**

Bluetooth IN<sup>\*1</sup>  $\leftrightarrow$  Paired Device  $\leftrightarrow$  Visible Mode<sup>\*1</sup>  $\leftrightarrow$  Search Device<sup>\*1</sup>  $\leftrightarrow$  Call Sound<sup>\*2</sup>  $\leftrightarrow$  Sender ID<sup>\*2</sup>  $\leftrightarrow$  PB Update<sup>\*2</sup>  $\leftrightarrow$  BT Menu<sup>\*2</sup>  $\leftrightarrow$  PB Order<sup>\*2</sup>  $\leftrightarrow$  Auto Answer<sup>\*2</sup>  $\leftrightarrow$  Service Name<sup>\*2</sup>  $\leftrightarrow$ Speaker select<sup>\*2</sup>  $\leftrightarrow$  FW version  $\leftrightarrow$  FW Update<sup>\*1</sup>

- \*1 Элементы не отображаются во время телефонного вызова.
- \*2 Элементы не отображаются, если для параметра "HFP" установлено значение OFF. [См. в разделе](#page-30-1)  ["Настройка соединения BLUETOOTH \(Bluetooth IN\)" на](#page-30-1)  [стр. 31](#page-30-1).

# **4 Измените настройки, поворачивая регулятор.**

# **5 Нажмите и удерживайте кнопку SETUP не менее 2 секунд.**

Режим SETUP отменен.

### *Примечания*

- Нажмите кнопку  $\blacktriangleleft$ , чтобы вернуться к предыдущему режиму.
- Нажмите и удерживайте кнопку  $\blacktriangle$  не менее 2 секунд, чтобы вернуться к обычному режиму.
- Если за 60 секунд не было выполнено ни одной операции, устройство автоматически переключается в обычный режим.

# <span id="page-30-1"></span>**Настройка соединения BLUETOOTH (Bluetooth IN)**

Используя технологию BLUETOOTH, можно осуществить вызов по мобильному телефону с поддержкой BLUETOOTH с использованием функции "Свободные руки". Звуковыми функциями мобильного телефона с поддержкой BLUETOOTH, переносного аудиоплеера и т.д. можно управлять на расстоянии с помощью данного устройства без использования проводов.

# **Элемент настройки: Bluetooth IN**

### **Дополнительные элементы настройки:** HFP / Audio

### **Значения:**

OFF / ON (начальная настройка)

# <span id="page-30-2"></span>**Настройка функции Hands-Free (HFP)**

#### *ON:*

Выберите, если необходимо согласовать BLUETOOTH-совместимый телефон с устройством.

### *OFF:*

Функция Hands-Free не используется.

#### *Примечание*

• Если для параметра HFP установлено значение OFF, индикаторы, связанные с функцией Hands-free (заряд батареи  $\Box$ , сила сигнала  $\overline{\chi}$ II и сообщение  $\Box$ ), не будут гореть.

# <span id="page-30-3"></span>**Настройка BLUETOOTH Audio (Audio)**

#### *ON:*

Выберите, следует ли использовать функцию Bluetooth Audio. *OFF:*

Функция Bluetooth Audio не используется.

# <span id="page-30-4"></span>**Настройка устройства BLUETOOTH**

Выберите одно из 3 подключенных устройств с поддержкой BLUETOOTH, которые были предварительно зарегистрированы.

### **Элемент настройки: Paired Device**

- **1 Поворачивая регулятор, выберите нужное устройство с поддержкой BLUETOOTH (подключение которого требуется изменить), а затем нажмите кнопку ENTER.**
- **2 Поворачивая регулятор, выберите "Connect" для подключения выбранного устройства.**

Подключенное устройство отмечено знаком " $\sharp$ ". Выберите "Disconnect" для отключения устройства. Выберите "Clear", если необходимо удалить устройство из списка устройств.

### *Примечания*

- Если подключение успешно изменено, на экране на 2 секунды отобразится сообщение "Connected".
- Если мобильный телефон успешно подключен к устройству, загорится индикатор  $\blacksquare$ для отображения заряда батареи подключенного мобильного телефона. Индикатор **in the постоя** горит при среднем уровне заряда батареи и мигает при низком уровне заряда.
- $M$ ндикатор  $\overline{\chi}$ II (сила сигнала): Индикатор показывает уровень текущего сигнала мобильного телефона. Индикатор мигает при слабом сигнале подключенного мобильного телефона.
- В зависимости от подключенного мобильного телефона индикаторы  $\blacksquare$  (заряд батареи),  $\blacksquare$  (сила сигнала) и  $\blacksquare$ (сообщение) могут не отображаться.

• Если были зарегистрированы все 3 положений, четвертое устройство зарегистрировать не удастся. Чтобы зарегистрировать другое устройство, сначала удалите одно из устройств из положения 1-3.

# <span id="page-31-0"></span>**Настройка Visible Mode**

Можно задать, будет ли данное устройство распознаваться с устройства с поддержкой BLUETOOTH или нет. При обычных условиях установите значение ON.

# **Элемент настройки:** Visible Mode

### **Значения:**

OFF / ON (начальная настройка)

*OFF:*

Данное устройство не будет распознаваться с устройства с поддержкой BLUETOOTH.

*ON:*

Данное устройство будет распознаваться с устройства с поддержкой BLUETOOTH.

# <span id="page-31-1"></span>**Согласование устройства BLUETOOTH с блока**

Если BLUETOOTH-устройство не приступит к немедленному согласованию, главный блок выполнит поиск. При поиске могут быть обнаружены согласованные или несогласованные устройства.

# **Элемент настройки:** Search Device

**1 Если выбрано Search Device и отображается сообщение "Searching", начнется поиск.**

### *Примечание*

• Операцию "Searching" можно остановить, нажав  $\triangle$ .

- **2 Поворачивайте регулятор, чтобы выбрать в списке поиска устройств имя устройства, которое следует подключить, а затем нажмите кнопку ENTER.**
- **3 При успешно подключении этого устройства к устройству с поддержкой BLUETOOTH, отобразится "Connected", а затем устройство вернется в обычный режим.**

В зависимости от настроек мобильного телефона, возможно, потребуется пароль. В этом случае отобразится "PASS CODE 0000". Введите пароль "0000" в устройстве с поддержкой BLUETOOTH для согласования. После завершения согласования устройство автоматически выполнит подключение к устройству с поддержкой BLUETOOTH. В случае ввода неправильного пароля или ошибки соединения отобразится "Failed".

# <span id="page-31-2"></span>**Настройка качества звука BLUETOOTH**

Измените эти настройки, чтобы улучшить качество исходящего или входящего вызова.

## **Элемент настройки: Call Sound**

 **Дополнительные элементы настройки:** Vol LV Adj / Type Set

# <span id="page-31-3"></span>**Настройка уровня громкости (VOL LV Adj)**

Можно увеличить или уменьшить звук телефона, звук звонка и вход микрофона в соответствии со своими предпочтениями.

#### **Значения:**

**Phone Talk:** -5 ~ +5 дБ **Ring Tone:** -5 ~ +5 дБ **MIC Gain:**  $-5 \sim +5$  дБ

# <span id="page-31-4"></span>**Настройка типа звука (Type Set)**

В зависимости от условий вызова выберите одну из приведенных ниже настроек, обеспечивающую максимально высокое качество звучания.

#### **Значения:**

TYPE1 (начальная настройка) / TYPE2 / TYPE3 / TYPE4 / TYPE5

### *TYPE1:*

Стандартный режим (рекомендуется)

### *TYPE2:*

Усиление шумоподавления

# *TYPE3:*

Усиление подавление эха

# *TYPE4:*

Усиления шумоподавления и подавления эха

# *TYPE5:*

Ослабление шумоподавления и подавления эха

### *Примечание*

• Следующие функции предназначены для улучшения качества звука исходящего вызова.

Шумоподавление: данная функция может снижать дорожный шум, однако слишком сильное ее усиление может повлиять на качество звука вызова.

Подавление эха: данная функция может снижать эффект эха, однако слишком сильное ее усиление может повлиять на качество звука вызова.

# <span id="page-32-0"></span>**Настройка отображения информации о вызывающем абоненте/индикатора текстового сообщения ON/OFF**

Можно выбрать использование этих функций в соответствии со следующим параметром.

- **Элемент настройки:** Sender ID
- **Дополнительные элементы настройки:** Short Message / Telephone

# **Значения:**

OFF / ON (начальная настройка)

# <span id="page-32-1"></span>**Включение и выключение (ON/OFF) индикатора текстовых сообщений (Short Message)**

Если выбран вариант ON, индикатор  $\boxtimes$  будет мигать в течение 30 секунд при получении текстового сообщения. Индикатор  $\boxtimes$  будет продолжать мигать, если на подключенном мобильном телефоне находится непрочитанное текстовое сообщение.

## *Примечания*

- В зависимости от мобильного телефона эту функцию, возможно, выполнить не удастся.
- Текстовое сообщение не будет отображаться на данном устройстве.
- При отображении информации от устройства о получении текстового сообщения рекомендуется прочитать его, остановив автомобиль в безопасном месте, а не читать сообщение сразу с телефона.

# <span id="page-32-2"></span>**Настройка отображения информации о вызывающем абоненте ON/OFF (Telephone)**

Если требуется скрыть информацию ID абонента от других, установите для этого параметра значение OFF. При наборе номера в качестве имени телефона будет отображаться "NO Name". При осуществлении вызова или во время его будет отображаться сообщение "NO Name".

# <span id="page-32-3"></span>**Автоматическое обновление телефонной книги ON/OFF**

Можно выбрать, следует ли включить функцию автоматического обновления телефонной книги.

# **Элемент настройки: PB Update**

## **Значения:**

OFF / ON (начальная настройка)

# *OFF:*

Телефонная книга не будет обновляться.

*ON:*

При повторном подключении мобильного телефона к этому устройству телефонная книга будет обновлена.

# <span id="page-32-4"></span>**Настройка языка меню BLUETOOTH**

В меню BLUETOOTH можно выбрать один из 6 языков.

# **Элемент настройки: BT Menu**

### **Значения:**

English (начальная настройка) / Deutsch / Francais / Espanol / Italiano / Nederlands

# <span id="page-32-5"></span>**Изменение порядка списка телефонной книги**

Контакты в телефонной книге располагаются в алфавитном порядке по первой букве имени или фамилии. Значение по умолчанию — упорядочивание по параметру First Name, но можно выбрать и параметр Last Name.

# **Элемент настройки: PB Order**

### **Значения:**

First Name (начальная настройка) / Last Name

### *Примечание*

• При изменении порядка телефонной книги будет отображаться сообщение "Waiting". Можно закрыть экран "Waiting" для выполнения других операций, нажав кнопку  $\blacktriangle$  при изменении порядка. В это время телефонная книга недоступна. Кроме того, изменение порядка может повлиять на воспроизведение Bluetooth Audio.

# <span id="page-32-6"></span>**Настройка автоматического приема вызова (Auto Answer)**

Можно включить или выключить автоматический прием вызова.

## **Элемент настройки:** Auto Answer

# **Значения:**

OFF (начальная настройка) / ON

#### *OFF:*

При поступлении вызова он не будет принят автоматически. Нажмите  $\mathcal{J}$ , чтобы принять вызов.

#### *ON:*

При поступлении вызова он будет принят автоматически по прошествии 5 секунд.

### *Примечание*

• Если на мобильном телефоне установлен прием вызовов, вызов будет принят автоматически, даже если для данного параметра установлено значение OFF.

# <span id="page-32-7"></span>**Отображение названия поставщика услуг телефонной связи**

Отобразится название поставщика услуг подключенного устройства с поддержкой BLUETOOTH. Если устройство с поддержкой BLUETOOTH не подключено, отобразится индикация "ID UNSENT".

# **Элемент настройки:** Service Name

### *Примечание*

• Названия некоторых поставщиков услуг телефонной связи отобразить не удастся в связи с особенностями типа услуг. Отобразится сообщение "ID UNSENT".

# <span id="page-32-8"></span>**Выбор динамика для вывода сигнала**

Выберите в автомобиле динамик для прослушивания вызова.

### **Элемент настройки:** Speaker Select

### **Значения:**

ALL (начальная настройка) / F-L / F-R / F-LR

*ALL:*

Звук будет выводиться через все динамики машины. *F-L:*

Звук будет выводиться только через передний левый динамик.

*F-R:*

Звук будет выводиться только через передний правый динамик.

*F-LR:*

Звук будет выводиться через передний правый и левый динамики.

# <span id="page-33-0"></span>**Отображение версии программного обеспечения**

Отображение версии текущего программного обеспечения.

# **Элемент настройки: FW Version**

# <span id="page-33-1"></span>**Обновление программного обеспечения**

Последующее обновление микропрограммного обеспечения BLUETOOTH может стать доступным для функциональной совместимости телефона.

Информацию об обновлении микропрограммного обеспечения BLUETOOTH см. на местном веб-сайте Alpine или выберите страну проживания на главной странице Alpine Europe (http://www.alpine-europe.com).

# **Элемент настройки: FW Update**

# **Значения:**

NO (начальная настройка) / YES

# <span id="page-33-2"></span>**Функция телефона Hands-Free**

# <span id="page-33-3"></span>**О функции телефона Hands-Free**

Вызов по телефону с использованием функции Hands-Free можно осуществить при использовании с данным устройством мобильного телефона с поддержкой профилей HSP (профиль наушников) и HFP (профиль гарнитуры).

### *Примечания*

- Не выполняйте вызовы с использованием функции Hands-Free в случае интенсивного дорожного движения или при движении по извилистым улицам.
- При выполнении вызова закройте окна, чтобы снизить фоновый шум.
- Если оба абонента используют устройства с функцией "Свободные руки" или вызов осуществляется в шумных условиях, будет трудно расслышать голос собеседника.
- В зависимости от состояния телефонной линии или используемых мобильных устройств голоса могут звучать неестественно.
- При использовании микрофона говорите непосредственно в микрофон, чтобы обеспечить максимально высокое качество звучания
- Определенные функции мобильного телефона зависят от характеристик и параметров сети конкретного поставщика услуг. Кроме того, некоторые функции могут быть не активированы поставщиком услуг и/или функциональность может быть ограничена настройками сети поставщика. По вопросам доступности определенных функций и функциональности всегда обращайтесь к своему поставщику услуг.

Информация о всех функциях, функциональности и других технических характеристиках изделия, а также информация, содержащаяся в руководстве пользователя, основана на самых последних данных и считается достоверной на момент печати. Компания Alpine оставляет за собой право на внесение изменений в любую информацию или технические

характеристики без предварительного уведомления или каких-либо обязательств.

# <span id="page-33-4"></span>**Прием вызова**

Входящие звонки сопровождаются звуком входящего вызова и отображением сообщения (PHONE).

# Нажмите  $\lambda$ .

Вызов будет принят.

### *Примечания*

- Если для функции "Auto Answer" установлено значение ON, вызов можно принять автоматически. [См. в разделе "Настройка](#page-32-6)  [автоматического приема вызова \(Auto Answer\)" на стр. 33.](#page-32-6)
- Во время вызова звук от источника на устройстве будет отключен. После завершения вызова воспроизведение возобновится.

# <span id="page-33-5"></span>**Окончание вызова**

# **Нажмите** f**.**

Вызов будет завершен.

## *Примечание*

 $M$ ожно завершить вызов, нажав и удерживая  $\triangle$  не менее 2 секунд.

# <span id="page-33-6"></span>**Осуществление вызова**

В журнал вызовов записываются последние набранные/принятые/ пропущенные номера (80 записей для каждого типа звонков). Существует несколько способов осуществления вызова на основе функции "Осуществление вызова". Действия 1 - 5 являются общими для различных способов осуществления этих вызовов. Подробную информацию см. в отдельных категориях осуществления вызовов.

# $\mathbf{l}$  **Нажмите**  $\lambda$ .

Отобразится список способов выполнения исходящих вызовов.

# **2 Поворачивайте регулятор, чтобы выбрать режим исходящего вызова.**

# **Значения:**

Если для параметра "BT Menu" установлено значение "English". Voice Dial / Dialled Call / Received Call / Missed Call / Phone Book

*Voice Dial:*

Голосовой набор номера

*Dialled Call:* Журнал набранных номеров

*Received Call:* Журнал принятых вызовов

# *Missed Call:*

Журнал пропущенных входящих вызовов

*Phone Book:* Телефонная книга Если для параметра "BT Menu" установлено значение "Deutsch". Sprachwahl/Gewählte Nr./Angenommene/Verpasste/ **Telefonbuch** Если для параметра "BT Menu" установлено значение "Francais". Comp. vocale/No. composés/Appels reçus/App. manqués/Répertoire Если для параметра "BT Menu" установлено значение "Espanol". Marc Vocal/Realizadas/Recibidas/Perdidas/Agenda Если для параметра "BT Menu" установлено значение "Italiano". Chiam. Vocale/Effettuate/Ricevute/Chiam. Perse/ Rubrica Если для параметра "BT Menu" установлено значение "Nederlands". Voice Dial/Gekozen/Ontvangen/Gemiste/ Telefoonboek

#### *Примечание*

• Более подробную информацию [см. в разделе "Настройка языка](#page-32-4)  [меню BLUETOOTH" на стр. 33.](#page-32-4)

# **3 Нажмите ENTER.**

Активируется режим выполнения исходящего вызова и отображается список режима.

#### *Примечание*

• Для отображения списка может потребоваться некоторое время, кроме того, сразу после подключения список может не соответствовать последним данным.

**4 Поворачивайте регулятор, чтобы выбрать имя или телефонный номер из списка.**

#### *Примечание*

• Функцию поиска по алфавиту можно использовать для поиска имени или номера в телефонной книге. Более подробную информацию [см. в разделе "Функция поиска по алфавиту в](#page-35-0)  [телефонной книге" на стр. 36.](#page-35-0)

# $5$  **Haжмите Q** / **ENTER**.

Будет набран указанный телефонный номер. Если в телефонной книге на одно имя зарегистрировано несколько номеров, выберите имя\* , нажмите кнопку **ENTER**, поверните **регулятор** для выбора требуемого номера, затем нажмите **ENTER**, после этого будет набран указанный номер. После выбора имени нажмите и удерживайте кнопку **ENTER** не менее 2 секунд. Для некоторых подключенных мобильных телефонов, возможно, эту функцию не удастся использовать.

Если имя не удастся распознать, отобразится сообщение "NO Name".

#### *Примечания*

- Нажмите кнопку  $\triangle$ , чтобы вернуться к предыдущему режиму.
- Если за 60 секунд не было выполнено ни одной операции,
- устройство автоматически переключается в обычный режим. • Отображаются имена, зарегистрированные в телефонной книге. Если имя не зарегистрировано, отображается номер. Если отобразить имя и номер не удается, отобразится "NO Name, NO Number".

# <span id="page-34-0"></span>**Голосовой набор номера**

С помощью голосовых команд можно совершить вызов.

#### **Элемент настройки:** Voice Dial

**Ели активирован режим Voice Dial, отобразится сообщение "Speak". Произнесите в микрофон номер телефона\* или имя абонента\*, которого следует вызвать.**

Это сообщение зависит от голосового тега, сохраненного на мобильном телефоне.

#### *Примечания*

- Эту операцию можно выполнить только в том случае, если подключен мобильный телефон с поддержкой функции голосового набора номера. Если мобильный телефон не поддерживает эту функцию, в течение 2 секунд будет отображаться "No Support".
- Работа функции голосового вызова зависит от уровня распознавания мобильного телефона и места расположения микрофона. Помните, где расположен микрофон.
- Выполнение операции голосового набора номера зависит от особенностей данной функции конкретного мобильного телефона. Подробную информацию см. в руководстве пользователя мобильного телефона.
- Если названное имя не обнаружено, в течение 2 секунд будет отображаться "No Call".

# <span id="page-34-1"></span>**Повторный набор номера из журнала исходящих вызовов**

Набранные телефонные номера хранятся в журнале исходящих вызовов. Можно найти номер в журнале исходящих вызовов и выполнить его повторный набор.

### **Элемент настройки: Dialled Call**

# <span id="page-34-2"></span>**Набор номера из журнала входящих вызовов**

Телефонные номера принятых вызовов хранятся в списке принятых вызовов. Можно найти эти номера в данном списке и набрать их.

#### **Элемент настройки: Received Call**

# <span id="page-34-3"></span>**Набор номера из журнала пропущенных входящих вызовов**

Телефонные номера пропущенных вызовов хранятся в списке пропущенных вызовов. Можно найти эти номера в данном списке и набрать их.

**Элемент настройки:** Missed Call

### <span id="page-34-4"></span>**Набор номера из телефонной книги**

С мобильного телефона на устройство можно загрузить до 1000 имен (не более 5 номеров для каждого имени). Выберите имя из списка телефонной книги и выполните вызов.

#### **Элемент настройки: Phone Book**

#### *Примечания*

• Порядок отображения списка зависит от настройки "PB Order" [\(см. в разделе "Изменение порядка списка телефонной книги" на](#page-32-5)  [стр. 33\)](#page-32-5).

- Если во время подключения мобильного телефона к устройству в журнал вызовов или телефонную книгу были добавлены новые записи (или удалены), отображенный на устройстве список, возможно, не будет отображать последние изменения. Если список не был обновлен, правильно осуществить вызов не удастся.
- Можно отобразить информацию о номере, сохраненном в телефонной книге, нажав кнопку **VIEW**. Если не удается получить эту информацию, отобразится сообщение "NO Name" или "NO Number".

# <span id="page-35-0"></span>**Функция поиска по алфавиту в телефонной книге**

Можно выбрать первые три буквы для поиска требуемого имени в списке с помощью функции поиска по алфавиту в телефонной книге.

# *Пример:*

Поиск имени "Michael James"

В следующем примере объясняется, как выполняется поиск. В зависимости от настройки PB Order ([см. в разделе "Изменение](#page-32-5)  [порядка списка телефонной книги" на стр. 33\)](#page-32-5) имена в телефонной книге располагаются, начиная с имени или фамилии. Выполните поиск имени или фамилии в зависимости от настройки.

**1 Нажмите ABC SKIP в списке телефонной книги, будет активирован режим поиска по алфавиту в телефонной книге.**

Отобразится список выбора буквы.

- **2 Поворачивая регулятор, выберите первую букву (например, M), затем нажмите кнопку .** Отобразится список выбора буквы.
- **3 Поворачивая регулятор, выберите вторую букву (например, I), затем нажмите кнопку .** Отобразится список выбора буквы.
- **4 Поворачивая регулятор, выберите третью букву (например, C), а затем нажмите кнопку ENTER.** Будет выполнен поиск имен, сохраненных в телефонной книге, которые начинаются с "MIC".
- **5 Поворачивайте регулятор для выбора требуемого имени (например, Michael James), затем нажмите кнопку ENTER для осуществления вызова.**

# *Примечания*

- Кроме того, функцию поиска по алфавиту в телефонной книге можно использовать для русских букв, если для параметра "Language Set" установлено значение "Language 3". [См. в разделе](#page-26-2)  ["Настройка шрифтов" на стр. 27](#page-26-2).
- Если выбранному имени присвоено несколько номеров, зарегистрированных в телефонной книге, потребуется повернуть **регулятор** для выбора требуемого имени, а затем нажать кнопку **ENTER**.
- Нажмите  $\blacktriangleleft$  в шаге 3 или 4, чтобы удалить текущий ввод и возвратиться к предыдущему шагу.
- Можно выполнить поиск имени по первой букве, первым двум буквам или первым трем буквам. Нажмите кнопку **ENTER** после ввода требуемого количества букв. В списке отображаются имена, начинающиеся с вводимых букв.

# <span id="page-35-1"></span>**Функция ожидания вызова**

При получении второго входного звонка во время текущего звонка можно на некоторое время приостановить первый разговор и принять второй вызов. По завершении одного разговора можно переключиться на другой.

**При получении второго входного звонка во время текущего звонка (call1) вместо имени текущего собеседника отобразится информация о втором вызывающем абоненте (call2). Нажмите кнопку 2, после чего будет включен режим ожидания вызова.**

В этом случае call1 будет удерживаться, пока выполняется разговор call2.

## *Примечания*

- В режиме ожидания вызова нажмите кнопку **1**  или  **2** для переключения между текущим вызовом и ожидающим абонентом.
- $\bullet$  *B* режиме ожидания вызова нажмите и удерживайте  $1 \blacktriangleleft u$ ли $\blacktriangleright$  2 в течение не менее 2 секунд для завершения вызова call1 или call2, ответ на другой вызов будет выполнен автоматически.
- В режиме ожидания вызова нажмите **VIEW**, чтобы переключиться между отображением номера ожидающего телефона (1 или 2) и именем абонента.

# <span id="page-35-2"></span>**Предустановка номера в меню телефона (быстрый набор)**

В качестве быстрого набора назначьте номера, на которые часто отправляются вызовы. Можно назначить до шести быстрых номеров.

**Выберите номер, который будет предустановлен, в списке меню телефона (телефонная книга, набранный вызов и т. д.). Нажмите и удерживайте в течение не менее 2 секунд одну из кнопок предварительной настройки (от 1 до 6), за которой следует закрепить номер.**

Выбранный номер будет сохранен в предустановках.

### *Примечания*

- Если для имени присвоено несколько номеров, зарегистрированных в телефонной книге, нажмите кнопку **ENTER** после выбора имени. Поворачивайте **регулятор**, чтобы выбрать требуемый номер. Нажмите и удерживайте в течение не менее 2 секунд одну из **кнопок предварительной настройки (от 1 до 6)**. Выбранный номер сохраняется в качестве предустановки.
- В памяти предустановок можно сохранить до 18 номеров (6 номеров для каждого мобильного телефона в списке согласованных устройств). Если мобильный телефон удален из списка согласованных устройств, сохраненные предустановленные номера этого мобильного телефона будут удалены, даже при повторном согласовании.
- При сохранении номера телефона в память предустановок, в которой уже имеется один номер, текущий номер будет удален и заменен на новый.

# <span id="page-36-0"></span>**Набор предварительно установленного номера**

**1 Нажмите любую из кнопок предварительной настройки (от 1 до 6), для которой назначен номер, сохраненный в памяти телефона.**

Отобразится информация (имя/номер), сохраненная в предустановленной станции.

**2 Нажмите кнопку**  $\mathbb{Q}$  **/ ENTER или**  $\lambda$ **.** 

Произойдет набор предварительно установленного номера.

# <span id="page-36-1"></span>**Настройка громкости во время приема вызова**

Во время вызова можно настроить уровень громкости.

### **Отрегулируйте громкость, поворачивая регулятор.**

### *Примечание*

• Возможно, потребуется увеличить громкость выше обычного уровня при воспроизведении аудио. Однако значительное увеличение громкости может привести к возникновению обратной связи. Обратная связь напрямую связана с увеличением громкости. При снижении громкости до минимума обратная связь пропадает. Увеличение расстояния от микрофона до главных динамиков машины (например, установка микрофона на солнцезащитный козырек) также поможет ослабить обратную связь при высокой громкости.

# <span id="page-36-2"></span>**Быстрое отключение звука микрофона (Voice Mute)**

Во время вызова при активации функции отключения звука голоса будет выполнено отключение входного сигнала микрофона. Ваш голос не будет слышен собеседнику.

### **Во время вызова нажмите для отключения звука микрофона.**

Нажмите  $\blacktriangleright$ /II снова для включения звука микрофона на прежней громкости.

# <span id="page-36-3"></span>**Операция переключения вызовов**

Эта функция позволяет начать передачу аудио с мобильного телефона на динамики машины при выполнении вызова.

**Во время вызова нажмите BAND для переключения звука звонка между устройством и мобильным телефоном.**

### *Примечание*

• На некоторых мобильных телефонах эту операцию, возможно, выполнить не удастся.

# <span id="page-36-4"></span>**Использование Bluetooth Audio**

Звуковыми функциями мобильного телефона с поддержкой BLUETOOTH, переносного плеера и т.д. можно управлять на расстоянии с помощью данного устройства без использования .<br>проводов\*.

\* Для воспроизведения звука требуется мобильный телефон или переносной плеер с поддержкой A2DP (Advanced Audio Distribution Profile – расширенный профиль распространения звука) и AVRCP (Audio/Video Remote Control Profile – профиль дистанционного управления аудио/видео).

На некоторых устройствах работают не все функции.

### *Примечания*

- Установите для параметра "Audio" значение ON, если необходимо использовать функцию Bluetooth Audio. [См. в разделе](#page-30-1)  ["Настройка соединения BLUETOOTH \(Bluetooth IN\)" на стр. 31.](#page-30-1)
- Во время вызова звук от источника BLUETOOTH будет отключен.
- Использование телефона с функцией "Свободные руки" (например, для выполнения поиска в телефонной книге) во время использования функции Bluetooth Audio может повлиять на воспроизведение звука BLUETOOTH Audio.

# <span id="page-36-5"></span>**Вызов режима Bluetooth Audio**

**Нажмите кнопку SOURCE/, чтобы выбрать режим Bluetooth Audio.**

# <span id="page-36-6"></span>**Выбор нужной композиции**

# **1 Нажмите .**

Будет выполнен переход к началу композиции, которая воспроизводится в настоящий момент.

# **2 Нажмите .**

Будет выполнен переход к следующей композиции. Для непрерывной быстрой перемотки дорожки назад/ вперед нажмите и удерживайте кнопку  $\blacktriangleright$  или  $\blacktriangleright$ ).

# <span id="page-36-7"></span>**Пауза**

### **Нажмите .**

Воспроизведение будет остановлено. Чтобы возобновить воспроизведение, нажмите эту кнопку еще раз.

# <span id="page-37-0"></span> **USB-накопитель (приобретается дополнительно)**

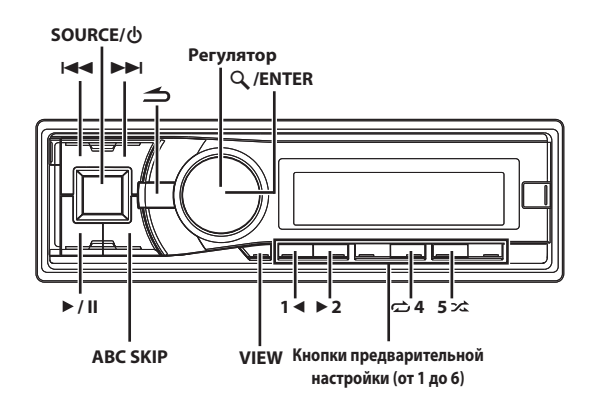

# <span id="page-37-1"></span>**Подсоединение USB-накопителя (приобретается дополнительно)**

При подключении к этому устройству USB-накопителя возможно воспроизведение MP3/WMA/AAC-файлов.

### *Примечание*

• В режиме USB, если данное устройство включено заново, ACC переключен из положения OFF (Выкл) в положение ON (Вкл) или если к устройству подключено устройство USB, на экране на несколько секунд появится надпись "Banking".

# <span id="page-37-2"></span>**Использование функции создания разделов USB-накопителя**

#### *Что такое раздел?*

Раздел – это блок объемом до 1000 композиций, который хранится в памяти. "Banking" означает объединение композиций на USB-накопителе в группы по 1000 композиций в каждом разделе. Однако при подключении USB-накопителя в разделе 1BANK можно сохранить до 1000 композиций при соблюдении следующих условий. В противном случае удастся сохранить менее 1000 композиций.

Условия (общие средние значения)

Списков воспроизведения: 20 (32 символа; 64 байт) Жанров: 10 (32 символа; 64 байт) Композиторов: 30 (32 символа; 64 байт) Исполнителей: 30 (32 символов; 64 байт) Альбомов: 100 (32 символа; 64 байт) Названий: 1000 (32 символа; 64 байт) Папок: 100 (32 символа; 64 байт) Файлов: 1000 (32 символа; 64 байт) Файлов: 1000 (128 символа; 256 байт)

#### *Информация о создании разделов*

В процессе создания раздела на экране отображается индикация "Banking". Создание разделов происходит автоматически при подключении USB-накопителя или при включении питания главного блока.

Создание раздела может занять от нескольких секунд до нескольких минут. Это зависит от количества файлов и папок на USB-накопителе.

#### *Операции, доступные при создании раздела*

- В процессе создания раздела информация на дисплее меняется, поэтому функция VIEW недоступна.
- При воспроизведении композиции доступны функции ускоренной перемотки и перехода к следующей композиции.
- Во время создания раздела порядок воспроизведения композиций может отличаться от порядка композиций на USB-накопителе.
- Не рекомендуется выполнять поиск во время создания раздела, поскольку база данных в этот момент используется, и в некоторых случаях вмешательство может привести к неисправности.

Данное устройство имеет функцию создания разделов (BANK), автоматически разделяющую каждые 1000 песен на USB-накопителе на отдельные разделы, что упрощает поиск и воспроизведение композиций. В одном разделе может хранится до 1000 композиций согласно порядку записей USB-накопителя. Возможно распознавание до 20 разделов (20000 композиций).

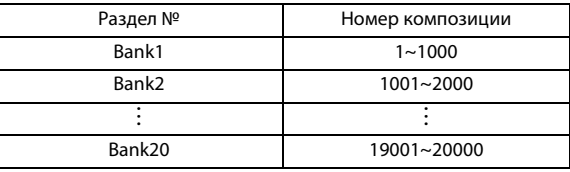

# <span id="page-37-3"></span>**Воспроизведение**

- **1 Нажмите SOURCE, чтобы выбрать режим USB.**
- $2$  **Иажмите кнопку I∢∢ или ▶▶**I, чтобы выбрать нужный **фрагмент (файл).**

Для непрерывной быстрой перемотки дорожки назад/ вперед нажмите и удерживайте кнопку  $\blacktriangleright\blacktriangleright\blacktriangleleft$  или  $\blacktriangleright\blacktriangleright\blacktriangleleft$ .

**3 Чтобы приостановить воспроизведение, нажмите**   $\blacktriangleright$ /II.

Чтобы возобновить воспроизведение, нажмите кнопку еще раз.

#### *Примечания*

- Файлы, защищенные с помощью технологии цифрового управления правами DRM (Digital Rights Management), нельзя воспроизводить на этом устройстве.
- При воспроизведении файла, записанного с переменной скоростью передачи битов (VBR), может отображаться неправильное время воспроизведения.
- Если тег содержит данные, отображается имя исполнителя/ название альбома/название дорожки.
- Если в файле MP3/WMA/AAC содержится ID3-тег/WMA-тег с информацией, то эта информация выводится на экран (например, название композиции, имя исполнителя или название альбома). Все остальные данные тега игнорируются.
- Если текстовая информация несовместима с данным устройством, то на экране не будет информации.
- Перед отключением USB-устройства переключитесь на другой источник или поставьте на паузу.
- Нажмите кнопку **VIEW**, чтобы переключить экран. Более подробную информацию [см. в разделе "Отображение текста" на](#page-23-1)  [стр. 24.](#page-23-1)

# <span id="page-38-0"></span>**Повторное воспроизведение**

# **1 Нажмите** z **4.**

Данная композиция будет постоянно воспроизводиться.

**При поиске композиции по данным тега:**  $RPT^{\ast}1 \rightarrow RPT \stackrel{\blacksquare}{\longrightarrow} {}^{*2} \rightarrow RPT \stackrel{\blacksquare}{\longrightarrow} {}^{*3} \rightarrow (off) \rightarrow RPT$ 

**При поиске папки или файла в режиме (FILE NAME):**  $RPT^{\ast}1 \rightarrow RPTD^{\ast}4 \rightarrow (off) \rightarrow RPT$ 

- \*1 Многократно воспроизводит только выбранный файл.
- \*2 В соответствии с информацией об исполнителе текущей композиции создается список всех композиций одного исполнителя в данном разделе, а затем начинается воспроизведение этого списка.
- \*3 В соответствии с информацией об альбоме текущей композиции создается список всех композиций с одного альбома в данном разделе, а затем начинается воспроизведение этого списка.
- \*4 Многократно воспроизводит только файлы из выбранной папки.
- **2 Чтобы отменить режим повторного воспроизведения, выберите (off) согласно представленной выше процедуре.**

#### *Примечание*

• Установка для параметра M.I.X. значения ON в режиме повторного воспроизведения отменит его.

# <span id="page-38-1"></span>**M.I.X. (воспроизведение в случайном порядке)**

# **1 Нажмите 5** x**.**

Композиции проигрываются в случайном порядке.

**При поиске композиции по данным тега:**  $MIX^{*1} \rightarrow MIX$  ALL<sup>\*2</sup>  $\rightarrow$  (off)  $\rightarrow$  MIX

- **При поиске папки или файла в режиме (FILE NAME):**  $MIX \Box^{*3} \rightarrow MIX ALL^{*4} \rightarrow (off) \rightarrow MIX$
- \*1 В данном случае выполняется воспроизведение в случайном порядке композиций из выбранной категории (список воспроизведения, альбом и т.п.). Любая композиция из данной категории проигрывается только один раз, пока не будут проиграны все композиции.
- \*2 все композиции в iPod воспроизводятся в случайном порядке. Ни одна композиция не воспроизводится повторно до тех пор, пока не будут проиграны все композиции.
- \*3 Все композиции в текущей папке воспроизводятся в случайном порядке. Ни одна композиция не воспроизводится повторно до тех пор, пока не будут проиграны все композиции.
- \*4 Все композиции на USB-накопителе воспроизводятся в случайном порядке. Ни одна композиция не воспроизводится повторно до тех пор, пока не будут проиграны все композиции.

# **2 Чтобы отменить режим воспроизведения M.I.X., выберите (off) согласно представленной выше процедуре.**

## *Примечания*

• Если определенная песня воспроизводится в случайном порядке (M.I.X.) в режиме USB, эта же песня может быть воспроизведена снова, даже если не были воспроизведены все композиции, записанные в текущем разделе.

- Установка для параметра M.I.X. значения ON в режиме M.I.X. отменит режим M.I.X.
- Во время повторного воспроизведения и т.п., номер композиции, отображающийся режиме M.I.X., может быть неверным.

# <span id="page-38-2"></span>**Поиск нужной композиции**

Поиск композиций можно выполнять по данным тегов или в режиме (FILE NAME). Перед поиском композиции выберите нужный режим поиска в разделе "Настройка режима поиска USB" ([см. в разделе "Настройка режима поиска USB" на стр. 29](#page-28-7)).

# <span id="page-38-3"></span>**Поиск по данным тега**

Перед выполнением следующих процедур убедитесь, что в разделе "Настройка режима поиска USB" выбрано значение Tag [\(см. в](#page-28-7)  [разделе "Настройка режима поиска USB" на стр. 29\)](#page-28-7). USB-накопитель может содержать сотни композиций. За счет использования информации о файлах в тегах и организации композиций по спискам воспроизведения функции поиска данного устройства облегчают поиск нужной композиции. Каждая музыкальная категория имеет свою собственную иерархию. Используйте режим поиска по разделу\*1/списку воспроизведения/исполнителю/альбому/композиции/жанру/ композитору/папке/файлу, чтобы сузить поиск с помощью представленной ниже таблицы.

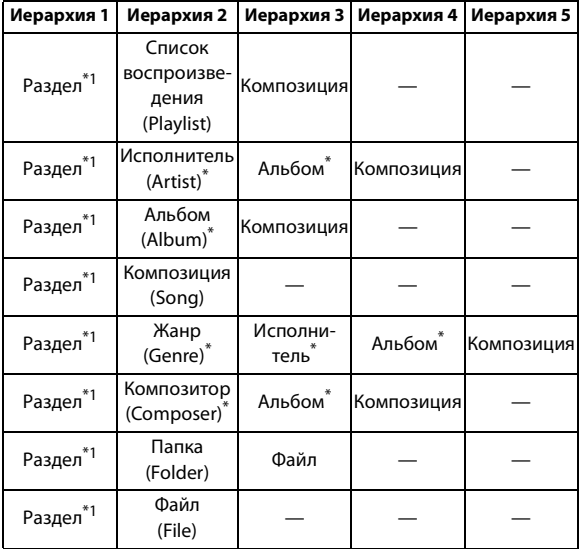

\*1 В одном разделе может хранится до 1000 композиций согласно порядку записей USB-накопителя. Однако в некоторых случаях порядок хранения композиций в разделе может отличаться от порядка композиций на USB-накопителе.

#### *Пример:*

Поиск по имени исполнителя.

В следующем примере объясняется, как выполняется поиск по имени исполнителя. Для этой же операции можно использовать другой режим поиска, но без смены иерархии.

**1 Нажмите кнопку ENTER, чтобы активировать режим выбора поиска.**

# **2 Поворачивая регулятор, выберите требуемый раздел, а затем нажмите кнопку ENTER.**

На экране на несколько секунд может появиться надпись "Banking".

- **3 Поворачивая регулятор, выберите режим поиска по**  исполнителю, а затем нажмите кнопку  $\mathsf{Q}$  / **ENTER**. Playlist  $\leftrightarrow$  Artist  $\leftrightarrow$  Album  $\leftrightarrow$  Song  $\leftrightarrow$  Genre  $\leftrightarrow$  Composer  $\leftrightarrow$ Folder  $\leftrightarrow$  File  $\leftrightarrow$  Playlist
- **4 Поворачивая регулятор, выберите нужного исполнителя, а затем нажмите кнопку ENTER.**
- **5 Поворачивая регулятор, выберите альбом, а затем нажмите кнопку ENTER.**
- **6 Поворачивая регулятор, выберите композицию и нажмите кнопку ENTER.**

Начнется воспроизведение выбранной композиции.

# <span id="page-39-0"></span>**Поиск в режиме (FILE NAME)**

Перед выполнением следующих процедур убедитесь, что в разделе "Настройка режима поиска USB" выбрано значение FILE NAME ([см. в разделе "Настройка режима поиска USB" на стр. 29\)](#page-28-7). USB-накопитель может содержать сотни композиций. Упорядочивая композиции по папкам, можно быстро находить нужную папку или файл. Эта операция подобна поиску папки/ файла на PC.

- **1 Нажмите ENTER, чтобы активировать режим поиска.**
- **2 Поворачивайте регулятор, чтобы выбрать нужную папку или файл.**
- **3 Нажмите кнопку ENTER, чтобы начать воспроизведение выбранного файла или войти в выбранную папку.**

Нажмите и удерживайте кнопку **ENTER** не менее 2 секунд, чтобы начать воспроизведение всех композиций в выбранной папке.

# **4 Если папка открыта в шаге 3, повторите шаги 2–3, пока не будет найдена необходимая папка или файл.**

### *Примечания*

- Если в режиме поиска по тегу нажать и удерживать кнопку **ENTER** не менее 2 секунд в любой иерархии (кроме композиции (Song) и файла (File)), начнется воспроизведение всех композиций из выбранной иерархии.
- Если композиции принадлежат к одному списку воспроизведения, их можно сохранить в другом разделе (BANK).
- Выберите [ALL] в режиме поиска по тегу и маске «\*», а затем нажмите и удерживайте кнопку **ENTER** не менее 2 секунд, чтобы начать воспроизведение всех композиций выбранного режима поиска.
- Если в данном режиме поиска нажать и удерживать кнопку  $\blacktriangle$ не менее 2 секунд, или если в течение 60 секунд не выполнено ни одной операции, то выполняется выход из данного режима поиска.
- Корневая папка USB-накопителя отображается как "\ROOT".
- Если происходит смена раздела во время повторного воспроизведения, повторное воспроизведение отменяется.
- Если в данном режиме поиска нажать кнопку  $\blacktriangle$ , то выполнится возврат к предыдущему режиму.
- При выполнении поиска в режиме воспроизведения M.I.X. режим M.I.X. отключается.
- Если в данном режиме поиска нажать одну из **кнопок предварительной настройки (от 1 до 6)**, поиск можно ускорить, перейдя в указанное место. Более подробную информацию [см. в разделе "Функция прямого поиска" на стр. 40](#page-39-1).
- В режиме поиска по тегу можно выполнить быстрый поиск нужного исполнителя, композиции и т. д. с помощью функции поиска по алфавиту. Подробную информацию [см. в разделе](#page-40-1)  ["Функция поиска по алфавиту" на стр. 41.](#page-40-1)
- В режиме поиска (FILE NAME) можно выполнить быстрый поиск папки или файла с помощью функции пропуска USB. Более подробную информацию [см. в разделе "Настройка функции](#page-28-8)  [пропуска USB" на стр. 29](#page-28-8).
- При поиске композиции, исполнителя и т. д. на USB-накопителе порядок отображения может быть неправильным, если коды знаков информации файла тега неодинаковы.

# <span id="page-39-1"></span>**Функция прямого поиска**

Функция прямого поиска может использоваться для более эффективного поиска альбомов, композиций и т.д. В режиме. В режиме Playlist/Artist/Album/Song/Podcast/Genre/Composer можно быстро обнаружить любую композицию.

# **В данном режиме поиска нажмите любую из кнопок предварительной настройки (от 1 до 6), чтобы быстро перескочить указанный процент списка композиций.**

### *Пример поиска композиции:*

Пусть в устройстве iPod/iPhone имеется 100 композиций, которые разделены на 6 групп по процентному отношению (см. ниже). Эти группы ассоциированы с кнопками предварительной настройки (от 1 до 6).

### *Пример 1:*

Предположим, искомая композиция расположена примерно в середине (50 %) библиотеки: нажмите кнопку 4, чтобы перескочить к 50-й композиции, а затем поворачивайте **регулятор**, чтобы найти нужную композицию.

### *Пример 2:*

Предположим, искомая композиция расположена примерно в конце (83 %) библиотеки: нажмите кнопку 6, чтобы перескочить к 83-й композиции, а затем поворачивайте **регулятор**, чтобы найти нужную композицию.

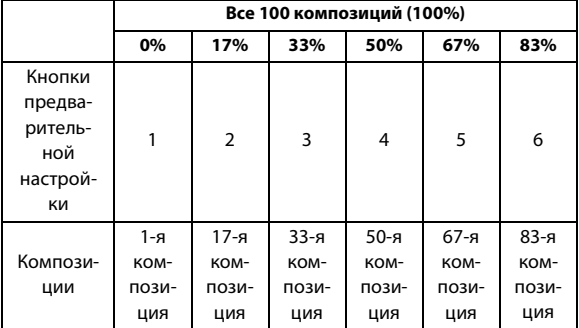

# *Примечание*

• Эта функция неактивна в режиме поиска по алфавиту.

# <span id="page-40-0"></span>**Выбор режима "Список воспроизведения/ Исполнитель/Альбом/Жанр/Композитор/ Папка"**

Значения "Список воспроизведения/Исполнитель/Альбом/Жанр/ Композитор/Папка" можно легко изменить. Например, при прослушивании композиции из выбранного альбома, можно выбрать другой альбом.

**Нажмите кнопку 1 или 2 для выбора режима "Список воспроизведения/Исполнитель/Альбом/ Жанр/Композитор/Папка".**

## *Примечания*

- Если для выбора композиции использовался данный режим, то эта функция неактивна.
- Если альбом был выбран в режиме поиска по исполнителю, то можно выполнить поиск альбомов данного исполнителя.
- Эта функция неактивна при воспроизведении в случайном порядке (M.I.X.).
- Эта функция неактивна при воспроизведении в режимах RPT ALBUM/RPT ARTIST.

# <span id="page-40-1"></span>**Функция поиска по алфавиту**

Функцию поиска по алфавиту можно использовать для более эффективного поиска альбомов, композиций и т. д. В режиме поиска Playlist/Artist/Album/Song/Podcast/Genre/Composer выберите первую букву требуемого названия (альбома, композиции и т. д.), при этом отобразятся названия, начинающиеся с этой буквы. С помощью этой функции можно быстро найти любую композицию.

- **1 В режиме поиска нажмите ABC SKIP.** Отобразится список выбора буквы.
- **2 Поворачивая регулятор, выберите нужную букву (например, M), затем нажмите кнопку ENTER.** Отобразятся названия, начинающиеся с буквы "M".
- **3 Поворачивайте регулятор, чтобы выбрать нужное название.**

### *Примечания*

- Если в режиме поиска по алфавиту нажать кнопку  $\triangle$ , то выполнится возврат к предыдущему режиму.
- Если для поиска композиции используется режим поиска Playlist, то функция поиска по алфавиту будет неактивна в иерархии поиска композиции.

# <span id="page-40-2"></span>**Поиск по памяти**

При воспроизведении вы можете быстро вернуться к последнему выбранному уровню в режиме поиска.

# **Нажмите .**

Отобразится последняя выбранная иерархия в режиме поиска.

# <span id="page-40-3"></span>**iPod/iPhone (приобретается дополнительно)**

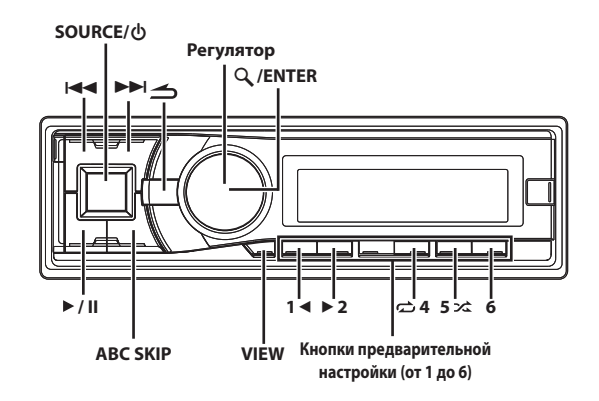

# <span id="page-40-4"></span>**Подсоединение iPod/iPhone**

К данному устройству с помощью интерфейсного кабеля для iPod (прилагается) можно подключить устройство iPod/iPhone. Если данное устройство подключено с помощью такого кабеля, то функции управления устройства iPod не работают.

### *Примечания*

- При подключении к устройству можно также использовать функции Интернет и телефона устройства iPod touch или iPhone и т.д. При использовании этих функций воспроизведение композиций останавливается или прерывается. В это время не рекомендуется пользоваться устройством во избежание неисправностей.
- При подключении устройства iPhone к этому устройству его можно использовать в качестве устройства iPod. Для использования устройства iPhone в качестве телефона с функцией "Свободные руки" используйте устройство со встроенной функцией BLUETOOTH.
- Не оставляйте iPod/iPhone в автомобиле, иначе это может привести к повреждению, так как механизм устройства очень чувствителен к воздействию высоких температур и влажности.

### **Устройства iPod/iPhone, которые можно использовать с данным устройством**

• Гарантируется совместимость с устройствами Made for iPod (Сделано для iPod). Правильная работа с более ранними версиями не гарантируется. iPod touch (4-е поколение): версия 4.3 iPod nano (6-е поколение): версия 1.0.0 iPod touch (3-е поколение): версия 4.3 iPod nano (5-е поколение): версия 1.0.2 iPod classic (160 ГБ) (конец 2009 г.): версия 2.0.4 iPod touch (2-е поколение): версия 4.2.1 iPod nano (4-е поколение): версия 1.0.4 iPod classic (120 ГБ): версия 2.0.1 iPod touch (1-е поколение): версия 3.1.3 iPod nano (3-е поколение): версия 1.1.3 iPod classic (80 ГБ, 160 ГБ): версия 1.1.2 iPod nano (2-е поколение): версия 1.1.3

iPod с поддержкой видео: версия 1.3

iPod nano (1-е поколение): версия 1.3.1

- Гарантируется совместимость с устройствами Made for iPhone (сделано для iPhone). Правильная работа с более ранними версиями не гарантируется. iPhone 4: версия 4.2.1 iPhone 3GS: версия 4.3 iPhone 3G: версия 4.2.1 iPhone: версия 3.1.3
- Чтобы точно определить модель устройства iPod, см. документ "Identifying iPod models" компании Apple по адресу http://support.apple.com/kb/HT1353
- Данное устройство не поддерживает функцию воспроизведения видео с устройства iPod/iPhone, даже если используется кабель для воспроизведения видео.

# <span id="page-41-0"></span>**Воспроизведение**

- **1 Нажмите SOURCE, чтобы переключиться в режим USB iPod.**
- **2 Нажмите кнопку или , чтобы выбрать нужную композицию.**

Для быстрой перемотки текущей композиции назад/вперед нажмите и удерживайте кнопку  $\blacktriangleleft$  или  $\blacktriangleright\blacktriangleright$ I.

**3 Чтобы приостановить воспроизведение, нажмите**   $\blacktriangleright$ /II.

Чтобы возобновить воспроизведение, нажмите кнопку еще раз.

# *Примечания*

- Воспроизведение композиции на устройстве iPod/iPhone, подключенном к данному устройству, продолжится с места, где она была приостановлена после отсоединения.
- При прослушивании эпизода из выбранного подкастинга или аудиокниги можно переключиться на другой эпизод нажатием **1**  $\triangleleft$   $unu$   $\triangleright$  2.
- В эпизоде может быть несколько фрагментов. Можно выбрать другой фрагмент нажатием или .

# <span id="page-41-1"></span>**Поиск нужной композиции**

Устройство iPod/iPhone может содержать сотни композиций. За счет использования информации о файлах в тегах и организации композиций по спискам воспроизведения функции поиска данного устройства облегчают поиск нужной композиции. Каждая музыкальная категория имеет свою собственную иерархию. Используйте режим поиска Playlist/Artist/Album/Song/ Podcast/Genre/Composer/Audiobook, чтобы сузить поиск с помощью представленной ниже таблицы.

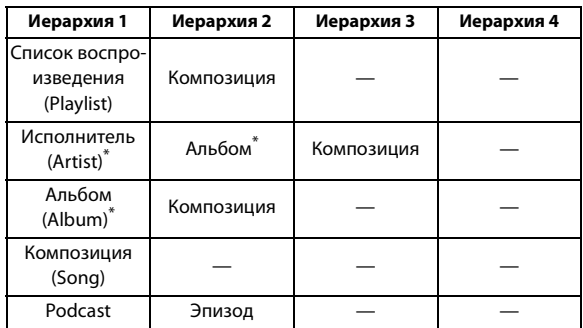

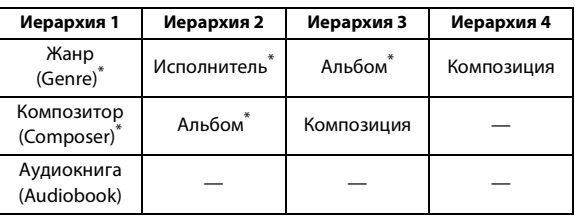

# *Например:*

Поиск по имени исполнителя.

В следующем примере объясняется, как выполняется поиск по имени исполнителя (Artist). Для этой же операции можно использовать другой режим поиска, но без смены иерархии.

- **1 Нажмите кнопку ENTER, чтобы активировать режим выбора поиска.**
- **2 Поворачивая регулятор, выберите режим поиска по**  исполнителю, а затем нажмите кнопку  $\mathsf{Q}$  / **ENTER**. Playlist  $\leftrightarrow$  Artist  $\leftrightarrow$  Album  $\leftrightarrow$  Song  $\leftrightarrow$  Podcast  $\leftrightarrow$  Genre  $\leftrightarrow$ Composer  $\leftrightarrow$  Audiobook  $\leftrightarrow$  Playlist
- **3 Поворачивая регулятор, выберите нужного исполнителя, а затем нажмите кнопку ENTER.**
- **4 Поворачивая регулятор, выберите требуемый альбом, а затем нажмите кнопку ENTER.**
- **5 Поворачивая регулятор, выберите нужную композицию, а затем нажмите кнопку ENTER.**

Начнется воспроизведение выбранной композиции.

# *Примечания*

- Если нажать и удерживать кнопку **ENTER** не менее 2 секунд в любой иерархии (кроме Song и Audiobook), начнется воспроизведение всех композиций из выбранной иерархии.
- Выберите [ALL] в режиме поиска по маске  $\frac{a}{b}$ , а затем нажмите и удерживайте кнопку **ENTER** не менее 2 секунд, чтобы начать воспроизведение всех композиций устройства iPod/ iPhone или выбранного режима поиска.
- Если в данном режиме поиска нажать и удерживать  $\triangle$  не менее 2 секунд или если в течение 60 секунд не выполнено ни одной операции, то выполняется выход из данного режима поиска.
- Если в данном режиме поиска нажать кнопку  $\blacktriangle$ , то выполнится возврат к предыдущему режиму.
- При выполнении поиска в режиме воспроизведения M.I.X. режим M.I.X. отключается.
- На экране отображается сообщение "No Song", если в выбранном списке воспроизведения в режиме поиска Playlist не найдена ни одна композиция.
- На экране отображается сообщение "No Podcast", если в устройстве iPod/iPhone в режиме поиска Podcast не обнаружены данные подкаста.
- На экране отображается сообщение "No Audiobook", если в устройстве iPod/iPhone в режиме поиска Audiobook не обнаружены данные аудиокниги.
- Если в режиме поиска Playlist выбрать элемент "iPod name", сохраненный в устройстве iPod/iPhone, и нажать кнопку **ENTER**, то можно выполнять поиск по всем композициям на данном устройстве iPod/iPhone. Кроме того, если нажать и удерживать кнопку **ENTER** не менее 2 секунд, начнется воспроизведение всех композиций из данного устройства iPod/ iPhone.
- Поддержка поиска podcast зависит от устройства iPod/iPhone.
- В режиме поиска можно выполнить быстрый поиск нужного исполнителя, композиции и т. д. с помощью функции поиска по алфавиту. Подробную информацию [см. в разделе "Функция](#page-42-2)  [поиска по алфавиту" на стр. 43.](#page-42-2)

• Если в данном режиме поиска нажать одну из **кнопок предварительной настройки (от 1 до 6)**, поиск можно ускорить, перейдя в указанное место. Более подробную информацию [см. в разделе "Функция прямого поиска" на стр. 43](#page-42-0).

# <span id="page-42-0"></span>**Функция прямого поиска**

Функция прямого поиска может использоваться для более эффективного поиска альбомов, композиций и т.д. В режиме. Список воспроизведения/Исполнитель/Альбом/Композиция/ Podcast/Жанр/Композитор/Аудиокнига можно быстро обнаружить любую композицию.

### **В данном режиме поиска нажмите любую из кнопок предварительной настройки (от 1 до 6), чтобы быстро перескочить указанный процент списка композиций.**

#### *Пример поиска композиции:*

Пусть в устройстве iPod/iPhone имеется 100 композиций, которые разделены на 6 групп по процентному отношению (см. ниже). Эти группы ассоциированы с кнопками предварительной настройки от 1 до 6.

#### *Пример 1:*

Предположим, искомая композиция расположена примерно в середине (50 %) библиотеки: нажмите кнопку 4, чтобы перескочить к 50-й композиции, а затем поворачивайте **регулятор**, чтобы найти нужную композицию.

### *Пример 2:*

Предположим, искомая композиция расположена примерно в конце (83 %) библиотеки: нажмите кнопку 6, чтобы перескочить к 83-й композиции, а затем поворачивайте **регулятор**, чтобы найти нужную композицию.

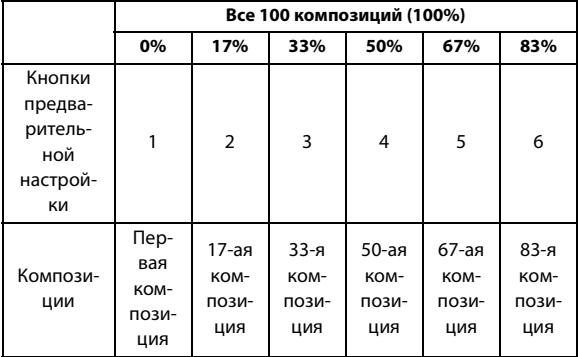

# <span id="page-42-1"></span>**Выбор режима Список воспроизведения/ Исполнитель/Альбом/Жанр/Композитор/ Эпизод**

Значения Список воспроизведения/Исполнитель/Альбом/Жанр/ Композитор/Эпизод можно легко изменить. Например, при прослушивании композицию из выбранного альбома можно выбрать другой альбом.

**Нажмите 1 или 2 для выбора режима Список воспроизведения/Исполнитель/Альбом/Жанр/ Композитор/Эпизод.**

### *Примечания*

- Если для выбора композиции использовался данный режим, то эта функция неактивна.
- Если альбом был выбран в режиме поиска по исполнителю, то можно выполнить поиск альбомов данного исполнителя.
- Эта функция неактивна при воспроизведении в случайном порядке (M.I.X.).

# <span id="page-42-2"></span>**Функция поиска по алфавиту**

Функцию поиска по алфавиту можно использовать для более эффективного поиска альбомов, композиций и т. д. В режиме поиска Playlist/Artist/Album/Song/Podcast/Genre/Composer/ Audiobook выберите первую букву требуемого названия (альбома, композиции и т. д.), при этом отобразятся названия, начинающиеся с этой буквы. С помощью этой функции можно быстро найти любую композицию.

- **1 В режиме поиска нажмите ABC SKIP.** Отобразится список выбора буквы.
- **2 Поворачивая регулятор, выберите нужную букву (например, M), затем нажмите кнопку ENTER.** Отобразятся названия, начинающиеся с буквы "M".
- **3 Поворачивайте регулятор, чтобы выбрать нужное название.**

### *Примечания*

- Если в режиме поиска по алфавиту нажать кнопку  $\triangle$ , то выполнится возврат к предыдущему режиму.
- Если для поиска композиции используется режим поиска Playlist, то функция поиска по алфавиту будет неактивна в иерархии поиска композиции.

# <span id="page-42-3"></span>**Поиск по памяти**

При воспроизведении с iPod/iPhone вы можете быстро вернуться к последнему выбранному уровню в режиме поиска.

## **Нажмите .**

Отобразится последняя выбранная иерархия в режиме поиска.

# <span id="page-42-4"></span>**Воспроизведение в случайном порядке Shuffle (M.I.X.)**

Функция Shuffle в устройстве iPod/iPhone отображается на экране данного устройства как M.I.X.

#### **Случайный порядок альбомов:**

Композиции каждого альбома воспроизводятся в обычном порядке. После завершения проигрывания всех композиций данного альбома, следующий альбом выбирается случайным образом. Это продолжается, пока не будут проиграны все альбомы.

### **Случайный порядок композиций:**

В данном случае выполняется воспроизведение в случайном порядке композиций из выбранной категории (список воспроизведения, альбом и т.п.). Любая композиция из данной категории проигрывается только один раз, пока не будут проиграны все композиции.

# **1 Нажмите 5** x**.**

Композиции проигрываются в случайном порядке.  $MIX \mathbf{Z}^{*1} \rightarrow MIX^{*2} \rightarrow (off) \rightarrow MIX \mathbf{Z}$ 

- \*1 Случайный порядок альбомов.<br>\*2 Случайный порядок композии
- Случайный порядок композиций.

# **2 Чтобы отменить режим воспроизведения M.I.X., выберите (off) согласно представленной выше процедуре.**

#### *Примечание*

• Если композиция выбрана в режиме поиска по альбомам до перехода в режим воспроизведения M.I.X., композиции не будут воспроизводиться в случайном порядке, даже если будет выбран случайный порядок воспроизведения альбомов.

#### **В случайном порядке ВСЕ:**

В этом случае все композиции из данного устройства iPod/iPhone воспроизводятся в случайном порядке. Ни одна композиция не воспроизводится повторно до тех пор, пока не будут проиграны все композиции.

# **1 Нажмите 6.**

Композиции проигрываются в случайном порядке.

MIX ALL<sup>\*</sup>  $\rightarrow$  (off)  $\rightarrow$  MIX ALL

\* В случайном порядке ВСЕ

**2 Чтобы отменить режим воспроизведения M.I.X., выберите (off) согласно представленной выше процедуре.**

#### *Примечание*

• После выбора опции Shuffle ALL отменяется воспроизведение композиций, выбранных в данном режиме поиска.

# <span id="page-43-0"></span>**Повторное воспроизведение**

Для данного устройства iPod/iPhone можно выбрать только повтор воспроизведения одной композиции.

#### **Повторное воспроизведение одной композиции:**

Постоянно повторяется воспроизведение одной композиции.

**1 Нажмите** 立 4.

Данная композиция будет постоянно воспроизводиться.  $RPT^* \rightarrow (off) \rightarrow RPT$ 

- \* Повторное воспроизведение одной композиции
- **2 Чтобы отменить режим повторного воспроизведения, выберите (off) согласно представленной выше процедуре.**

### *Примечание*

• В зависимости от подключенного iPod, функции переключения дорожек вверх/вниз может быть недоступна при повторном воспроизведении.

# <span id="page-43-1"></span>**Отображение текста**

На экран можно вывести информацию из тега о той или иной композиции, записанной в устройстве iPod/iPhone.

### **Нажмите VIEW.**

При каждом нажатии содержимое экрана меняется.

#### *Примечание*

• Если для режима Text Scroll выбрано значение Manual, нажмите и удерживайте нажатой кнопку **VIEW** не менее 2 секунд текущий текст прокрутится на один кадр.

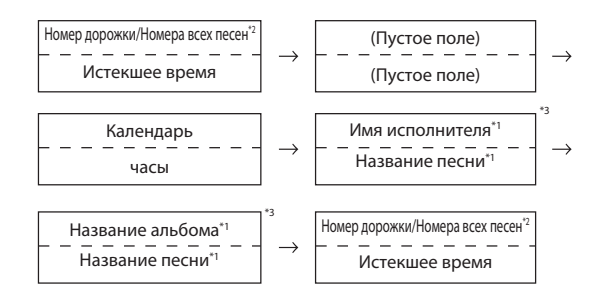

- \*1 Информация из ТЕГА Если для Text Scroll ([см. в разделе "Настройка прокрутки](#page-27-5)  [\(Text Scroll\)" на стр. 28\)](#page-27-5) задано значение "Auto", данные тега будут прокручиваться автоматически. Если текстовой информации нет, экран будет пуст.
- \*2 Значение отображаемого числа всех композиций зависит от числа композиций, выбранных в текущем поиске.
- \*3 Если для Text Scroll ([см. в разделе "Настройка прокрутки](#page-27-5)  [\(Text Scroll\)" на стр. 28\)](#page-27-5) установлено значение "Auto", нажатием **VIEW** не удастся изменить дисплей. Содержимое экрана будет поочередно меняться.

#### *Примечания*

- Могут отображаться только буквенно-цифровые знаки (ASCII).
- Главный блок не поддерживает более 128 символов (128 байт) в названии.
- Некоторые символы могут отображаться неправильно.
- Если текстовая информация несовместима с данным устройством, экран будет пуст.

# <span id="page-44-0"></span>**Работа с процессорами IMPRINT (приобретается дополнительно)**

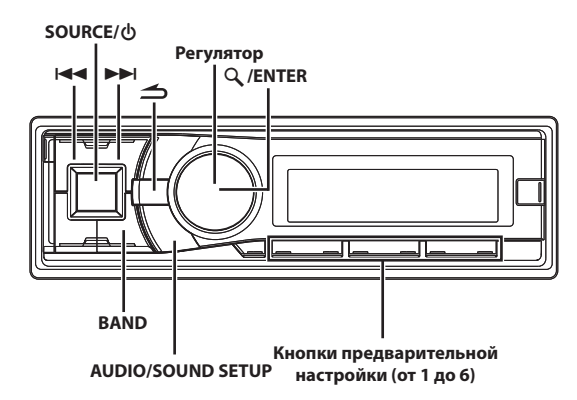

Компания Alpine представляет технологию IMPRINT - первую в мире технологию надежного устранения акустических проблем в салоне автомобиля, как правило снижающих качество звучания, позволяющую прослушивать музыкальные композиции с первоначальным качеством исполнения.

Подключив к устройству аудиопроцессор IMPRINT (PXA-H100) (продается отдельно), можно выполнить тонкую настройку аудиопараметров с помощью функции MultEQ.

# <span id="page-44-1"></span>**Настройка режима MultEQ**

Функция MultEQ, разработанная Audyssey Labs, позволяет выполнять автоматическую коррекцию акустических параметров среды прослушивания. Эта функция оптимизирует качество звучания в отдельных точках прослушивания внутри транспортного средства. Для этого функция MultEQ измеряет частотные характеристики транспортных средств. Подробную информацию о процедуре настройки можно получить у авторизованного дилера компании Alpine.

- **1 Нажмите и удерживайте SOUND SETUP не менее 2 секунд, чтобы активировать режим выбора параметров из меню Sound.**
- **2 Поворачивая регулятор, выберите MultEQ Mode, затем нажмите кнопку ENTER.**
- **3 Поворачивая регулятор, выберите нужный режим MultEQ, а затем нажмите кнопку ENTER.** OFF (Ручной режим) ↔ Curve 1 (MultEQ-1) ↔ Curve 2 (MultEQ-2)

# *Примечания*

- Режим Curve можно выбрать только в случае, если в памяти записаны данные Curve 1 и Curve 2.
- При использовании функций MultEQ, настройка параметров MX, X-Over, T.Correction, Factory's EQ, SUBW. Phase, SUBW. Channel, TW Setup, EQ Mode, Filter Type и Parametric EQ/Graphic EQ выполняется автоматически. Пользователю больше не требуется настраивать их самостоятельно.
- Работа с функцией MultEQ невозможна с подключенным внешним аудиопроцессором.

# <span id="page-44-2"></span>**Настройка Уровня сабвуфера/Уровня низких частот/Уровня высоких частот/ Баланса (между левым и правым)/ Фейдера (между передними и задними)/ Отключения дисплея в режиме MultEQ**

Вы можете настроить эти параметры в режиме MultEQ с учетом своих предпочтений (Curve 1 или Curve 2).

**1 Нажимайте AUDIO, чтобы выбрать элемент регулировки MultEQ.**

SUBWOOFER<sup>\*1</sup>  $\rightarrow$  BASS<sup>\*2</sup>  $\rightarrow$  TREBLE<sup>\*2</sup>  $\rightarrow$  BALANCE  $\rightarrow$  FADER<sup>\*3</sup>  $\rightarrow$ AUTO VOLUME<sup>\*4</sup>  $\rightarrow$  BLACK OUT<sup>\*5</sup>  $\rightarrow$  DEFEAT  $\rightarrow$  VOLUME  $\rightarrow$ SUBWOOFER

- \*1 Если для режима SUBWOOFER установлено значение OFF, то его уровень настроить не удастся.
- \*2 Эта функция не работает, если для режима MultEQ установлено значение OFF (ВЫКЛ).
- \*3 Если переключатель 2.2-канальная (3WAY)/4.2-канальная (FRONT/REAR/SUBW.) аудиопроцессора IMPRINT (PXA-H100) установлен в положение 2.2-канальная (3WAY), то настройка режима FADER невозможна. Подробную информацию см. в "Руководстве пользователя устройства PXA-H100".
- \*4 В режиме AUTO VOLUME устройство автоматически настраивает громкость в зависимости от уровня шума двигателя, дорожного движения и т.п. Предусмотрено три уровня коррекции громкости: LOW, MIDDLE и HIGH.
- \*5 Если для режима BLACK OUT установлено значение ON, все индикаторы устройства будут отключены в целях экономии энергопотребления. Экономия энергопотребления позволяет улучшить качество звучания.

Если в режиме отклюяения дисплея (Blackout) нажать на любую кнопку устройства, индикация этой функции будет отображаться в течение 5 секунд, после чего устройство переключится обратно в режим отклюяения дисплея (Blackout).

# *Примечание*

• Если в течение 5 секунд после выбора режима SUBWOOFER, BASS, TREBLE, FADER, BALANCE, BLACK OUT или DEFEAT не было выполнено ни одной операции, то устройство автоматически возвращается в обычный режим.

# **2 Измените настройки, как показано ниже, поворачивая регулятор.**

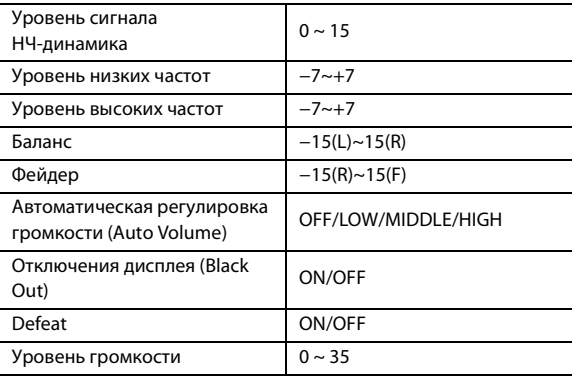

#### *Примечание*

• В зависимости от того, какие подключены устройства, некоторые функции и индикаторы не работают.

# <span id="page-45-0"></span>**Настройка акустических параметров в ручном режиме (Manual)**

Вы можете настроить эти параметры с учетом своих предпочтений, если для режима MultEQ выбрано значение Mult EQ OFF (ручной режим).

**Выполните действия 1-4, чтобы выбрать один из режимов в меню Sound и изменить его. Более подробные сведения о выбранном элементе меню см. в соответствующем разделе.**

**1 Нажмите и удерживайте SOUND SETUP не менее 2 секунд, чтобы активировать режим выбора параметров из меню Sound.**

# **2 Поворачивая регулятор, выберите требуемый элемент, а затем нажмите кнопку ENTER.**

MultEQ Mode  $\leftrightarrow$  Subwoofer  $\leftrightarrow$  SUBW. System<sup>\*1</sup>  $\leftrightarrow$  SUBW. Phase<sup>\*1</sup>  $\leftrightarrow$  SUBW. Channel<sup>\*1</sup>  $\leftrightarrow$  Factory's EQ  $\leftrightarrow$  TW Setup<sup>\*2</sup>  $\leftrightarrow$  Filter Type  $\leftrightarrow$  Media Xpander  $\leftrightarrow$  MX Level<sup>\*3</sup>  $\leftrightarrow$  EQ Mode  $\leftrightarrow$  TCR Parameter  $\leftrightarrow$  Sound Field<sup>\*4</sup>  $\leftrightarrow$  MultEQ Mode

(например, выберите Subwoofer)

- \*1 Эти функции не работают, если для режима Subwoofer выбрано значение OFF.
- \*2 Эта функция работает только при подключенном устройстве PXA-H100 (продается отдельно), настроенном на режим 2.2-канальная (3WAY). Подробную информацию см. в Руководстве пользователя устройства PXA-H100.
- \*3 Эта функция не работает, если для параметра Media Xpander задано значение OFF.
- \*4 В шаге 2 в режиме Sound Field Adjustment выберите один из трех параметров (Parametric EQ/Graphic EQ, T.Correction, X-Over), поверните **регулятор** для выбора нужного элемента, нажмите кнопку **ENTER** и перейдите к шагу 3.

# **3 Поворачивая регулятор, измените значение параметра, а затем нажмите ENTER.**

(например, выберите Subwoofer ON или Subwoofer OFF)

# **4 Нажмите и удерживайте кнопку не менее 2 секунд, чтобы вернуться к обычному режиму.**

### *Примечания*

- Во время работы (ON) режима DEFEAT настройки параметров Media Xpander, Factory's EQ, Parametric EQ/Graphic EQ, EQ Mode и MX Level не работают.
- Нажмите  $\triangle$ , чтобы вернуться в предыдущий режим настройки звука.
- Если за 60 секунд не была выполнена ни одна операция, режим настройки звука отменяется.

# <span id="page-45-1"></span>**Включение/отключение режима Subwoofer (ON/OFF)**

Если НЧ-динамик (Subwoofer) включен, можно выполнить регулировку уровня его выходного сигнала.

## **Элемент настройки:** Subwoofer

# **Значения:**

ON (начальная настройка) / OFF

### *ON:*

Сигнал сабвуфера выводится через разъемы сабвуфера RCA ([см. в разделе "Соединения" на стр. 65\)](#page-64-1).

*OFF:*

Сигнал сабвуфера не выводится через разъемы сабвуфера RCA [\(см. в разделе "Соединения" на стр. 65](#page-64-1)).

# <span id="page-45-2"></span>**Настройка системы НЧ-динамика (Subwoofer)**

Если сабвуфер включен, то для получения желаемого эффекта сабвуфера можно выбрать значение System 1 или System 2.

## **Элемент настройки:** SUBW. System

### **Значения:**

1 (начальная настройка) / 2

- *1:*
	- Уровень сигнала НЧ-динамика (Subwoofer) меняется в соответствии с настройкой уровня громкости.
- *2:*

Регулировка уровня сигнала НЧ-динамика (Subwoofer) отличается от настройки основного параметра громкости. Например, даже при низких значениях уровня громкости можно слышать сигнал НЧ-динамика.

# <span id="page-45-3"></span>**Настройка фазы НЧ-сигнала (Subwoofer)**

Для фазы выходного сигнала сабвуфера предусмотрены значения SUBWOOFER NORMAL (0°) или SUBWOOFER REVERSE (180°). Регулировка уровня выполняется поворотом **регулятора**.

# **Элемент настройки:** SUBW. Phase

# **Значения:**

PHASE 0° (начальная настройка) / PHASE 180°

# <span id="page-45-4"></span>**Настройка канала НЧ-динамика (Subwoofer) (SUBW. Channel)**

Для выходного сигнала НЧ-динамика (Subwoofer) можно выбрать режим стерео или моно. Убедитесь, что параметры выходного сигнала соответствуют типу НЧ-динамика.

# **Элемент настройки:** SUBW. Channel

### **Значения:**

STEREO (начальная настройка) / MONO

### *STEREO:*

Выходной сигнал НЧ-динамика (лев./прав.) в режиме стерео *MONO:*

Выходной сигнал НЧ-динамика в режиме моно

# <span id="page-46-0"></span>**Предварительные настройки эквалайзера (Factory's EQ)**

В устройстве предусмотрено 10 предварительных настроек эквалайзера, отражающие различные характеристики исходного музыкального произведения.

Flat  $\leftrightarrow$  Pops  $\leftrightarrow$  Rock  $\leftrightarrow$  News  $\leftrightarrow$  Jazz&Blues  $\leftrightarrow$  Electrical Dance  $\leftrightarrow$  Hip Hop&Rap  $\leftrightarrow$  Easy Listening  $\leftrightarrow$  Country  $\leftrightarrow$  Classical  $\leftrightarrow$ User1  $\leftrightarrow$  User2  $\leftrightarrow$  User3  $\leftrightarrow$  User4  $\leftrightarrow$  User5  $\leftrightarrow$  User6

### *Примечание*

• Выбирая режимы User's с 1 по 6, можно вызвать из памяти соответствующую предварительную настройку ([см. в разделе](#page-47-3)  ["Настройка кривой графического эквалайзера" на стр. 48](#page-47-3) или [см.](#page-47-2)  [в разделе "Настройка кривой параметрического эквалайзера" на](#page-47-2)  [стр. 48\)](#page-47-2).

# <span id="page-46-1"></span>**Настройка крутизны среза высокочастотного динамика (TW Setup)**

Настройка частотной характеристики динамика высоких частот путем выбора значения FLAT в режиме 2.2-канальная (3WAY) может привести к неисправности динамика. Убедитесь в том частота перехода (Crossover) предельная частота используется во время работы динамика высоких частот [\(См. в разделе "Настройка](#page-47-5)  [разделительного фильтра \(Crossover\)" на стр. 48\)](#page-47-5).

# **Элемент настройки: TW Setup**

### **Значения:**

FACTORY'S (начальная настройка) / USER'S

### *FACTORY'S:*

Во избежание неисправностей высокочастотного динамика не выбирайте установку FLAT для параметра наклона кривой в режиме 2.2-канальная (3WAY).

### *USER'S:*

Возможен выбор установки FLAT в режиме 2.2-канальная (3WAY).

# <span id="page-46-2"></span>**Настройка типа фильтра**

# **Элемент настройки: Filter Type**

## **Значения:**

NORMAL (начальная настройка) / INDIVIDUAL

### *NORMAL (L=R):*

Для левого и правого динамика настройки одинаковы.

### *INDIVIDUAL (L/R):*

Индивидуальные настройки для левого и правого динамиков.

# <span id="page-46-3"></span>**Включение/выключение Media Xpander (ON/OFF)**

Если Media Xpander включен, можно выполнить регулировку уровня его сигнала Media Xpander [\(см. в разделе "Настройка](#page-46-4)  [уровня MX" на стр. 47\)](#page-46-4).

# **Элемент настройки:** Media Xpander

# **Значения:**

OFF (начальная настройка) / ON

# <span id="page-46-4"></span>**Настройка уровня MX**

Параметр MX (Media Xpander) отвечает за четкость звучания вокальной составляющей или музыкальных инструментов независимо от источника. С помощью этого параметра можно обеспечить четкое воспроизведение музыкальных композиций с компакт-диска, USB-накопителя и iPod/iPhone даже при высоком уровне шума в салоне автомобиля.

### **Источники для применения параметра Media Xpander.**

#### *CD (MX уровни с 1 по 3):*

В режиме CD обрабатываются большие объемы данных при воспроизведении. За счет обработки больших объемов данных режим MX обеспечивает более четкое и чистое звучание.

#### *CMPM (MX уровни с 1 по 3):*

Корректирует информацию, потерянную при сжатии. Обеспечивает сбалансированный звук с качеством близким к оригиналу.

# *DVD (Video CD) (MOVIE MX уровни с 1 по 2):*

Улучшает четкость звучания диалогов видеофильма.

#### *(DVD MUSIC):*

На диске DVD или Video CD содержатся большие объемы данных, например, музыкальные клипы. MX использует эти данные для обеспечения точности воспроизведения звука.

#### *AUX (MX уровни 1):*

Выберите режим MX (CMPM, MOVIE или MUSIC), соответствующий типу используемого носителя.

## *Примечания*

- У каждого источника музыкальных композиций, таких как компакт-диск и файлы MP3/WMA/AAC, могут быть собственные настройки MX.
- При воспроизведении дисков с файлами MP3/WMA/AAC и CD-DA во время переключения источника с "MP3/WMA/AAC на CD-DA" или с "CD-DA на MP3/WMA/AAC" возможны незначительные задержки воспроизведения при смене режимов MX.
- Если параметру MX выбрано значение Non Effect, то режим MX каждого музыкального источника использует настройку OFF.
- Эта функция не работает, если включен (ON) режим DEFEAT.
- Режим MX не работает в радиопрограммах FM, MW и LW.
- Если подключен аудиопроцессор с поддержкой функции MX (например, PXA-H701), то к этому музыкальному источнику применяется собственная обработка MX. Настройки режима MX могут не соответствовать настройкам главного блока, поэтому следует выполнить подстройку аудиопроцессора. Подробную информацию см. в Руководстве пользователя аудиопроцессора.
- Режим "CMPM" применяется к файлам MP3/WMA/AAC и устройствам iPod/iPhone.

# <span id="page-46-5"></span>**Настройка режима эквалайзера**

Этот режим позволяет выбрать 5-полосный параметрический или 7-полосный графический эквалайзер.

### **Элемент настройки:** EQ Mode

# **Значения:**

Parametric EQ (начальная настройка) / Graphic EQ

# *PEQ:*

5-диапазонный параметрический эквалайзер

#### *GEQ:*

7-диапазонный графический эквалайзер

# <span id="page-47-0"></span>**Настройка параметра Time Correction Unit (TCR Parameter)**

Этот параметр отвечает за выбор единицы временной поправки (см или дюймы).

### **Элемент настройки: TCR Parameter**

### **Значения:**

cm (начальная настройка) / inch

# <span id="page-47-1"></span>**Настройка акустического поля**

В этом режиме можно настраивать параметры Parametric EQ/ Graphic EQ, Time Correction и X-Over.

# <span id="page-47-2"></span>**Настройка кривой параметрического эквалайзера**

Вы можете изменить параметры эквалайзера и создать кривую частотных характеристик с учетом собственных предпочтений. Чтобы настроить кривую параметрического эквалайзера, выберите для режима EQ Mode значение Parametric EQ. Более подробную информацию [см. в разделе "Настройка режима эквалайзера" на](#page-46-5)  [стр. 47.](#page-46-5)

**1 После выбора значения Parametric EQ в режиме Sound Field Adjustment нажмите BAND и выберите диапазон для настройки.**

Band 1  $\rightarrow$  Band 2  $\rightarrow$  Band 3  $\rightarrow$  Band 4  $\rightarrow$  Band 5  $\rightarrow$  Band 1

**2 Нажмите или для выбора диапазонов частот.** Диапазоны настройки частот: от 20 Гц до 20 кГц (с шагом в 1/3 октавы)

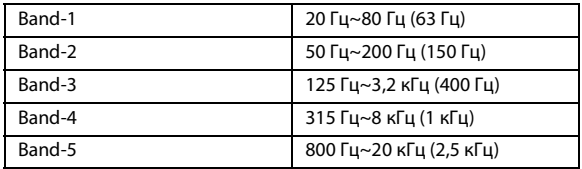

- **3 Отрегулируйте уровень, поворачивая регулятор.** Диапазон настройки: от –6 до +6 дБ
- **4 Нажмите SOURCE, чтобы задать ширину полосы (Q).** Значения полосы пропускания: 1, 1,5, 3
- **5 Для настройки другого диапазона повторите шаги 1-4 и отрегулируйте все диапазоны.**

### *Примечания*

- Частоты смежных диапазонов невозможно настроить за 4 шага.
- При настройке параметра Parametric EQ следует учитывать частотные характеристики подключенных динамиков.

# <span id="page-47-3"></span>**Настройка кривой графического эквалайзера**

Вы можете изменить параметры эквалайзера и создать кривую частотных характеристик с учетом собственных предпочтений. Чтобы настроить кривую графического эквалайзера, выберите для режима EQ Mode значение Graphic EQ. Более подробную информацию [см. в разделе "Настройка режима эквалайзера" на](#page-46-5)  [стр. 47.](#page-46-5)

**1 После выбора значения Graphic EQ в режиме Sound Field Adjustment нажмите BAND и выберите диапазон для настройки.**

Band 1  $\rightarrow$  Band 2  $\rightarrow$  Band 3  $\rightarrow$  Band 4  $\rightarrow$  Band 5  $\rightarrow$  Band 6  $\rightarrow$ Band  $7 \rightarrow$  Band 1

- **2 Отрегулируйте уровень, поворачивая регулятор.** Диапазон настройки выходного сигнала: от –6 до +6 дБ.
- **3 Для настройки другого диапазона повторите шаги 1 и 2 и отрегулируйте все диапазоны.**

# <span id="page-47-4"></span>**Настройка временной коррекции (Time Correction)**

Перед выполнением нижеследующих операций см. раздел [см. в](#page-49-0)  [разделе "О временной коррекции" на стр. 50.](#page-49-0)

**1 После выбора значения T.Correction в режиме Sound Field Adjustment нажмите BAND и выберите динамик для настройки.**

# *2.2-канальная (3WAY) система*

- $F-L^{*1} \rightarrow F-R^{*2} \rightarrow R-L^{*3} \rightarrow R-R^{*4} \rightarrow SW-L \rightarrow SW-R \rightarrow F-L$
- \*1 Сред.-Л. (начальная настройка)
- \*2 Сред.-Пр.
- \*3 Выс.-Л.
- \*4 Выс.-Пр.

# *4.2-канальная (FRONT/REAR/SUBW.) система*

 $F-L^{*1} \rightarrow F-R^{*2} \rightarrow R-L^{*3} \rightarrow R-R^{*4} \rightarrow SW-L \rightarrow SW-R \rightarrow F-L$ 

- \*1 Пер.-Л. (начальная настройка)
- \*2 Пер.-Пр.
- \*3 Задн.-Л.
- \*4 Задн.-Пр.
- **2 Поворачивая регулятор, настройте значение поправки на расстояние (от 0,0 до 336,6 см).**
	- L = (расстояние до самого дальнего динамика) (расстояние до других динамиков)
- **3 Повторите шаги 1 и 2 для настройки другого динамика.**

Задайте значения, при которых звук доходит до точки прослушивания одновременно ко всем динамикам.

# <span id="page-47-5"></span>**Настройка разделительного фильтра (Crossover)**

Перед выполнением нижеследующих операций см. раздел [см. в](#page-50-0)  [разделе "Разделительный фильтр \(Crossover\)" на стр. 51.](#page-50-0)

# *2.2-канальная (3WAY) система*

**1 После выбора значения X-Over в режиме Sound Field Adjustment нажмите BAND и выберите диапазон для настройки. NORMAL (L=R)**

 **Настройки:** LOW / MID-L / MID-H / HIGH **INDIVIDUAL (L/R)**

 **Настройки:** LOW-L / LOW-R / MID-L-L / MID-L-R / MID-H-L / MID-H-R / HIGH-L / HIGH-R

# **2 Нажмите или для выбора требуемой частоты среза (точки разделения).**

Диапазоны настройки частот:

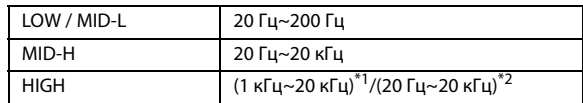

- \*1 Если выбран параметр FACTORY'S, [см. в разделе](#page-46-1)  ["Настройка крутизны среза высокочастотного](#page-46-1)  [динамика \(TW Setup\)" на стр. 47](#page-46-1).
- \*2 Если выбран параметр USER'S, [см. в разделе "Настройка](#page-46-1)  [крутизны среза высокочастотного динамика \(TW Setup\)"](#page-46-1)  [на стр. 47](#page-46-1)

# **3 Нажмите SOURCE, чтобы выполнить настройку наклона кривой.**

Диапазон настройки наклона кривой: FLAT\* , 6 дБ/окт., 12 дБ/ окт., 18 дБ/окт., 24 дБ/окт.

Значение FLAT можно задать для среза HIGH только в том случае, когда для параметра TW Setup установлено значение USER'S [\(см. в разделе "Настройка крутизны среза](#page-46-1)  [высокочастотного динамика \(TW Setup\)" на стр. 47](#page-46-1)). Выбирайте значение FLAT в процессе регулировки наклона кривой частотных характеристик в строгом соответствии с частотными характеристиками динамика, так как в противном случае это может привести к неисправности динамика. Если кривой частотной характеристики высокочастотного динамика задано значение FLAT, то на экране устройства отображается предупреждающее сообщение.

# **4 Отрегулируйте уровень выходного сигнала, поворачивая регулятор.**

Диапазон настройки выходного сигнала: от –12 до 0 дБ.

# **5 Повторите шаги 1-4 для настройки других диапазонов.**

# *4.2-канальная (FRONT/REAR/SUBW.) система*

**1 После выбора значения X-Over в режиме Sound Field Adjustment нажмите BAND и выберите диапазон для настройки. NORMAL (L=R)**

 **Настройки:** LOW (SUB-W) / MID (REAR) / HIGH (FRONT) **INDIVIDUAL (L/R)**

- **Настройки:** LOW (SUB-W)-L / LOW (SUB-W)-R / MID (REAR)-L / MID (REAR)-R / HIGH (FRONT)-L / HIGH (FRONT)-R
- **2 Нажмите или для выбора требуемой частоты среза (точки разделения).**

Диапазоны настройки частот: 20 Гц~200 Гц

**3 Нажмите SOURCE, чтобы выполнить настройку наклона кривой.**

Диапазон настройки наклона кривой: FLAT, 6 дБ/окт., 12 дБ/ окт., 18 дБ/окт., 24 дБ/окт.

**4 Отрегулируйте уровень выходного сигнала, поворачивая регулятор.**

Диапазон настройки выходного сигнала: от –12 до 0 дБ.

**5 Повторите шаги 1-4 для настройки других диапазонов.**

### *Примечания*

- При настройке параметра X-Over следует учитывать частотные характеристики подключенных динамиков.
- О 2.2-канальная (3WAY) /4.2-канальная (FRONT/REAR/SUBW.) системе, вы можете выбрать режим 2.2-канальная (3WAY) / 4.2-канальная (FRONT/REAR/SUBW.) системы с помощью переключателя 2.2-канальная (3WAY) / 4.2-канальная (FRONT/ REAR/SUBW.) на устройстве PXA-H100. Подробную информацию см. в Руководстве пользователя устройства PXA-H100.

# <span id="page-48-0"></span>**Запись настроек акустического поля в память**

Настройки Sound Field Adjustment вместе с настройками Parametric EQ/Graphic EQ, T.Correction и X-Over могут быть записаны в память.

- **1 По завершении настройки Sound Field Adjustment выберите любую из кнопок предварительной настройки (от 1 до 6) для любого элемента режима Sound Field Adjustment (например, X-Over), а затем нажмите и удерживайте нажатыми выбранные кнопки предварительной настройки не менее 2 секунд.**
- **2 Поворачивая регулятор, выберите настройку Protect YES/NO, а затем нажмите кнопку ENTER, чтобы записать измененные настройки в память.**

Protect YES (начальная настройка)  $\leftrightarrow$  Protect NO

### *Примечания*

- Если выбрано значение YES, то измененные настройки будут защищены и назначены кнопкам предварительной настройки. Чтобы назначить параметр защищенной кнопке предварительной настройки, выберите "Replace NO/YES".
- Если выбрано значение NO, в память будет записана предварительно заданная настройка.
- При выполнении этой операции все измененные настройки параметров Parametric EQ/Graphic EQ, T.Correction и X-Over будут назначены кнопкам предварительной настройки.
- Записанная информация сохраняется в памяти даже при перезапуске устройства или после выключения питания.
- Записанную информацию можно вызывать из памяти с помощью процедуры, описанной в разделе [см. в разделе "Вызов](#page-48-1)  [сохраненных настроек акустического поля из памяти" на](#page-48-1)  [стр. 49.](#page-48-1)

# <span id="page-48-1"></span>**Вызов сохраненных настроек акустического поля из памяти**

Настройки Sound Field Adjustment вместе с настройками Parametric EQ/Graphic EQ, T.Correction и X-Over записаны в память.

- **1 После выбора любого элемента в режиме Sound Field Adjustment (например, X-Over), нажмите любую из кнопок предварительной настройки (от 1 до 6), которым назначены характеристики, предварительно записанные в памяти.**
- **2 Снова нажмите любую из кнопок предварительной настройки (от 1 до 6), чтобы вернуться в режим Sound Field Adjustment.**

# *Примечание*

• При выполнении этой операции все измененные настройки параметров Parametric EQ/Graphic EQ, T.Correction и X-Over будут вызваны из памяти.

# <span id="page-49-0"></span>**О временной коррекции**

Расстояние между слушателем и динамиками в салоне автомобиля меняется в широких пределах из-за нестандартного расположения динамиков. Из-за разницы в расстояниях между динамиками и слушателем происходит смещение звукового образа и частотных характеристик. Причиной этого является временная задержка прохождения звукового сигнала к правому и левому уху слушателя. Для коррекции этого сдвига данное устройство может задерживать передачу звукового сигнала к динамикам, расположенным ближе всего к слушателю. Это позволяет создать эффект удаленности динамиков. Таким образом, за счет оптимизации фаз создается эффект равноудаленности слушателя от левого и правого динамиков. Настройка выполняется для каждого динамика с шагом 3,4 см.

Ниже приведен пример точки прослушивания:

# <span id="page-49-1"></span>**Пример 1: переднее левое сиденье**

Выберите значение временной поправки для переднего левого и правого заднего динамиков от нуля и ниже.

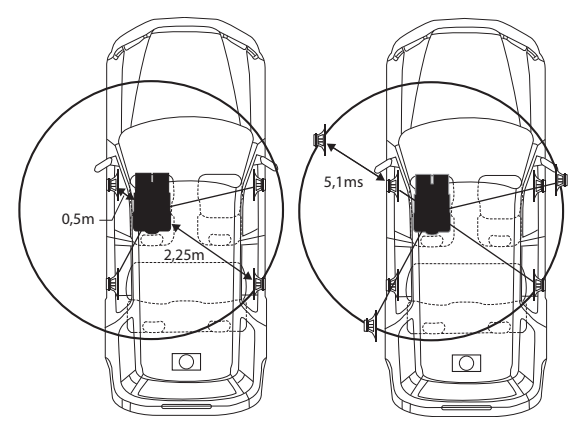

Звучание становится несбалансированным из-за неодинаковых расстояний между точкой прослушивания и различными динамиками.

Разница в расстояниях между передним левым и правым задним динамиками составляет 1,75 м (68-7/8 дюймов).

Здесь мы вычислим значение временной поправки для переднего левого динамика на вышеуказанной диаграмме.

### **Условия:**

Самый дальний динамик – точка прослушивания : 2,25 м (88-9/16 дюймов)

Передний левый динамик – точка прослушивания : 0,5 м (19-11/16 дюймов)

Расчет: L = 2,25 м – 0,5 м = 1,75 м (68-7/8 дюймов) Временная поправка = 1,75  $\div$  343<sup>\*1</sup>  $\times$  1000 = 5,1 (мс)

\*1 Скорость звука: 343 м/с (765 миль/час) при 20°C

Другими словами, применение временной поправки 5,1 мс к переднему левому динамику создает эффект равноудаленности слушателя от всех, даже самых дальних, динамиков. Временная поправка скомпенсировать разницу во времени, в течении которого звуковой сигнал должен достичь точки прослушивания.

Время приема звукового сигнала передним левым динамиком скорректировано на 5,1 мс, в результате чего звуковые сигналы от других динамиков достигают точки прослушивания одновременно.

# <span id="page-49-2"></span>**Пример 2: все сиденья**

Приведем временную поправку каждого динамика к одинаковому уровню.

- **1 Находясь в точке прослушивания (кресло водителя и т.п.), измерим расстояние (в метрах) между вашей головой и различными динамиками.**
- **2 Рассчитаем разницу между значением поправки на расстояние до самого дальнего динамика и других динамиков.**
	- L = (расстояние до самого дальнего динамика) (расстояние до других динамиков)

Эти значения являются временными поправками для разных динамиков. Настроим эти значения таким образом, чтобы звуковые сигналы других динамиков достигали точки прослушивания одновременно.

### **Таблица значений временных поправок**

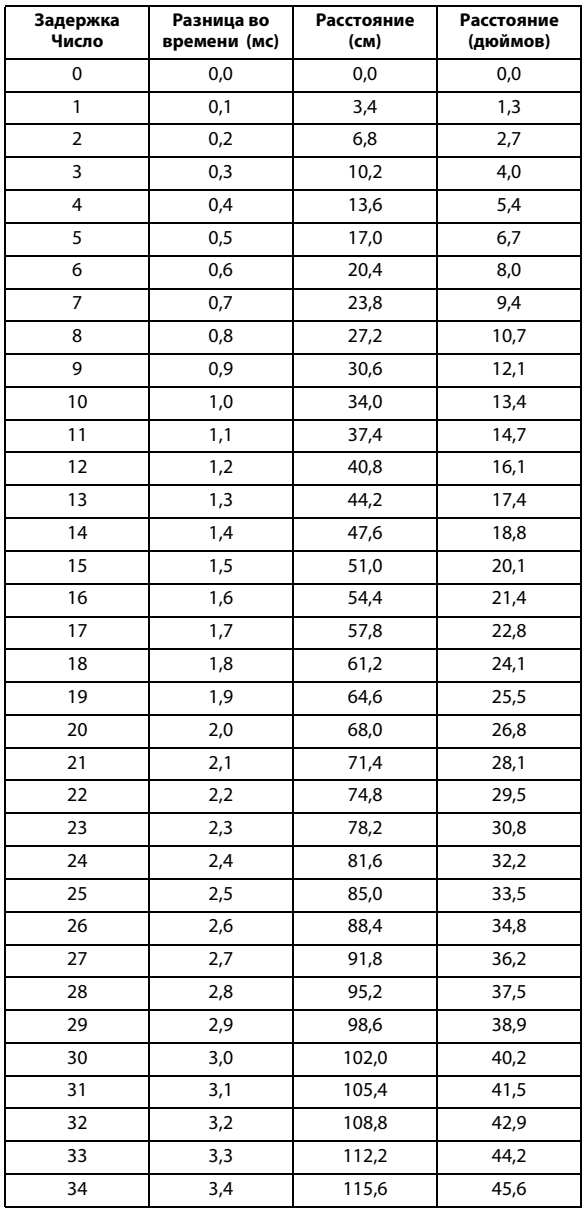

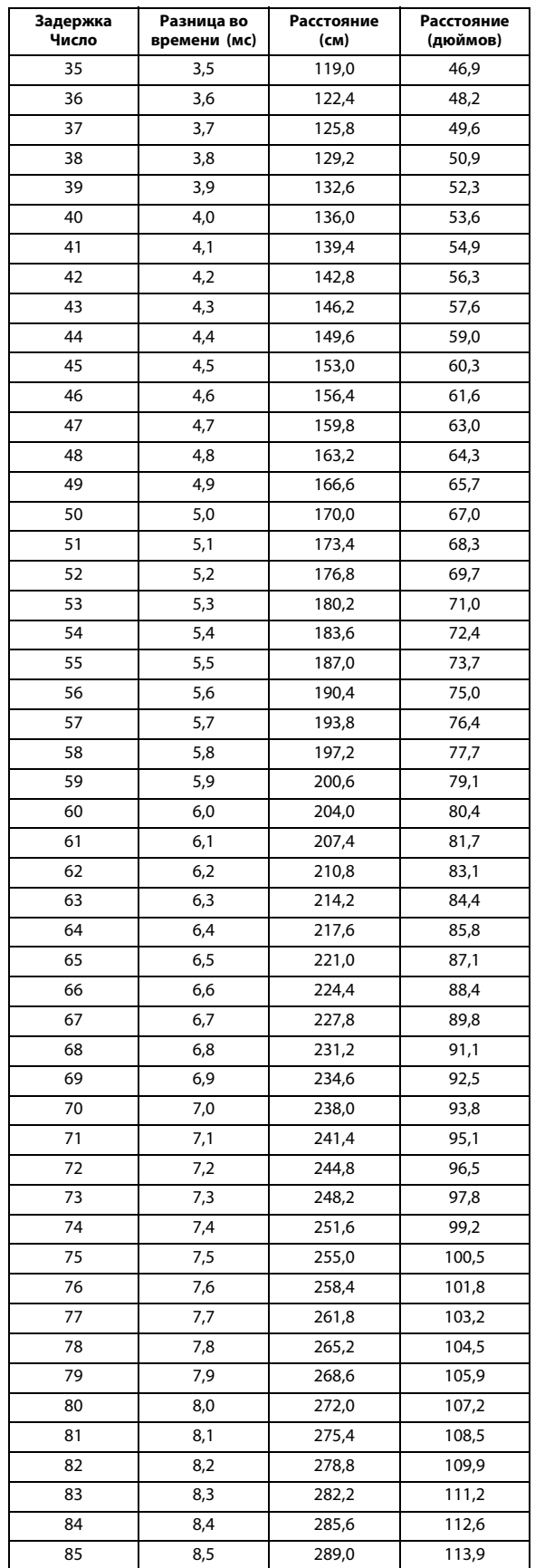

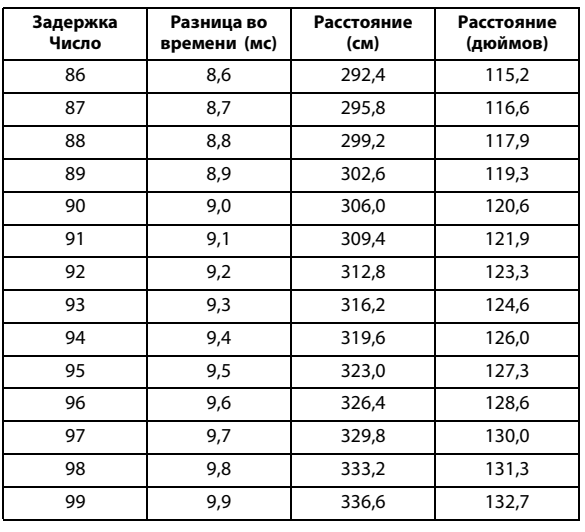

# <span id="page-50-0"></span>**Разделительный фильтр (Crossover)**

### *Crossover (X-OVER):*

Это устройство оснащено активным электронным разделительным фильтром. Разделительный фильтр ограничивает частоты выходных сигналов. Каждый канал управляется независимо. Таким образом, на каждую пару каналов приходят собственные оптимизированные частоты.

Разделительный фильтр позволяет настраивать фильтр высоких частот (HPF) или фильтр низких частот (LPF) каждого диапазона, а также регулировать крутизну наклона (порядок) фильтров (скорость ослабления сигнала).

Регулировку следует выполнять с учетом характеристик воспроизведения динамиков. В зависимости от того, какие используются динамики, пассивный фильтр может не потребоваться. При возникновении вопросов

проконсультируйтесь у своего авторизованного дилера компании Alpine.

#### *4.2-канальный (FRONT/REAR/SUBW.) режим*

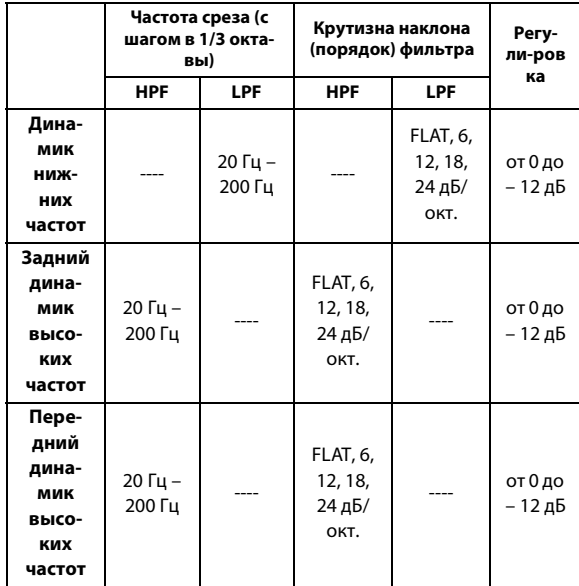

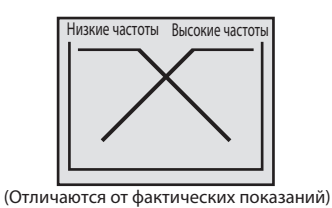

#### *2.2-канальный (3WAY) режим*

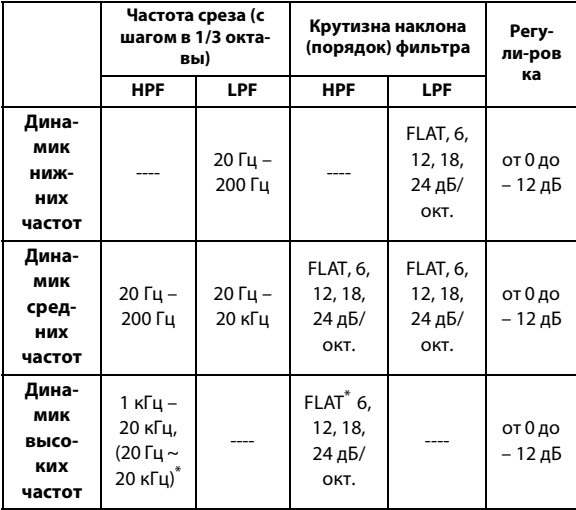

\* Только когда для параметра TW Setup установлено значение USER'S ([см. в разделе "Настройка крутизны среза](#page-46-1)  [высокочастотного динамика \(TW Setup\)" на стр. 47\)](#page-46-1).

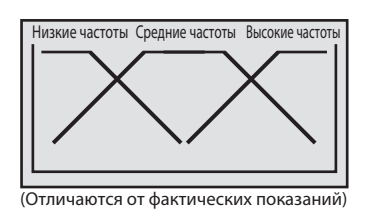

#### **Регулировка уровня (от 0 до −12 дБ) Диапазон частоты выходного сигнала**

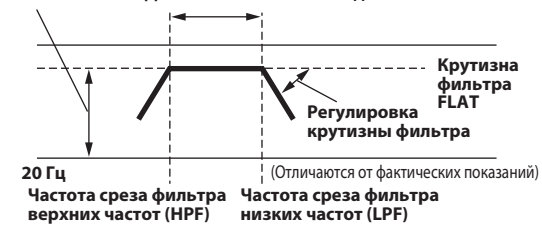

#### *Примечания*

- HPF (фильтр высоких частот): Снижает уровень низких частот и пропускает более высокие частоты.
- LPF (фильтр низких частот): Снижает уровень высоких частот и пропускает низкие высокие частоты.
- Крутизна среза: Изменение уровня (в дБ) для частоты одной октавы.
- Чем выше значение порядка фильтра, тем больше крутизна среза.
- Старайтесь избегать уровня FLAT для фильтров высоких (HP) и низких (LP) частот.
- Не используйте динамик высоких частот без HPF или настроенного на низкую частоту, так как это может привести к неисправности динамика под воздействием низких частот.
- Нельзя регулировать частоту раздела, если она выше частоты HPF или ниже частоты LPF.
- Настройка должна выполняться с учетом частоты раздела, рекомендованной для подключенных динамиков. Определите рекомендованную частоту раздела для динамиков. Настройка на диапазон частот, выходящий за пределы рекомендованного, может привести к неисправности динамиков. Рекомендованные значения частот среза для динамиков Alpine приведены в соответствующем Руководстве пользователя. Компания Alpine снимает с себя ответственность за неисправность динамиков в результате их эксплуатации на нерекомендованной частоте среза.

# <span id="page-52-0"></span>**Чейнджер (приобретается дополнительно)**

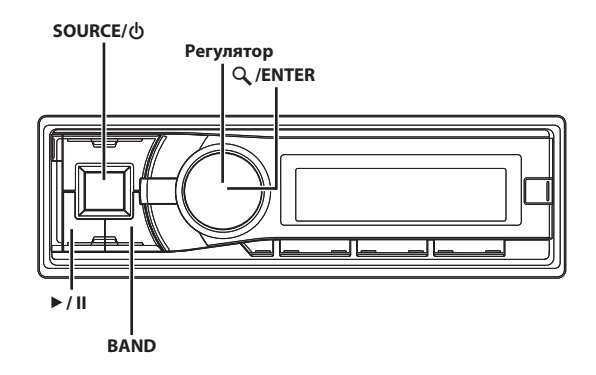

# <span id="page-52-1"></span>**Управление CD-чейнджером (приобретается дополнительно)**

К этому устройству может быть подключен приобретаемый отдельно CD-чейнджер на 6 или 12 дисков, если он совместим с Ai-NET. Если в разъем Ai-NET устройства подключить Ai-NET CD-чейнджер, им можно управлять с головного устройства. Используя устройство KCA-400C (переключатель чейнджеров) или универсальный терминал KCA-410C, можно управлять несколькими чейнджерами.

[См. в разделе "Выбор нескольких чейнджеров \(приобретается](#page-53-0)  [дополнительно\)" на стр. 54](#page-53-0), где представлена информация по выбору CD-чейнджеров.

### *Примечания*

- Индикаторы управления CD-чейнджерами работают только при подключенном CD-чейнджере.
- DVD-чейнджер (приобретается дополнительно) может
- управляться с этого устройства так же, как CD-чейнджер. • В зависимости от подключенного DVD-чейнджера некоторые функции могут быть недоступны.
- **1 Нажмите SOURCE, чтобы активировать режим отключения звука (CHANGER).**

На экране отображается номер диска и номер дорожки.

### *Примечания*

- Индикатор источника варьирует в зависимости от подключенного источника.
- Нажмите **BAND**, чтобы переключиться в режим Disc в режиме Changer.
- **2 Нажмите кнопку ENTER, чтобы активировать режим выбора поиска.**
- **3 Поворачивая регулятор, выберите Disc Search, затем нажмите кнопку ENTER.**
- **4 Поворачивая регулятор, выберите нужный диск в CD-чейнджере.**

На экране отобразится номер выбранного диска и начнется воспроизведение компакт-диска/файлов MP3.

# *Примечание*

• После выбора нужного диска вы можете работать с устройством так же, как с CD-плеером этого устройства. Подробную информацию см. в разделе CD/MP3/WMA/AAC.

# <span id="page-52-2"></span>**Воспроизведение файлов MP3 с помощью CD-чейнджера (приобретается дополнительно)**

Если подключен чейнджер, совместимый с MP3, то на этом устройстве можно воспроизводить диски CD-ROM, CD-R и CD-RW с записанными файлами MP3.

- **1 Нажмите кнопку SOURCE, чтобы переключиться в режим CHANGER.**
- **2 Нажмите кнопку ENTER, чтобы активировать режим выбора поиска.**
- **3 Поворачивая регулятор, выберите Disc Search, затем нажмите кнопку ENTER.**
- **4 Поворачивая регулятор, выберите нужный диск в CD-чейнджере.**
- **5 Чтобы приостановить воспроизведение, нажмите**   $\blacktriangleright$ /II.

Чтобы возобновить воспроизведение, нажмите кнопку еще раз.

## *Примечания*

- Устройство может проигрывать диски, содержащие звуковые данные и MP3-данные.
- Информация по воспроизведению файлов MP3 на CD-чейнджере с поддержкой MP3, [см. в разделе "CD/MP3/WMA/AAC" на](#page-16-0)  [стр. 17.](#page-16-0)

# <span id="page-53-0"></span>**Выбор нескольких чейнджеров (приобретается дополнительно)**

СистемаAlpine's Ai-NET поддерживает до 6 CD-чейнджеров. При работе с двумя или более чейнджерами необходимо использовать устройство KCA-400C (мультичейнджерный переключатель). Если Вы используете 1 переключающее устройство, то можно подключить до 4 CD-чейнджеров. Если Вы используете 2 переключающих устройства, то можно подключить до 6 CD-чейнджеров. При использовании универсального терминала KCA-410C (Versatile Link Terminal) можно подключить два чейнджера и два внешних устройства (AUX).

# **1 Для включения режима CHANGER нажмите кнопку SOURCE.**

Кроме того, для включения режима CHANGER можно нажать кнопку SOURCE на пульте управления (RUE-4202).

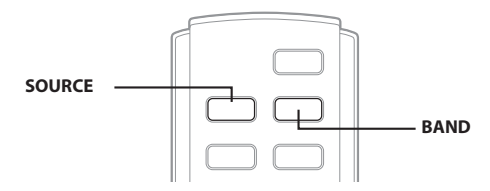

# **2 Нажмите кнопку BAND, чтобы активировать режим выбора чейнджера.**

Режим выбора чейнджеров остается активным в течение нескольких секунд.

# **3 Нажимайте кнопку BAND, пока на экране не отобразится индикатор требуемого чейнджера.**

### *Примечания*

- Если выбранный CD-чейнджер не подключен, на экране отобразится индикация "NO CHANGER-(No.)".
- Информация по работе с выбранным чейнджером приведена [см.](#page-16-0)  [в разделе "CD/MP3/WMA/AAC" на стр. 17.](#page-16-0)
- Дополнительную информацию по работе с внешними источниками входного сигнала (AUX) при использовании устройств KCA-410C [см. в разделе "Настройка режима AUX](#page-26-0)  [\(V-Link\)" на стр. 27.](#page-26-0)

# <span id="page-53-1"></span>**Пульт дистанционного управления**

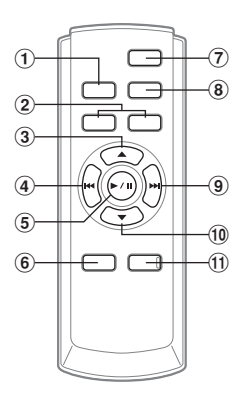

# <span id="page-53-2"></span>**Элементы пульта дистанционного управления**

#### **Кнопка источника**

Нажмите эту кнопку для выбора аудиоисточника.

## **Кнопки регулировки громкости**

Увеличение уровня громкости: Нажмите кнопку  $\Delta$ Уменьшение уровня громкости: Нажмите кнопку  $\nabla$ 

**Кнопка** 

#### *Режим радио:*

Нажатием этой кнопки выполняется выбор радиостанций в порядке возрастания, назначенных кнопкам предварительной настройки радиопрограмм, как показано ниже.  $\boxed{1}$   $\rightarrow$   $\boxed{2}$  ...  $\boxed{6}$   $\rightarrow$   $\boxed{1}$ 

# *Режим CD-чейнджера:*

Кнопка выбора диска (ВВЕРХ). Нажмите эту кнопку для выбора диска в порядке возрастания.

#### *Режим MP3/WMA/AAC:*

Кнопка выбора папки (ВВЕРХ). Нажмите эту кнопку для выбора папки.

#### *Режим CD-чейнджера, совместимого с MP3:*

Кнопка выбора папки (ВВЕРХ) / выбора диска (ВВЕРХ). Нажмите эту кнопку для выбора папки в порядке возрастания. Нажмите и удерживайте эту кнопку для выбора диска в порядке возрастания.

#### *Режим iPod:*

Переключение в режим Список воспроизведения/ Исполнитель/Альбом/Жанр/Композитор.

#### **Кнопка ВНИЗ**

#### *Режим радио:*

Кнопка ПОИСК (ВНИЗ).

#### *Режим CD/iPod:*

Нажмите эту кнопку для возврата в начало текущего фрагмента.

### **<b>(5)** Кнопка ►/II

Нажмите эту кнопку для переключения между режима воспроизведения (Play) и паузы (Pause) проигрывателя компакт-дисков.

# **Кнопка аудиопроцессора**

При каждом нажатии этой кнопки меняется режим аудиопроцессора. Подробная информация приведена далее в разделе

"Использование аудиопроцессора". Нажмите эту кнопку для активации режима внешнего аудиопроцессора, если подключен внешний аудиопроцессор.

\* Информацию по работе с внешним аудиопроцессором см. в Руководстве пользователя приобретенного аудиопроцессора. Если аудиопроцессор IMPRINT (PXA-H100) (продается отдельно) подключен, [см. в разделе](#page-44-0)  ["Работа с процессорами IMPRINT \(приобретается](#page-44-0)  [дополнительно\)" на стр. 45.](#page-44-0)

# **Кнопка питания**

Нажмите эту кнопку для включения/выключения питания.

# **Кнопка диапазона**

# *Режим радио:*

Кнопка BAND.

Нажмите эту кнопку для изменения диапазона.

# *Режим чейнджера:*

Переключение чейнджеров.

# **(9)** Кнопка ►► ВВЕРХ

#### *Режим радио:*

Кнопка ПОИСК (ВВЕРХ).

## *Режим CD/iPod:*

Нажмите эту кнопку для перехода к началу следующей дорожки.

# **Кнопка**

### *Режим радио:*

Нажатием этой кнопки выполняется выбор радиостанций в порядке убывания, назначенных кнопкам предварительной настройки радиопрограмм, как показано ниже.  $\boxed{6}$   $\rightarrow$   $\boxed{5}$  ...  $\boxed{1}$   $\rightarrow$   $\boxed{6}$ 

#### *Режим CD-чейнджера:*

Кнопка выбора диска (ВНИЗ). Нажмите эту кнопку для выбора диска в порядке убывания.

#### *Режим MP3/WMA/AAC:*

Кнопка выбора папки (ВНИЗ). Нажмите эту кнопку для выбора папки.

#### *Режим CD-чейнджера, совместимого с MP3:*

Кнопка выбора папки (ВНИЗ) / выбора диска (ВНИЗ). Нажмите эту кнопку для выбора папки в порядке убывания. Нажмите и удерживайте эту кнопку для выбора диска в порядке убывания.

# *Режим iPod:*

Переключение в режим Список воспроизведения/ Исполнитель/Альбом/Жанр/Композитор.

#### **Кнопка отключения звука**

Нажмите эту кнопку для мгновенного уменьшения уровня громкости на 20 дБ. Для отмены нажмите на эту кнопку повторно.

# <span id="page-54-0"></span>**Использование аудиопроцессора**

# **1 Нажмите A.PROC, чтобы выбрать режим.** Normal mode  $\rightarrow$  Time Correction  $\rightarrow$  X-OVER  $\rightarrow$  Normal mode

**2 Нажмите или для выбора этого пункта.**

*Режим Time Correction mode/Crossover (X-OVER):* Выберите кнопку MEMORY с 1 по 6.

# <span id="page-54-1"></span>**Замена батарей**

Используемые батареи: используйте две сухие батареи размера "AAA" или эквивалентные.

# **1 Открытие крышки батарейного отсека**

Нажимая на крышку батарейного отсека, сдвиньте ее в направлении, указанном стрелкой.

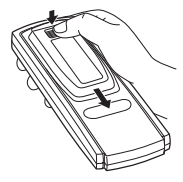

# **2 Замена батарей**

Установите батареи, соблюдая полярность, как показано на рисунке.

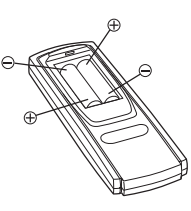

# **3 Закрытие крышки**

Задвиньте крышку батарейного отсека до щелчка, как показано на рисунке.

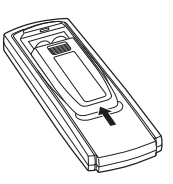

# <span id="page-55-0"></span>**Управление с дистанционного пульта**

Направьте передатчик пульта ДУ на приемный датчик

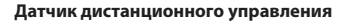

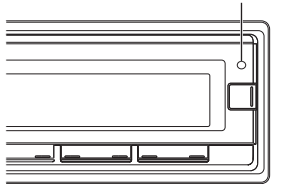

# <span id="page-55-1"></span>**Возможность подключения к блоку интерфейса дистанционного управления**

Устройством можно управлять регуляторами звуковых параметров, установленных в системе автомобиля. Необходимо использовать интерфейсный блок дистанционного управления Alpine (приобретается дополнительно). За дополнительной информацией обращаетесь к своему дилеру Alpine.

# <span id="page-55-2"></span>**Информация**

# <span id="page-55-3"></span>**При возникновении трудностей**

При обнаружении проблемы, выключите, а затем включите питание. Если устройство все равно работает неправильно, просмотрите элементы следующего контрольного списка. Данное руководство поможет справиться с проблемой в случае неисправности устройства. В противном случае проверьте правильное подключение остальных элементов системы или проконсультируйтесь у своего авторизованного дилера Alpine.

# <span id="page-55-4"></span>**Основные функции**

## **Не функционирует или не работает экран.**

- Выключено зажигание автомобиля.
	- Если подключение выполнено по инструкции, устройство не должно работать при выключенном зажигании.
- Неправильно подключен провод питания (красный) или провод батареи (желтый).
	- Проверьте провода питания и батареи.
- Сгорел предохранитель.
	- Проверьте предохранитель устройства, при необходимости замените его.
- Сбой внутреннего микрокомпьютера из-за помех и т.д.
- Нажмите переключатель RESET с помощью шариковой ручки или другого заостренного предмета.

# <span id="page-55-5"></span>**Радио**

### **Не принимает сигналы радиостанций.**

- Нет антеннь или разрыв в кабеле.
	- Убедитесь в правильном подключении антенны; при необходимости замените антенну или кабель.

### **Не удается настроить станции в режиме поиска.**

- Приемник находится в зоне слабого сигнала.
- Убедитесь в том, что тюнер находится в режиме DX.
- Если вы находитесь в области прямого сигнала, возможно, антенна не заземлена или подключена неправильно.
	- Проверьте соединения антенны; убедитесь в правильном заземлении антенны в месте ее установки.
- Возможно, антенна имеет неверную длину.
	- Убедитесь в том, что антенна полностью развернута; если антенна сломана, замените ее новой.

### **Высокий уровень шума радиотрансляции.**

- Антенна имеет неверную длину.
	- Полностью разверните антенну; замените антенну, если она сломана.
- Антенна плохо заземлена.
	- Убедитесь в правильном заземлении антенны в месте ее установки.

# <span id="page-55-6"></span>**Воспроизведение компакт-дисков**

# **CD-плеер не работает.**

- Температура компакт-диска выходит за диапазон рабочих температур +50°C.
	- Дайте остыть внутренним деталям (или корпусу) автомобиля.

### **При воспроизведении компакт-диска заметно дрожание звука.**

• Конденсация влаги в модуле воспроизведения компакт-дисков. – Подождите достаточно долго (около часа), чтобы дать конденсату испариться.

### **Не удается вставить компакт-диск.**

- Компакт-диск уже вставлен в CD-плеер.
- Извлеките компакт-диск и удалите его.
- Компакт-диск вставлен неправильно.
	- Убедитесь в том, что компакт-диск вставлен в соответствии с инструкциями из раздела Эксплуатация CD-плеера.

#### **Невозможно выполнить перемотку компакт-диска вперед или назад.**

- Компакт-диск поврежден.
	- Извлеките и забракуйте компакт-диск; использование поврежденных дисков может повредить механизмы устройства.

#### **При воспроизведении компакт-диска происходят перескоки из-за вибрации.**

- Неправильно установлено устройство.
- Надежно установите устройство заново.
- Очень грязный компакт-диск.
- Очистите диск.
- На диске имеются царапины.
- Возьмите другой диск. • Загрязнились приемные линзы.
	- Не используйте продаваемый в рознице диск для чистки линз. Обратитесь за консультацией к ближайшему дилеру Alpine.

### **При воспроизведении компакт-диска происходят перескоки без вибрации.**

- Грязный или поцарапанный диск.
- Почистите диск; поврежденный диск следует заменить.

### **Отображаются неверные показания (только для встроенного CD-плеера).**

- Механическая ошибка.
	- Нажмите  $\triangle$ . После исчезновения индикатора об ошибке снова вставьте диск. Если это не помогло устранить проблему, проконсультируйтесь у своего ближайшего дилера Alpine.

## **Невозможно воспроизведение дисков CD-R/CD-RW.**

- Закройте незавершенный сеанс (завершение).
	- Выполните завершение сеанса и повторите попытку воспроизведения.

<span id="page-56-0"></span>**MP3/WMA/AAC**

### **Файлы MP3, WMA или AAC не воспроизводятся.**

- Ошибка записи. Несовместимый формат файлов MP3/WMA/ AAC.
	- Убедитесь в том, что файл MP3/WMA/AAC записан в поддерживаемом формате. Просмотрите раздел [См. в разделе](#page-17-5)  ["О форматах MP3/WMA/AAC" на стр. 18,](#page-17-5) а затем перезапишите диск в формате, который поддерживается данным устройством.

# <span id="page-56-1"></span>**Звук**

### **От динамиков не идет выходной звуковой сигнал.**

- От внутреннего усилителя устройства не поступает выходной сигнал.
	- -Параметр Power IC имеет значение "ON" ([см. в разделе](#page-26-1)  ["Подключение к внешнему усилителю" на стр. 27](#page-26-1)).

# <span id="page-56-2"></span>**iPod**

#### **Устройство iPod не выполняет воспроизведение и звук не выводится.**

- Устройство iPod не распознано.
	- Выполните сброс главного блока и устройства iPod. [См. в](#page-11-0)  [разделе "Первоначальный запуск системы" на стр. 12](#page-11-0). Описание сброса устройства iPod см. в руководстве пользователя данного устройства.

# <span id="page-56-3"></span>**Индикаторы CD-плеера**

# **No Disc**

- Не вставлен компакт-диск.
- Вставьте компакт-диск.
- Диск вставлен, но на экране отображается сообщение "No Disc", а устройство не начинает воспроизведение или выброс диска.
	- Извлеките диск с помощью следующих действий: Снова нажмите кнопку • и удерживайте не менее 2 секунд. Если устройство все равно не выбрасывает диск, проконсультируйтесь у своего дилера Alpine.

# Error

- Ошибка механизма.
	- **1 Нажмите кнопку и извлеките компакт-диск.** Если выброс не выполняется, проконсультируйтесь у своего дилера Alpine.
	- **2 Если сообщение об ошибке не исчезает после выброса, еще раз нажмите кнопку .** Если сообщение об ошибке не исчезает и после многократного нажатия кнопки  $\triangle$ , проконсультируйтесь у
- своего дилера Alpine. • Если отображается сообщение "Error":
	- Если не удается извлечь диск, нажатием кнопки  $\blacktriangle$ ,
	- задействуйте переключатель RESET [\(см. в разделе](#page-11-0)
	- ["Первоначальный запуск системы" на стр. 12](#page-11-0)) и нажмите кнопку  $e$ еще раз.

Если диск все равно не выбрасывается, проконсультируйтесь у своего дилера Alpine.

# **PROTECT**

- Выполнена попытка воспроизведения WMA-файла с защитой от копирования.
	- Возможно только воспроизведение файлов без защиты от копирования.

# **UNSUPPORTED**

- Устройство не поддерживает используемую частоту дискретизации или скорость передачи битов.
	- Используйте частоту дискретизации или скорость передачи битов, поддерживаемую данным устройством.

# <span id="page-56-4"></span>**Индикаторы CD-чейнджера**

# **High Temperature**

- Из-за высокой температуры активирована цепь защиты.
	- Индикатор исчезает после возвращения температуры к обычному рабочему диапазону.

# Error<sub>01</sub>

- Неисправность CD-чейнджера.
	- Проконсультируйтесь у своего дилера Alpine. Извлеките магазин с дисками нажатием на кнопку извлечения. Проверьте индикацию. Вставьте магазин повторно. Если и после этого магазин не извлекается, проконсультируйтесь у своего дилера Alpine.
- Невозможно извлечь магазин.
	- Нажмите на кнопку извлечения магазина. Если магазин не извлекается, проконсультируйтесь у своего дилера Alpine.

# Error<sub>02</sub>

• Диск остался в внутри CD-чейнджера. – Нажмите на кнопку извлечения, чтобы включить функцию извлечения диска. После того, как CD-чейнджер завершит функцию извлечения, вставьте пустой магазин в CD-чейнджер, чтобы извлечь диск, оставшийся в CD-чейнджере.

# **No Magazine**

• Магазин не загружен в CD-чейнджер. – Вставьте магазин.

# **No Disc**

• Отсутствует отмеченный диск. – Выберите другой диск.

# <span id="page-57-0"></span>**Индикатор USB-накопителя**

# Error<sub>01</sub>

• Ошибка базы данных или декодера. – Проблему можно решить переключением источника.

# Error<sub>02</sub>

- Ошибка связи или загрузки и т.д.
	- Проблему можно решить повторным подключением USB-накопителя или сменой источника.

# **Current Error**

- На устройство в USB-разъеме подается ток несоответствующего номинального значения.
	- Проблему можно решить переключением источника.

# **Device Error**

• Подключено несовместимое USB-устройство. – Подключите совместимое USB-устройство.

# **No USB Unit**

• USB-накопитель не подключен. – Проверьте, чтобы USB-кабель не был чрезмерно изогнут.

- На USB-накопителе отсутствуют музыкальные композиции (файлы).
	- Подключите USB-накопитель после записи музыкальных композиций (файлов).

# **UNSUPPORTED**

- Устройство не поддерживает используемую частоту дискретизации или скорость передачи битов.
	- Используйте частоту дискретизации или скорость передачи битов, поддерживаемую данным устройством.

# **PROTECT**

- Выполнена попытка воспроизведения WMA-файла с защитой от копирования.
	- Возможно только воспроизведение файлов без защиты от копирования.

# <span id="page-57-1"></span>**Индикатор режима iPod**

# **No USB Unit**

- Устройство iPod/iPhone не подключено.
	- Убедитесь в правильном подключении устройства iPod/ iPhone ([см. в разделе "Соединения" на стр. 65](#page-64-1)). Проверьте, чтобы кабель не был чрезмерно изогнут.

# **NO SONG**

• Устройство iPod/iPhone не содержит композиций. – Загрузите композиции на устройство iPod/iPhone и подключите его к данному устройству.

# Error 01

- Ошибка базы данных или декодера.
	- Проблему можно решить переключением источника.

Error<sub>02</sub>

- Ошибка связи или загрузки и т.д.
	- Проблему можно решить переключением устройства iPod/ iPhone или сменой источника.

Error<sub>03</sub>

- Устройство iPod/iPhone не подтверждено.
- Проблему можно решить переключением устройства iPod/ iPhone.

# **Current Error**

- На устройство в USB-разъеме подается ток несоответствующего номинального значения.
	- Проблему можно решить переключением источника.

# **Device Error**

• Подключено несовместимое USB-устройство. – Подключите совместимое USB-устройство.

# <span id="page-58-0"></span>**Режим BLUETOOTH**

# **No Unit**

• Устройство BLUETOOTH не подключено. – Подключите устройство BLUETOOTH.

# <span id="page-59-0"></span>**Технические характеристики**

## **FM-ТЮНЕР**

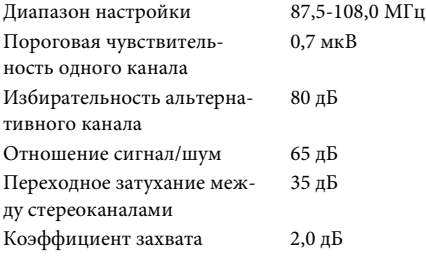

# **MW-ТЮНЕР**

Диапазон настройки 531-1602 кГц Чувствительность (стандарт МЭК)

## **LW-ТЮНЕР**

Диапазон настройки 153-281 кГц Чувствительность (стандарт МЭК)

## **CD-ПЛЕЕР**

Частотная характеристика 5-20000 Гц (±1 дБ) Коэффициент детонации (% WRMS) Суммарный коэффициент гармонических искажений Динамический диапазон 95 дБ (на 1 кГц) Отношение сигнал/шум 105 дБ Разделение каналов 85 дБ (на 1 кГц)

# **СЧИТЫВАНИЕ СИГНАЛА**

Длина волны 795 нм Мощность лазера CLASS I

### **СЕКЦИЯ USB**

Требования к USB 1,1/2,0 Максимальная потребляемая мощность Класс USB Массовая память Файловая система FAT 12/16/32 Декодирование MP3 MPEG AUDIO Layer-3 Декодирование WMA Windows Media™ Audio Декодирование AAC Файл формата AAC-LC

Частотная характеристика<sup>\*</sup> 5-20000 Гц ( $\pm 1$  дБ) Суммарный коэффициент гармонических искажений Динамический диапазон 95 дБ (на 1 кГц) Отношение сигнал/шум 105 дБ Разделение каналов 85 дБ (на 1 кГц)

25,1 мкВ/28 дБ

31,6 мкВ/30 дБ

Ниже пределов измеримости 0,008% (на 1 кГц)

500 мА

 $"$ .m4a' Количество каналов 2-канальный звук (стерео) 0,008% (на 1 кГц)

\* Частотная характеристика может отличаться в зависимости от программного обеспечения устройства кодирования/скорости передачи битов.

# **СЕКЦИЯ BLUETOOTH**

Технические характеристики BLUETOOTH Выходная мощность +4 дБм (макс.) (класс

BLUETOOTH версии 3.0

мощности 2) Профиль HFP (профиль Hands-Free) HSP (профиль наушников) A2DP (Advanced Audio Distribution Profile — расширенный профиль распространения звука) AVRCP (Audio/Video Remote Control Profile - профиль дистанционного управления аудио/видео)

# **ОБЩИЕ**

Питание 14,4 В постоянного напря-

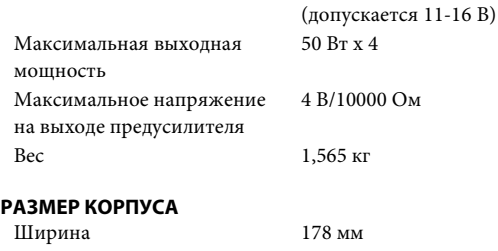

жения

# Высота 50 мм Глубина 162 мм

# **РАЗМЕР ПЕРЕДНЕЙ ПАНЕЛИ**

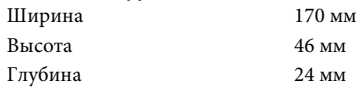

Срок службы данного изделия - три года.

### *Примечание*

• Из-за непрерывного совершенствования продукта его технические характеристики и дизайн могут изменяться без предварительного уведомления.

# <u>∕∖\</u>ОСТОРОЖНО

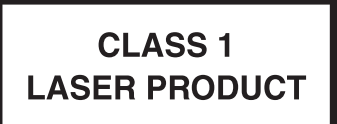

(Нижняя сторона проигрывателя)

# <span id="page-60-0"></span>**Установка и соединения**

**Чтобы правильно использовать устройство, перед его установкой и подключением ознакомьтесь с информацией из данного руководства, представленной ниже, а также [см. в](#page-6-5)  [разделе "Руководство по использованию" на стр. 7](#page-6-5).**

# <span id="page-60-1"></span>**Предупреждение**

# **ВЫПОЛНЯЙТЕ ПРАВИЛЬНЫЕ ПОДКЛЮЧЕНИЯ.**

Неправильное подключение может привести к возгоранию или повреждению продукта.

# **ИСПОЛЬЗОВАТЬ ТОЛЬКО В АВТОМОБИЛЯХ С ЗАЗЕМЛЕНИЕМ ОТРИЦАТЕЛЬНОГО ПОЛЮСА НА 12 ВОЛЬТ.**

(В случае сомнений проконсультируйтесь у своего дилера.) Несоблюдение этого требования может привести к возникновению огня и т.п.

# **ПЕРЕД ПОДКЛЮЧЕНИЕМ ПРОВОДОВ ОТСОЕДИНИТЕ КАБЕЛЬ ОТ ОТРИЦАТЕЛЬНОГО ПОЛЮСА БАТАРЕИ.**

Несоблюдение этого требования может привести к поражению электрическим током или к травме вследствие короткого замыкания.

# **НЕ СРАЩИВАЙТЕ С ЭЛЕКТРИЧЕСКИМИ КАБЕЛЯМИ.**

Никогда не срезайте кабельную изоляцию для подключения питания к другому оборудованию. В противном случае будет превышена допустимая нагрузка по току для данного провода, и в результате возможно возгорание и поражение электрическим током.

# **НЕ ПОВРЕДИТЕ ТРУБОПРОВОДЫ ИЛИ ПРОВОДКУ ПРИ СВЕРЛЕНИИ ОТВЕРСТИЙ.**

При сверлении установочных отверстий в корпусе примите меры предосторожности, чтобы избежать контакта, повреждения или закупоривания трубок топливопроводов или электропроводки. Несоблюдение этого требования может привести к возгоранию.

# **НЕ ИСПОЛЬЗУЙТЕ БОЛТЫ ИЛИ ГАЙКИ ТОРМОЗНОЙ СИСТЕМЫ ИЛИ СИСТЕМЫ РУЛЕВОГО УПРАВЛЕНИЯ ДЛЯ ЗАЗЕМЛЕНИЯ.**

Болты или гайки из тормозной системы или системы рулевого управления (или любой другой связанной с безопасностью системы) или баков НИКОГДА не следует использовать при установке или заземлении. Использование таких деталей может блокировать управление автомобилем и стать причиной возгорания.

# **ХРАНИТЕ НЕБОЛЬШИЕ ОБЪЕКТЫ, ТАКИЕ КАК БАТАРЕИ, В НЕДОСТУПНЫХ ДЛЯ ДЕТЕЙ МЕСТАХ.**

Глотание таких объектов может нанести серьезную травму. Если ребенок проглотил подобный объект, немедленно обратитесь к врачу.

# **НЕ УСТАНАВЛИВАЙТЕ УСТРОЙСТВО В МЕСТАХ, ГДЕ ОНО МОЖЕТ МЕШАТЬ РАБОТЕ АВТОМОБИЛЯ, НАПРИМЕР, РЯДОМ С РУЛЕВЫМ КОЛЕСОМ ИЛИ РЫЧАГОМ ПЕРЕКЛЮЧЕНИЯ СКОРОСТЕЙ.**

В противном случае устройство может создать помехи для переднего обзора или затруднить движение, что может привести к серьезной аварии.

# <span id="page-60-2"></span>**Осторожно**

# **ПРОКЛАДКА ПРОВОДОВ И УСТАНОВКА ДОЛЖНЫ БЫТЬ ВЫПОЛНЕНЫ СПЕЦИАЛИСТАМИ.**

Для прокладки проводов и установки данного устройства требуются специальные технические навыки и опыт. В целях обеспечения безопасности для выполнения работы всегда обращайтесь к дилеру, у которого был приобретен этот продукт.

# **ИСПОЛЬЗУЙТЕ ТОЛЬКО СПЕЦИАЛИЗИРОВАННЫЕ УСТАНОВОЧНЫЕ КОМПОНЕНТЫ И ТЩАТЕЛЬНО ИХ ЗАКРЕПЛЯЙТЕ.**

Используйте только специфицированные вспомогательные компоненты. Использование непредусмотренных компонентов может вызвать внутренние повреждения устройства или стать причиной его ненадежной установки. В результате может нарушиться крепление таких компонентов, приводя к возникновению опасности или сбою продукта.

# **ПРАВИЛЬНО ПРОЛОЖЕННАЯ ПРОВОДКА НЕ ДОЛЖНА ИЗГИБАТЬСЯ ИЛИ ЗАЩЕМЛЯТЬСЯ ОСТРЫМИ МЕТАЛЛИЧЕСКИМИ КРАЯМИ.**

Прокладывайте кабели и проводку далеко от движущихся частей (например, направляющих сиденья) и острых или заостренных краев. Это позволяет предотвратить защемление или зажатие проводов. Если провода проходит через металлическое отверстие, используйте резиновое уплотнительное кольца, чтобы предотвратить повреждение изоляции металлическим краем отверстия.

# **НЕ УСТАНАВЛИВАЙТЕ УСТРОЙСТВО В МЕСТАХ С ВЫСОКИМ УРОВНЕМ ВЛАЖНОСТИ ИЛИ ЗАПЫЛЕННОСТИ.**

Избегайте устанавливать устройство в местах с высоким уровнем влажности или запыленности. Проникающие в устройство влага и пыль могут вызвать его неисправность.

# <span id="page-61-0"></span>**Меры предосторожности**

- Перед установкой устройства CDA-137BTi убедитесь в отключении кабеля от отрицательного (–) полюса батареи. Это сводит к минимуму вероятность повреждения устройства в случае короткого замыкания.
- Провода с цветовой кодировкой должны подключаться в соответствии с данной диаграммой. Неправильные соединения могут стать причиной неисправности устройства или повреждения электрооборудования автомобиля.
- При подключении к электрооборудованию автомобиля необходимо иметь представление об установленных на заводе компонентах (например, бортовом компьютере). Не подключайтесь к этим проводам для подачи питания данному устройству. При подключении устройства CDA-137BTi к блоку плавких предохранителей убедитесь в том, что предохранители, предназначенные для контуров устройства CDA-137BTi, рассчитаны на соответствующую токовую нагрузку. Несоблюдение этого требования может привести к повреждению устройства и/или автомобиля. При появлении сомнений обращайтесь к свому дилеру Alpine.
- Для подключения к другим устройствам (например, к усилителю) с RCA-разъемами в устройстве CDA-137BTi используются разъемы типа RCA. Для подключения к другим устройствам может потребоваться переходник. В этом случае обращайтесь за помощью к своему авторизованному дилеру Alpine.
- Минусовые выводы динамиков должны подключаться к минусовой клемме. Никогда не соединяйте между собой кабели левого и правого каналов динамиков и не подключайте их к корпусу автомобиля.

## **ВАЖНО**

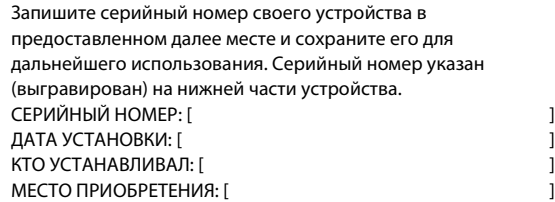

# <span id="page-61-1"></span>**Установка**

# **Осторожно**

**При установке данного устройства в автомобиле не снимайте переднюю панель.**

**Если съемная передняя панель удалена во время установки, то, возможно, вы нажали слишком сильно и деформировали металлическую пластину, удерживающую панель на месте. Основной блок должен быть установлен с наклоном не более 35 градусов по отношению к горизонтальной плоскости.**

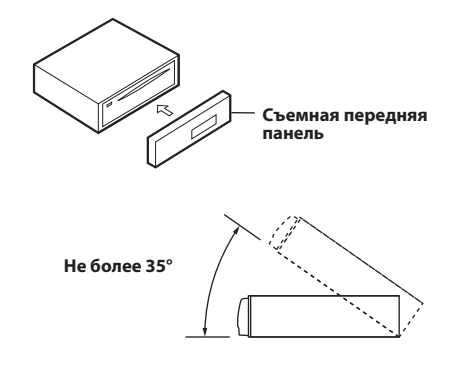

**1 Выдвиньте монтажную корзину из основного блока [\(см. в разделе "Демонтаж" на стр. 63](#page-62-0)). Вставьте монтажную корзину в приборную панель и зафиксируйте его с помощью нажимных пластин.**

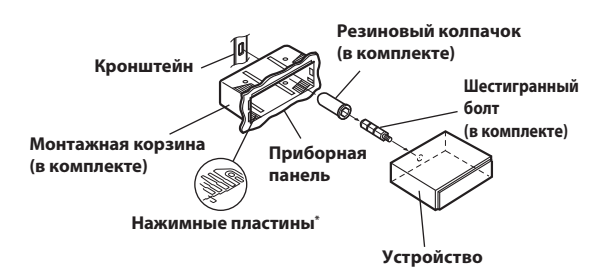

\* Если установленная монтажная корзина не закреплен в приборной панели, то эту проблему можно устранить за счет небольшого расширения нажимных пластин.

**2 Если автомобиль оборудован кронштейном, вставьте длинных болт с шестигранной головкой в заднюю панель устройства CDA-137BTi и наденьте на болт резиновый колпачок. Если автомобиль не оборудован кронштейном, укрепите на главном блоке металлическую монтажную полосу (не предоставляется). Подключите все выводы устройства CDA-137BTi в соответствии с описанием, представленным в разделе СОЕДИНЕНИЯ.**

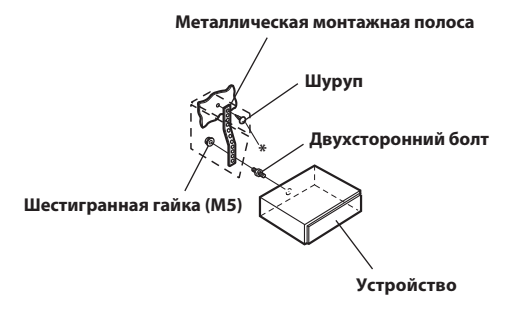

#### *Примечание*

- В месте крепления к корпусу используйте соответствующий шуруп \* .
- **3 Вставьте устройство CDA-137BTi в приборную панель. После установки устройства убедитесь в том, что стопорные штифты целиком сидят в нижнем положении. Для этого сильно нажмите на устройство, одновременно толкая стопорный штифт вниз с помощью маленькой отвертки. Это гарантирует правильную фиксацию устройства и не позволяет ему случайно выскочить из приборной панели. Установите съемную переднюю панель.**

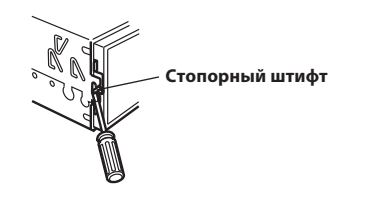

# **Передняя рамка Винты (M5 × 8) (в комплекте) Устройство Монтажный кронштейн**

**ЯПОНСКИЕ АВТОМОБИЛИ**

# <span id="page-62-1"></span> **Подключение к устройству iPod/iPhone (продается отдельно)**

Подсоедините USB-кабель к устройству iPod/iPhone с помощью интерфейсного кабеля для устройства iPod.

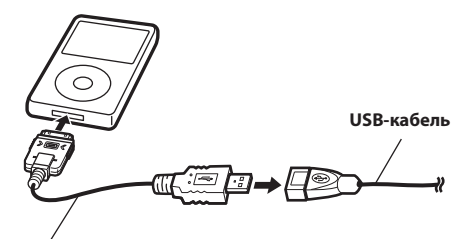

**Интерфейсный кабель для устройства iPod (прилагается)**

# <span id="page-62-2"></span>**Отключение устройства iPod/iPhone**

Отсоедините устройство iPod/iPhone от интерфейсного кабеля для устройства iPod.

# <span id="page-62-0"></span>**Демонтаж**

- **1 Снимите съемную переднюю панель.**
- **2 Используя маленькую отвертку (или подобный инструмент), толкайте стопорные штифты, пока они не займут "верхнее" положение (см. выше рисунок). После разблокирования обоих штифтов вытаскивайте устройство осторожно, чтобы избежать повторной блокировки первого штифта до разблокировки второго.**
- **3 Выдвиньте устройство, оставляя его незаблокированным.**

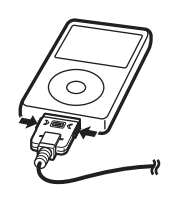

### *Примечания*

- После переключения устройства на источник, отличный от устройства USB iPod, отсоедините устройство iPod/iPhone. При отсоединении устройства iPod/iPhone в режиме USB iPod может произойти повреждение данных.
- Если звук не выводится или подключенное устройство iPod/ iPhone не распознается, даже когда устройство iPod/iPhone подключено, отсоедините iPod/iPhone и повторно подсоедините его или выполните сброс настроек iPod.
- Не оставляйте устройство iPod/iPhone в автомобиле в течение длительного времени. Повышенная температура и влажность могут привести к повреждению устройства iPod/iPhone и невозможности воспроизведения.

# <span id="page-63-0"></span>**USB Подключение USB-накопителя (продается отдельно)**

# <span id="page-63-1"></span>**Подключите USB-накопитель**

Подсоедините USB-кабель к USB-разъему устройства, а затем закрепите соединение с помощью прилагаемой к USB-кабелю коробки замка, как показано ниже.

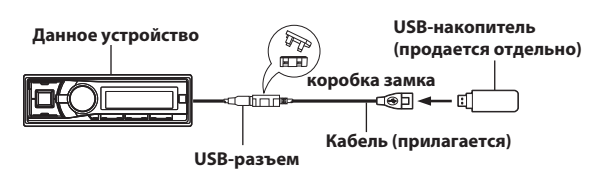

# <span id="page-63-2"></span>**Удалите USB-накопитель**

Отсоедините USB-накопитель от USB-кабеля.

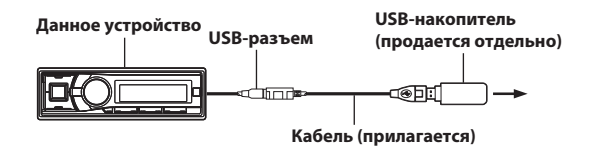

# *Примечания*

- Не допускайте перекосов USB-накопителя при его извлечении из разъема.
- Если от динамиков не поступает звуковой сигнал или если USB-накопитель не обнаружен системой, извлеките его и повторно вставьте в разъем.
- Выберите другой источник музыкальных композиций (не USB-накопитель) и извлеките USB-накопитель из разъема. При извлечении USB-накопителя из разъема в режиме USB-источника может нарушиться целостность данных.
- Располагайте USB-кабель отдельно от других кабелей.

# <span id="page-63-3"></span>**Установка микрофона**

При установке микрофона примите во внимание следующее.

- Устанавливайте его в устойчивом и надежном месте.
- Микрофон не должен мешать управлению автомобилем.
- Микрофон следует расположить в месте, где он будет хорошо улавливать голос водителя.

Микрофон должен располагаться в таком месте, где он будет хорошо улавливать голос водителя. Если водителю придется придвигаться к микрофону, чтобы его речь лучше слышалась, это может быть опасным.

# <span id="page-64-1"></span><span id="page-64-0"></span>**Соединения**

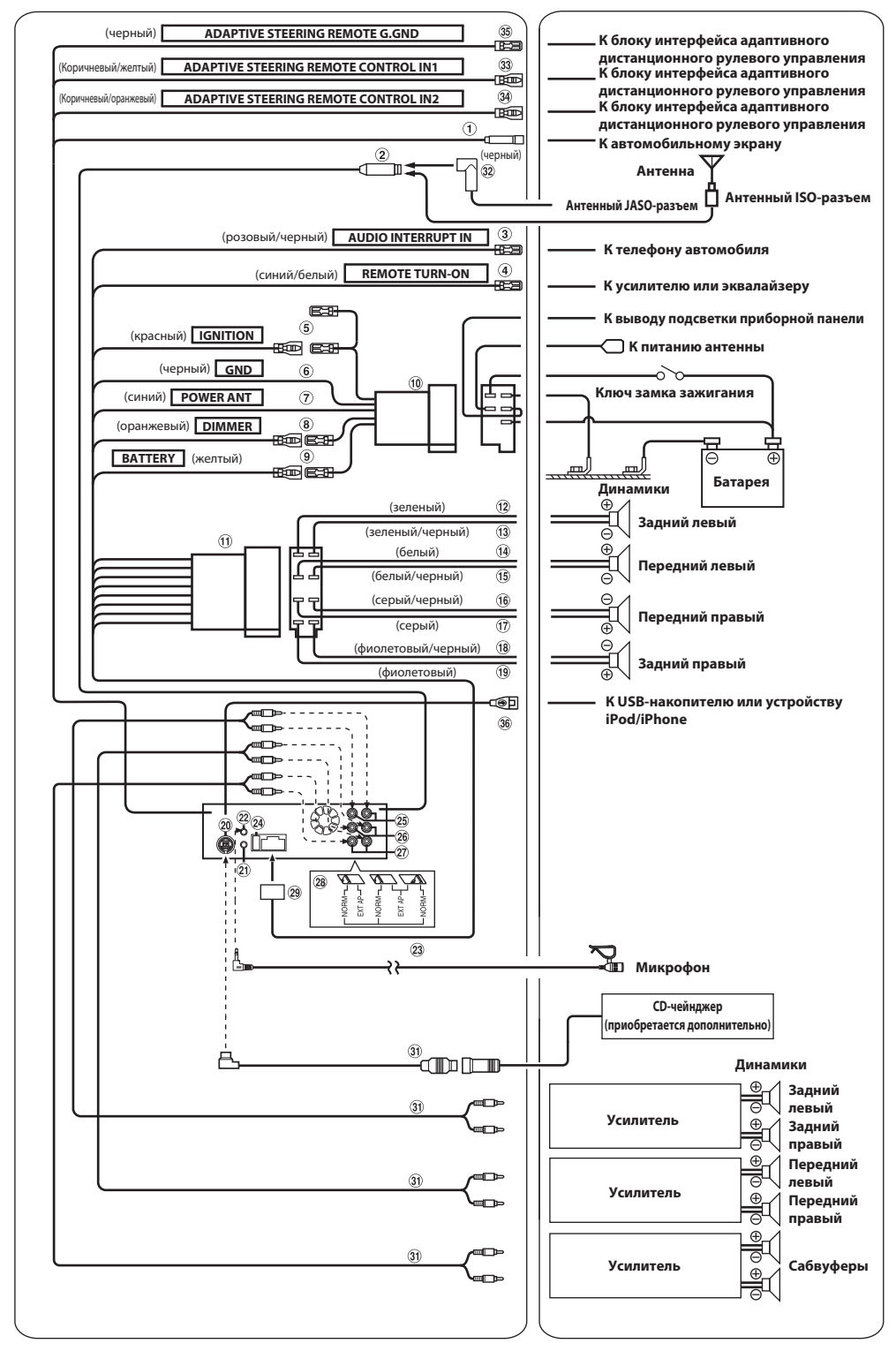

\* Переключатель системы находится на нижней панели устройства.

#### **Разъем подключения к штатному дисплею автомобиля/ Разъем пульта дистанционного управления Marine (черный)**

Выход интерфейса штатного дисплея автомобиля. Подключите к интерфейсному модулю штатного дисплея автомобиля. Данный разъем также можно использовать для подключения пульта дистанционного управления Marine (продается отдельно). За дополнительной информацией о возможностях подключения обращаетесь к своему ближайшему дилеру Alpine.

#### **Антенный разъем**

 **Провод выходного прерывателя звука (розовый/ черный)**

Подключите этот провод к выходу звукового интерфейса сотового телефона, обеспечивающего замыкание на землю при получении вызова.

- **Выход дистанционного включения (синий/белый)** Подключите этот провод к входу дистанционного включения усилителя или процессора сигналов.
- **Провод прерываемого питания (зажигание) (красный)** Подключите этот провод к открытой клемме блока плавких предохранителей автомобиля или к другому свободному источнику питания, обеспечивающему зажигание с напряжением 12В (+) только при включенном зажигании или в дополнительном положении (ACC).

#### **Провод заземления (черный)**

Тщательно заземлите этот вывод на массу. Убедитесь в том, что соединение выполнено на оголенной металлической поверхности и надежно зафиксировано с помощью предоставленного винта для листового металла.

#### **Провод питания антенны (синий)**

Подключите этот вывод к клемме +B питания антенны (если применимо).

#### *Примечание*

- Этот вывод следует использовать только для управления питанием антенны. Не используйте этот вывод для включения усилителя или процессора сигналов и т.д.
- **Провод регулятора яркости дисплея (оранжевый)** Этот вывод можно подключать к выводу освещения приборной панели автомобиля. Будет включен регулятор яркости подсветки устройства.

#### **Провод питания (желтый)**

Подключите этот вывод к положительному (+) полюсу батареи автомобиля.

#### **ISO-разъем источника питания**

- **ISO-разъем (выход на динамики)**
- **Выход на левый тыловой динамик (+) (зеленый)**
- **Выход на левый тыловой динамик (–) (зеленый/черный)**
- **Выход на левый фронтальный динамик (+) (белый)**
- **Выход на левый фронтальный динамик (–) (белый/ черный)**
- **Выход на правый фронтальный динамик (–) (серый/ черный)**
- **Выход на правый фронтальный динамик (+) (серый)**
- **Выход на правый тыловой динамик (–) (фиолетовый/ черный)**
- **Выход на правый тыловой динамик (+) (фиолетовый)**

# **Разъем Ai-NET**

Подключите этот вывод к выходному или входному разъему другого устройства (CD-чейнджера, аудиопроцессора IMPRINT, эквалайзера и т.п.) с поддержкой разъема Ai-NET.

# *Примечания*

- Интерфейсный адаптер для устройства iPod (KCA-420i) не рекомендуется для использования с данным устройством.
- С помощью дополнительного интерфейсного кабеля Ai-NET/ RCA (KCA-121B) можно подавать на вход этого устройства звуковой сигнал с телевизора/видеомагнитофона.

• При подключении DHA-S690 необходимо убедиться в том, что "Настройка подключаемого Главного блока (MODEL SETUP)" установлена на параметр "CD CHG".

# **Разъем интерфейса дистанционного рулевого управления**

К блоку интерфейса дистанционного рулевого управления. За дополнительной информацией обращаетесь к своему дилеру Alpine.

- **Входной разъем MIC** К микрофону.
- **Микрофон (прилагается)**
- **Патрон плавкого предохранителя (10А)**
- **Тыловые выходные входные разъемы RCA** Могут использоваться в качестве тыловых выходных или входных разъемов RCA. КРАСНЫЙ - для правого, БЕЛЫЙ - для левого.

## **Передние выходные входные разъемы RCA**

Могут использоваться в качестве фронтальных выходных или входных разъемов RCA. КРАСНЫЙ - для правого, БЕЛЫЙ - для левого.

 **Выходные RCA-разъемы для НЧ-динамика (сабвуфера)** КРАСНЫЙ - для правого, БЕЛЫЙ - для левого.

#### **Переключатель систем**

При подключении процессора с помощью Ai-NET, переместите два переключателя в положение EXT AP. Если процессор не подключен, оставьте переключатель в положении NORM.

#### *Примечания*

- Не устанавливайте эти три переключателя в разные положения.
- Перед изменением положения переключателя не забудьте выключить питание устройства.

#### **Разъем источника питания**

#### **Кабель Ai-NET (в комплекте с CD-чейнджером)**

 **Удлинительный кабель RCA (продается отдельно)**

#### **Антенный адаптер ISO/JASO (продается отдельно)** В зависимости от автомобиля может потребоваться антенный адаптер ISO/JASO.

 **Вход 1 блока адаптивного дистанционного рулевого управления (Коричневый/желтый)**

К разъему дистанционного рулевого управления. За дополнительной информацией о возможностях подключения обращаетесь к своему ближайшему дилеру Alpine.

 **Вход 2 блока адаптивного дистанционного рулевого управления (Коричневый/оранжевый)**

К разъему дистанционного рулевого управления. За дополнительной информацией о возможностях подключения обращаетесь к своему ближайшему дилеру Alpine.

**Заземление блока адаптивного дистанционного** 

# **рулевого управления**

К разъему дистанционного рулевого управления. За дополнительной информацией о возможностях подключения обращаетесь к своему ближайшему дилеру Alpine.

#### **Разъем USB**

Подключается к USB-накопителю или устройству iPod/iPhone. Для использования устройства iPod/iPhone необходимо, чтобы был подключен интерфейсный кабель для устройства iPod.

#### *Примечания*

- Используйте прилагаемый USB-кабель. При использовании USB-кабеля, отличного от прилагаемого, корректная работоспособность не гарантируется.
- Располагайте USB-кабель отдельно от других кабелей.

**Предотвращение внешних шумов в аудио системе.**

- **Найдите устройство и проложите выводы на расстоянии не менее чем 10 см от автомобильной электропроводки.**
- **Выводы батареи питания должны проходить как можно дальше от других выводов.**
- **Надежно подсоедините вывод заключения к оголенной металлической поверхности (при необходимости удалите краску, грязь или смазку) корпуса автомобиля.**
- **При установке дополнительного шумоподавителя по возможности подключайте его как можно дальше от данного устройства. Дилеры Alpine могут предложить различные модели шумоподавителей, обращайтесь к ним за дополнительной информацией.**
- **За дальнейшей информацией обращайтесь к своему дилеру Alpine, так как ему больше всего известно о мерах предотвращения шумов.**

**About the Rules of Bluetooth Electromagnetic Radiation Regulation**

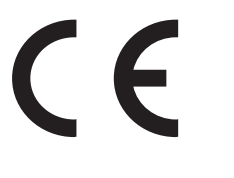

**Declaration of Conformity**

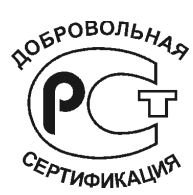

# **Declaration of Conformity**

We, the undersigned; : Alpine Electronics (Europe) GmbH Authorized representative in Europe : Wilhelm-Wagenfeld-Strasse 1-3, D-80807, Munich **Address, City** Country : Germany certify and declare under our sole responsibility that the following apparatus : **Description** : CD Receiver Manufacturer : Alpine Electronics, Inc. **Brand**  $:$  ALPINE Identification : CDA-137BTi Installed BlueTooth module : FC6000 (FC6000S) **Test Report No.** и Radio: MDE\_PARRO\_1101\_RADa (7 layers AG) **EMC:MDE PARRO 1101 EMCa** (7 layers AG) LVD: R051-26-11-101552/A Ed.0 (EMITECH ATLANTIQUE Lab.)

conforms with the essential requirements of the Radio and Telecommunications Terminal Equipment Directive 1999/5/EC, based on the following specifications applied:

# Radió: EN300328 V1.7.1(2006-10)

EMC : EN301489-1 V1.8.1 (04/2008)

# LVD: EN60950-1: 2006/A11: 2009)

and therefore complies with the essential requirements and provisions of the R&TTE Directive.

# The Technical documentation is kept at the following address:

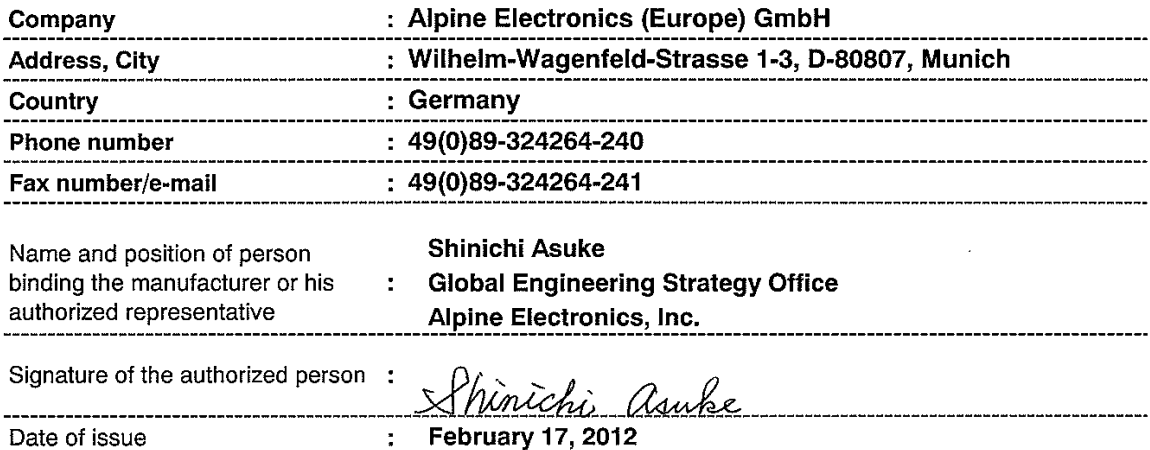